**Frequency Inverter** 

Convertidor de Frecuencia

Inversor de Frequência

Frequenzumrichter

Variateur de Vitesse

Frekvensomvandlare

**CFW-10** 

User's Manual
Manual del Usuario
Manual do Usuário
Bedienungsanleitung
Manuel d'utilisation
Anyändarinstruktioner

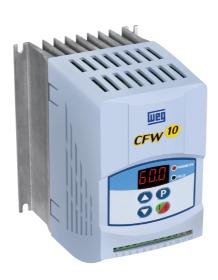

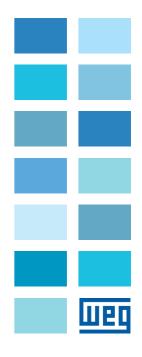

# FREQUENCY INVERTER MANUAL

Series: CFW-10

Software: version 2.XX

Language: English

**Document:** 0899.5202 / 08

05/2012

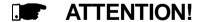

It is very important to check if the inverter software version is the same as indicated above.

The table below describes all revisions made to this manual.

| Revision | Description                              | Section |
|----------|------------------------------------------|---------|
| 1        | First Edition                            | -       |
| 2        | Addition of the CFW10 MECII and          | -       |
|          | addition of the EMC filter for MECI.     |         |
|          | General revision.                        |         |
| 3        | Addition of the CFW 10 Size III and      | -       |
|          | Addition of the EMC filter for           |         |
|          | sizes II and III.                        |         |
| 4        | CFW 10 Plus and Clean                    | -       |
|          | versions inclusion                       |         |
| 5        | Inclusion of the three-phase and         | -       |
|          | Cold Plate models, and the               |         |
|          | models with Built-in filter.             |         |
| 6        | Revision in the text of parameter P206 - | 6       |
|          | Auto-Reset Time                          |         |

#### Quick Parameter Reference, Fault and Status Messages

| II Fault Messages                                                                                                    | 08                                                                                                    |
|----------------------------------------------------------------------------------------------------|----------------------------------------------------------------------------------------------------|
|                                                                                                    | 11                                                                                                    |
| III Other Messages                                                                                                    | 11                                                                                                    |
|                                                                                                    |                                                                                                    |
|                                                                                                    |                                                                                                    |
| CHA                                                                                                    | APTER                                                                                                    |
| Safety                                                                                                    | Notice                                                                                                    |
|                                                                                                    |                                                                                                    |
| 1.1 Safety Notices in the Manual                                                                                                    | 12                                                                                                    |
| 1.2 Safety Notice on The Product                                                                                                    |                                                                                                    |
| 1.3 Preliminary Recommendations                                                                                                    | 12                                                                                                    |
|                                                                                                    |                                                                                                    |
| CHA                                                                                                    | PTER                                                                                                    |
| General Info                                                                                                    |                                                                                                    |
|                                                                                                    |                                                                                                    |
| 2.1 About this Manual                                                                                                    |                                                                                                    |
| 2.2 Software Version                                                                                                    |                                                                                                    |
| 2.3 About the CFW-10                                                                                                    |                                                                                                    |
| 2.4 CFW-10 Identification                                                                                                    |                                                                                                    |
| 2.5 Receiving and Storing                                                                                                    | 21                                                                                                    |
|                                                                                                    |                                                                                                    |
|                                                                                                    |                                                                                                    |
| CHA                                                                                                    | PTFR                                                                                                    |
|                                                                                                    | PTER<br>nnectio                                                                                                |
| Installation and Co                                                                                                    | nnectio                                                                                                    |
|                                                                                                    | nnectio                                                                                                    |
| Installation and Co.  3.1 Mechanical Installation                                                                                                    | nnectio<br>22                                                                                                  |
| 3.1 Mechanical Installation                                                                                                    | nnectio<br>22<br>22                                                                                            |
| Installation and Co.  3.1 Mechanical Installation                                                                                                    | nnectio<br>22<br>22                                                                                            |
| 3.1 Mechanical Installation                                                                                                    | nnectio<br>22<br>22<br>25                                                                                      |
| 3.1 Mechanical Installation                                                                                                    | nnectio<br>22<br>22<br>25<br>26                                                                                |
| Installation and Con  3.1 Mechanical Installation                                                                                                    | nnectio<br>22<br>22<br>25<br>26                                                                                |
| Installation and Cor  3.1 Mechanical Installation                                                                                                    | 22 25 26 26 26 26 26 26 26 27                                                                                  |
| Installation and Cor  3.1 Mechanical Installation                                                                                                    | nnectio                                                                                                    |
| Installation and Con  3.1 Mechanical Installation 3.1.1 Environment 3.1.2 Dimensional of CFW-10 3.1.3 Mounting Specification 3.1.3.1 Panel Mounting 3.1.3.2 Mounting Surface 3.2 Electrical Installation 3.2.1 Power and Grounding Terminals 3.2.2 Location of the Power, Grounding and Contr                                                                                                    | 22 22 25 26 27 27 27 27 28 27 27 29 27 29 27 29 27 29 27 29 27 29 29 27 29 29 29 29 29 29 29 29 29 29 29 29 29 |
| Installation and Cor  3.1 Mechanical Installation                                                                                                    | 22 22 25 26 27 27 27 27 28 27 27 29 27 29 27 29 27 29 27 29 27 29 29 27 29 29 29 29 29 29 29 29 29 29 29 29 29 |
| Installation and Con  3.1 Mechanical Installation 3.1.1 Environment 3.1.2 Dimensional of CFW-10 3.1.3 Mounting Specification 3.1.3.1 Panel Mounting 3.1.3.2 Mounting Surface 3.2 Electrical Installation 3.2.1 Power and Grounding Terminals 3.2.2 Location of the Power, Grounding and Contr                                                                                                    | 22 25 26 27 27 28 27 29 27 29 27 29 27 29 27 29 29 29 29 29 29 29 29 29 29 29 29 29                            |
| Installation and Cor  3.1 Mechanical Installation                                                                                                    | 22 25 26 26 27 rol 28 29 29 29 29 29 29 29 29 29 29 29 29 29                                                   |
| Installation and Cor  3.1 Mechanical Installation 3.1.1 Environment 3.1.2 Dimensional of CFW-10 3.1.3 Mounting Specification 3.1.3.1 Panel Mounting 3.1.3.2 Mounting Surface 3.2 Electrical Installation 3.2.1 Power and Grounding Terminals 3.2.2 Location of the Power, Grounding and Contr Connections 3.2.3 Wiring and Fuses for Power and Grounding 3.2.4 Power Connections                                                                                                    | 22 25 26 26 27 rol 28 29 31 31 31 32 31 31 31 31 31 31 31 31 31 31 31 31 31                                    |
| Installation and Con  3.1 Mechanical Installation 3.1.1 Environment 3.1.2 Dimensional of CFW-10 3.1.3 Mounting Specification 3.1.3.1 Panel Mounting 3.1.3.2 Mounting Surface 3.2 Electrical Installation 3.2.1 Power and Grounding Terminals 3.2.2 Location of the Power, Grounding and Contr Connections 3.2.3 Wiring and Fuses for Power and Grounding 3.2.4 Power Connections 3.2.4.1 AC Input Connection                                                                                                    | 22 25 26 26 27 27 28 28 28 29 29 29 29 29 29 29 29 29 29 29 29 29                                              |
| Installation and Cor  3.1 Mechanical Installation 3.1.1 Environment 3.1.2 Dimensional of CFW-10 3.1.3 Mounting Specification 3.1.3.1 Panel Mounting 3.1.3.2 Mounting Surface 3.2 Electrical Installation 3.2.1 Power and Grounding Terminals 3.2.2 Location of the Power, Grounding and Contr Connections 3.2.3 Wiring and Fuses for Power and Grounding 3.2.4 Power Connections 3.2.4.1 AC Input Connection 3.2.4.2 Output Connection                                                                                                    | 22 25 26 26 27 27 28 31 32 32 32 32 32 32 32 32 32 32 32 32 32                                                 |
| Installation and Cor  3.1 Mechanical Installation 3.1.1 Environment 3.1.2 Dimensional of CFW-10 3.1.3 Mounting Specification 3.1.3.1 Panel Mounting 3.1.3.2 Mounting Surface 3.2 Electrical Installation 3.2.1 Power and Grounding Terminals 3.2.2 Location of the Power, Grounding and Contr Connections 3.2.3 Wiring and Fuses for Power and Grounding 3.2.4 Power Connections 3.2.4.1 AC Input Connection 3.2.4.2 Output Connection 3.2.4.3 Grounding Connections                                                                                                    | 22 25 26 26 27 27 28 31 32 32 34 34                                                                            |
| Installation and Cor  3.1 Mechanical Installation 3.1.1 Environment 3.1.2 Dimensional of CFW-10 3.1.3 Mounting Specification 3.1.3.1 Panel Mounting 3.1.3.2 Mounting Surface 3.2 Electrical Installation 3.2.1 Power and Grounding Terminals 3.2.2 Location of the Power, Grounding and Contr Connections 3.2.3 Wiring and Fuses for Power and Grounding 3.2.4 Power Connections 3.2.4.1 AC Input Connection 3.2.4.2 Output Connection 3.2.4.3 Grounding Connections 3.2.5 Signal and Control Connections 3.2.6 Typical Terminal Connections 3.3 European EMC Directive - Requirements for | 22 22 25 26 26 27 27 27 28 28 28 28 28 29 29 29 29 29 29 29 29 29 29 29 29 29                                  |
| 3.1 Mechanical Installation 3.1.1 Environment 3.1.2 Dimensional of CFW-10 3.1.3 Mounting Specification 3.1.3.1 Panel Mounting 3.1.3.2 Mounting Surface 3.2 Electrical Installation 3.2.1 Power and Grounding Terminals 3.2.2 Location of the Power, Grounding and Controuncetions 3.2.3 Wiring and Fuses for Power and Grounding 3.2.4 Power Connections 3.2.4.1 AC Input Connection 3.2.4.2 Output Connection 3.2.4.3 Grounding Connections 3.2.5 Signal and Control Connections 3.2.6 Typical Terminal Connections                                                                       | 22 22 25 26 26 27 27 27 28 28 28 28 28 29 29 29 29 29 29 29 29 29 29 29 29 29                                  |

| 3.3.2 Specification of the Emission and                                             |            |
|-------------------------------------------------------------------------------------|------------|
| Immunity Levels                                                                     | 40         |
| 3.3.3 Inverter and Filters                                                          |            |
| 3.3.4 Characteristics of the EMC Filters                                            | 43         |
|                                                                                     |            |
|                                                                                     |            |
| CH<br>(Keypad (HMI)                                                                 | APTER 4    |
| кеурай (пімі) (                                                                     | Operation  |
| 4.1 Keypad (HMI) Description                                                        | 47         |
| 4.2 Use of the Keypad (HMI)                                                         | 48         |
| 4.2.1 Keypad (HMI) Operation                                                        | 48         |
| 4.2.2 Inverter Status - HMI Display                                                 | 49         |
| 4.2.3 Read-Only Variables                                                           | 50         |
| 4.2.4 Parameter Viewing and Programming                                             |            |
|                                                                                     |            |
|                                                                                     |            |
| CH                                                                                  | APTER 5    |
|                                                                                     | Start-up   |
|                                                                                     |            |
| 5.1 Pre-Power Checks                                                                | _          |
| 5.2 Initial Power-up                                                                |            |
| 5.3 Start-up                                                                        |            |
| 5.3.1 Start-up Operation via Keypad (HMI)<br>5.3.2 Start-up Operation via Terminals |            |
| 5.5.2 Start-up Operation via Terminals                                              | 54         |
|                                                                                     |            |
| СН                                                                                  | APTER 6    |
| Detailed Parameter De                                                               | escription |
|                                                                                     | -          |
| 6.1 Symbols                                                                         |            |
| 6.2 Introduction                                                                    |            |
| 6.2.1 V/F (Scalar) Control                                                          |            |
| 6.2.2 Frequency Reference Sources                                                   |            |
| 6.2.3 Commands                                                                      |            |
| 6.2.4 Local/Remote Operation Modes                                                  |            |
| 6.3 Parameter Listing                                                               | 60         |
| 6.3.1 Access and Read Only Parameters -                                             | 0.4        |
| P000 to P099                                                                        |            |
| 6.3.2 Regulation Parameters - P100 to P199                                          |            |
| 6.3.3 Configuration Parameters - P200 to P398                                       | /1         |
| 6.3.4 Special Functions Parameters - P500 to P                                      |            |
| 6.3.4.1 Introduction                                                                |            |
| 6.3.4.2 Description                                                                 |            |
| 6.3.4.3 Start up Guide                                                              | 91         |

|                                         | CHAPTER           |
|-----------------------------------------|-------------------|
| Diagnostics and                         | Troubleshooting   |
| 7.1 Faults and Possible Causes          | 96                |
| 7.2 Troubleshooting                     | 98                |
| 7.3 Contacting WEG                      |                   |
| 7.4 Preventive Maintenance              | 99                |
| 7.4.1 Cleaning Instructions             |                   |
|                                         | CHAPTER           |
| Options                                 | and Accessorie    |
|                                         |                   |
| 8.1 RFI Filter                          | 101               |
| 8.2 Line Reactor                        | 102               |
| 8.2.1 Application Criteria              |                   |
| 8.3 Load Reactor                        |                   |
| 8.4 Rheostatic Braking                  |                   |
| 8.4.1 Sizing                            |                   |
| 8.4.2 Installation                      | 106               |
|                                         |                   |
|                                         | CHAPTER           |
| Technic                                 | cal Specification |
|                                         | •                 |
| 9.1 Power Data                          | 108               |
| 9.1.1 Power Supply: 200/240 V - Single- |                   |
| 9.1.2 Power Supply: 200/240 V - Three-  | phase108          |
| 9.1.3 Power Supply: 110-127 V - Single- |                   |
| 9.2 Electronic/General Data             |                   |

#### QUICK PARAMETER REFERENCE, FAULT AND STATUS MESSAGES

Software: V2.XX Application: Model:

Serial Number: Responsible: Date: / /

#### I. Parameters

| Parameter | Function                                  | Adjustable Range                          | Factory<br>Setting | Unit | User<br>Setting | Page |
|-----------|-------------------------------------------|-------------------------------------------|--------------------|------|-----------------|------|
| P000      | Access Parameter                          | 0 to 4, 6 to 999 = Read<br>5 = Alteration | 0                  | -    |                 | 61   |
|           | <b>READ ONLY PARAMETERS-</b>              | P002 to P099                              |                    |      |                 |      |
| P002      | Fequency Proportional Value (P208 x P005) | 0.0 to 999                                | -                  | -    |                 | 61   |
| P003      | Motor Current (Output)                    | 0 to 1.5 x I <sub>nom</sub>               | -                  | Α    |                 | 61   |
| P004      | DC Link Voltage                           | 0 to 524                                  | -                  | V    |                 | 61   |
| P005      | Motor Frequency (Output)                  | 0.0 to 99.9, 100 to 300                   | -                  | Hz   |                 | 61   |
| P007      | Motor Voltage (Output)                    | 0 to 240                                  | -                  | V    |                 | 61   |
| P008      | Heatsink Temperature                      | 25 to 110                                 | -                  | °C   |                 | 61   |
| P014      | Last Fault                                | 00 to 41                                  | -                  | -    |                 | 61   |
| P015      | Second Fault Occurred                     | 00 to 41                                  | -                  | -    |                 | 61   |
| P016      | Third Fault Occurred                      | 00 to 41                                  | -                  | -    |                 | 61   |
| P023      | Software Version                          | X. YZ                                     | -                  | -    |                 | 61   |
| P040      | PID Process Variable                      | 0.0 to 999                                | -                  | -    |                 | 62   |
|           | REGULATION PARAMETERS                     | 6 - P100 to P199                          | 1                  |      | '               |      |
|           | Ramps                                     |                                           |                    |      |                 |      |
| P100      | Acceleration Time                         | 0.1 to 999                                | 5.0                | s    |                 | 62   |
| P101      | Deceleration Time                         | 0.1 to 999                                | 10.0               | s    |                 | 62   |
| P102      | Acceleration Time Ramp 2                  | 0.1 to 999                                | 5.0                | S    |                 | 62   |
| P103      | Deceleration Time Ramp 2                  | 0.1 to 999                                | 10.0               | s    |                 | 62   |
| P104      | S Ramp                                    | 0 = Inactive                              | 0                  | %    |                 | 62   |
|           | o . tap                                   | 1 = 50                                    |                    | ,,   |                 | 0_   |
|           |                                           | 2 = 100                                   |                    |      |                 |      |
|           | Frequency Reference                       |                                           |                    |      |                 |      |
| P120      | Digital Reference Backup                  | 0 = Inactive                              | 1                  | -    |                 | 63   |
|           | ·g·····                                   | 1 = Active                                |                    |      |                 |      |
|           |                                           | 2 = Backup by P121                        |                    |      |                 |      |
|           |                                           | 3 = Active after Ramp                     |                    |      |                 |      |
| P121      | Keypad Frequency Reference                | P133 to P134                              | 3.0                | Hz   |                 | 64   |
| P122      | JOG Speed Reference                       | P133 to P134                              | 5.0                | Hz   |                 | 64   |
| P124      | Multispeed Reference 1                    | P133 to P134                              | 3.0                | Hz   |                 | 64   |
| P125      | Multispeed Reference 2                    | P133 to P134                              | 10.0               | Hz   |                 | 64   |
| P126      | Multispeed Reference 3                    | P133 to P134                              | 20.0               | Hz   |                 | 64   |
| P127      | Multispeed Reference 4                    | P133 to P134                              | 30.0               | Hz   |                 | 64   |
| P128      | Multispeed Reference 5                    | P133 to P134                              | 40.0               | Hz   |                 | 65   |
| P129      | Multispeed Reference 6                    | P133 to P134                              | 50.0               | Hz   |                 | 65   |
| P130      | Multispeed Reference 7                    | P133 to P134                              | 60.0               | Hz   |                 | 65   |
| P131      | Multispeed Reference 8                    | P133 to P134                              | 66.0               | Hz   |                 | 65   |
| . 101     | Frequency Limits                          | 1 100 101 104                             | 00.0               | 1 12 |                 |      |
| P133      | Minimum Frequency (F <sub>min</sub> )     | 0.00 to P134                              | 3.0                | Hz   |                 | 66   |
| P134      | Maximum Frequency (F <sub>min</sub> )     | P133 to 300                               | 66.0               | Hz   |                 | 66   |
| F 134     | maximum requency (F <sub>max</sub> )      | 1 133 10 300                              | 00.0               | 1 12 |                 | 00   |

| Parameter           | Function                                        | Adjustable Range                                 | Factory              | Unit         | User    | Page |
|---------------------|-------------------------------------------------|--------------------------------------------------|----------------------|--------------|---------|------|
| raranneter          |                                                 | Adjustable Range                                 | Setting              | Unit         | Setting | Page |
|                     | V/F Control                                     | T                                                |                      |              |         |      |
| P136                | Manual Torque Boost                             | 0.0 to 100                                       | 20.0 (3)             | %            |         | 66   |
| D407                | (IxR Compensation)                              | 0.0 / 400                                        | 0.0                  | 0/           |         | 07   |
| P137                | Automatic Torque Boost                          | 0.0 to 100                                       | 0.0                  | %            |         | 67   |
| P138                | (Automatic Ix R Compensation) Slip Compensation | 0.0 to 10.0                                      | 0.0                  | %            |         | 68   |
| P136                | Maximum Output Voltage                          | 0.0 to 10.0                                      | 100                  | <del>%</del> |         | 69   |
| P145 (1) (2)        | Field Weakening                                 | P133 to P134                                     | 60.0                 | Hz           |         | 69   |
| 1 145               | Frequency (F <sub>nom</sub> )                   | 1 133 10 1 134                                   | 00.0                 | 112          |         | 03   |
|                     | DC Link Voltage Regulation                      |                                                  |                      |              |         |      |
| P151                | Actuation Level of the Voltage                  | Model 100: 360 to 460                            | 430                  | V            |         | 69   |
|                     | Regulation at the DC Link                       | Model 200: 325 to 410                            | 380                  | •            |         |      |
|                     | (Intermediary Circuit)                          |                                                  |                      |              |         |      |
|                     | Overload Current                                |                                                  |                      |              |         |      |
| P156 (2)            | Motor Overload Current                          | 0.3 x I <sub>nom</sub> to 1.3 x I <sub>nom</sub> | 1.2 x P295           | Α            |         | 70   |
|                     | Current Limitation                              | nom nom                                          |                      |              |         |      |
| P169 (2)            | Maiximum Output Current                         | 0.2 x I to 2.0 x I                               | 1.5 x P295           | Α            |         | 71   |
|                     | CONFIGURATION PARAMET                           | ERS - P200 to P398                               |                      |              |         |      |
|                     | Generic Parameters                              |                                                  |                      |              |         |      |
| P202 (1)            | Control Mode                                    | 0 = Linear V/F Control                           | 0                    | -            |         | 71   |
|                     |                                                 | 1 = Quadratic V/F Control                        |                      |              |         |      |
| P203                | Special Functions Selection                     | 0 = None                                         | 0                    | -            |         | 73   |
|                     |                                                 | 1 = PID Regulator                                |                      |              |         |      |
| P204 (1)            | Load Parameters with                            | 0 to 4 = Not used                                | 0                    | -            |         | 73   |
|                     | Factory Setting                                 | 5 = Load Factory Default                         |                      |              |         |      |
|                     |                                                 | 6 to 999 = Not used                              | _                    |              |         |      |
| P206                | Auto-Reset Time                                 | 0 to 255                                         | 0                    | S            |         | 73   |
| P208                | Reference Scale Factor                          | 0.0 to 100                                       | 1.0                  |              |         | 73   |
| P219 <sup>(1)</sup> | Starting Point of the Switching                 | 0.0 to 15.0                                      | 15.0                 | Hz           |         | 73   |
|                     | Frequency Reduction  Local/Remote Definition    |                                                  |                      |              |         |      |
| P221 (1)            | Speed Reference                                 | 0 = HMI Keys (a) / (v)                           | 0 = For              |              |         | 74   |
| FZZI W              | Selection – Local Mode                          | 1 = Al1                                          | 0 = For<br>Inverters | -            |         | /4   |
|                     | Selection – Local Wode                          | 2 = EP                                           | Standard             |              |         |      |
|                     |                                                 | 3 = HMI Potentiometer                            | and Clean            |              |         |      |
|                     |                                                 | 4 to 5 = Reserved                                | Versions             |              |         |      |
|                     |                                                 | 6 = Multispeed                                   | 3 = For              |              |         |      |
|                     |                                                 | 7 = Frequency Input                              | Inverters            |              |         |      |
|                     |                                                 |                                                  | Plus                 |              |         |      |
|                     |                                                 |                                                  | Version              |              |         |      |
| P222 (1)            | Speed Reference Selection -                     | 0 = HMI Keys ▲/(▼).                              | 1                    | -            |         | 74   |
|                     | Remote Mode                                     | 1 = Al1                                          |                      |              |         |      |
|                     |                                                 | 2 = EP                                           |                      |              |         |      |
|                     |                                                 | 3 = HMI Potentiometer                            |                      |              |         |      |
|                     |                                                 | 4 to 5 = Reserved                                |                      |              |         |      |
|                     |                                                 | 6 = Multispeed                                   |                      |              |         |      |
|                     |                                                 | 7 = Frequency Input                              |                      |              |         |      |
| P229 (1)            | Command Selection -                             | 0 = HMI Keypad                                   | 0                    | -            |         | 74   |
|                     | Local Mode                                      | 1 = Terminals                                    |                      |              |         |      |
| P230 (1)            | Command Selection -                             | 0 = HMI Keypad                                   | 1                    | -            |         | 74   |
|                     | Remote Mode                                     | 1 = Terminals                                    |                      |              |         |      |

|                     |                                         |                                                 | Factoria           |      | Haan            |      |
|---------------------|-----------------------------------------|-------------------------------------------------|--------------------|------|-----------------|------|
| Parameter           | Function                                | Adjustable Range                                | Factory<br>Setting | Unit | User<br>Setting | Page |
| P231 (1)            | Forward/Reverse                         | 0 = Forward                                     | 2                  | -    |                 | 75   |
|                     | Selection                               | 1 = Reverse                                     |                    |      |                 |      |
|                     | Analan Innestata                        | 2 = Commands                                    |                    |      |                 |      |
| P234                | Analog Inputs(s)  Analog Input Al1 Gain | 0.0 to 000                                      | 100                | %    | I               | 75   |
| P235 (1)            | Analog Input All Signal                 | 0.0 to 999<br>0 = (0 to 10) V/ (0 to 20) mA     | 0                  | -70  |                 | 78   |
|                     |                                         | 1 = (4 to 20) mA                                |                    |      |                 |      |
| P236                | Analog Input Al1 Offset                 | -120 to +120                                    | 0                  | %    |                 | 78   |
| P238                | Input Gain(HMI Potentiometer)           | 0.0 to 999                                      | 100                | %    |                 | 78   |
| P240                | Input Offset(HMI Potentiometer)         | -120 to +120                                    | 0                  | %    |                 | 78   |
| P248                | Analog Input (Al1) Filter Time Constant | 0 to 200                                        | 200                | ms   |                 | 78   |
|                     | Digital Inputs                          |                                                 |                    |      |                 |      |
| P263 (1)            | Digital Input DI1                       | 0 = No Function                                 | 1                  | -    |                 | 78   |
|                     | Function                                | 1 = No Function or                              |                    |      |                 |      |
| P264 (1)            | Digital Input DI2 Function              | General Enable<br>2 = General Enable            | 5                  | -    |                 | 78   |
| P265 (1)            | Digital Input DI3                       | 3 = JOG                                         | 6                  | -    |                 | 78   |
|                     | Function                                | 4 = Start/Stop                                  |                    |      |                 |      |
| P266 (1)            | Digital Input DI4                       | 5 = Forward/Reverse                             | 4                  | -    |                 | 79   |
|                     | Function                                | 6 = Local/Remote                                |                    |      |                 |      |
|                     |                                         | 7 = Multispeed                                  |                    |      |                 |      |
|                     |                                         | 8 = Multispeed using<br>Ramp2                   |                    |      |                 |      |
|                     |                                         | 9 = Forward                                     |                    |      |                 |      |
|                     |                                         | 10 = Reverse                                    |                    |      |                 |      |
|                     |                                         | 11 = Forward with Ramp 2                        |                    |      |                 |      |
|                     |                                         | 12 = Reverse with Ramp 2                        |                    |      |                 |      |
|                     |                                         | 13 = On                                         |                    |      |                 |      |
|                     |                                         | 14 = Off                                        |                    |      |                 |      |
|                     |                                         | 15 = Activates ramp 2                           |                    |      |                 |      |
|                     |                                         | 16 = Accelerates EP                             |                    |      |                 |      |
|                     |                                         | 17 = Decelerates EP                             |                    |      |                 |      |
|                     |                                         | 18 = Acclerates EP with                         |                    |      |                 |      |
|                     |                                         | Ramp2                                           |                    |      |                 |      |
|                     |                                         | 19 = Decelerates EP with                        |                    |      |                 |      |
|                     |                                         | Ramp2                                           |                    |      |                 |      |
|                     |                                         | 20 = Without External Fault<br>21 = Error Reset |                    |      |                 |      |
|                     |                                         | 21 = Error Reset<br>22 = Start/Accelerate EP    |                    |      |                 |      |
|                     |                                         | 23 = Decelerate EP/Stop                         |                    |      |                 |      |
|                     |                                         | 24 = Stop                                       |                    |      |                 |      |
|                     |                                         | 25 = Security Switch                            |                    |      |                 |      |
|                     |                                         | 26 = Frequency Input                            |                    |      |                 |      |
|                     |                                         | 27 = Manual/Automatic                           |                    |      |                 |      |
|                     |                                         | (PID)                                           |                    |      |                 |      |
| P271                | Frequency Input Gain                    | 0.0 to 999                                      | 200                | %    |                 | 84   |
|                     | Digital Outputs                         |                                                 |                    |      |                 |      |
| P277 <sup>(1)</sup> | Relay Output RL1 Function               | 0 = Fs > Fx                                     | 7                  | -    |                 | 84   |
|                     |                                         | 1 = Fe > Fx                                     |                    |      |                 |      |
|                     |                                         | 2 = Fs = Fe                                     |                    |      |                 |      |
|                     |                                         | 3 = ls > lx                                     |                    |      |                 |      |
|                     |                                         | 4 and 6 = Not Used                              |                    |      |                 |      |
|                     |                                         | 5 = Run<br>7 = Not Fault                        |                    |      |                 |      |
|                     |                                         | r = NOL Fault                                   |                    |      | <u> </u>        |      |

| Parameter           | Function                    | Adjustable Range              | Factory<br>Setting | Unit | User<br>Setting | Page |
|---------------------|-----------------------------|-------------------------------|--------------------|------|-----------------|------|
|                     | Fx and Ix                   | <u>'</u>                      |                    |      |                 |      |
| P288                | Fx Frequency                | 0.0 to P134                   | 3.0                | Hz   |                 | 85   |
| P290                | Ix Current                  | 0.0 to 1.5 x I <sub>nom</sub> | P295               | Α    |                 | 85   |
|                     | Inverter Data               |                               |                    |      |                 |      |
| P295                | Rated Inverter              | 1.6                           | Read only          | Α    |                 | 85   |
|                     | Current (I <sub>nom</sub> ) | 2.6                           | Parameter          |      |                 |      |
|                     |                             | 4.0                           |                    |      |                 |      |
|                     |                             | 7.3                           |                    |      |                 |      |
|                     |                             | 10.0                          |                    |      |                 |      |
|                     |                             | 15.2                          |                    |      |                 |      |
| P297 <sup>(1)</sup> | Switching Fraquency         | 2.5 to 15.0                   | 5.0 (4)            | kHz  |                 | 86   |
|                     | DC Braking                  |                               |                    |      |                 |      |
| P300                | DC Braking Time             | 0.0 to 15.0                   | 0.0                | S    |                 | 86   |
| P301                | DC Braking Start Frequency  | 0.0 to 15.0                   | 1.0                | Hz   |                 | 86   |
| P302                | Braking Torque              | 0.0 to 100                    | 50.0               | %    |                 | 86   |
|                     | SPECIAL FUNCTION - P500 to  | to P599                       |                    |      |                 |      |
|                     | PID Regulator               |                               |                    |      |                 |      |
| P520                | PID Proportional Gain       | 0.0 to 999                    | 100                | %    |                 | 94   |
| P521                | PID Integral Gain           | 0.0 to 999                    | 100                | %    |                 | 94   |
| P522                | PID Differential Gain       | 0.0 to 999                    | 0                  | %    |                 | 94   |
| P525                | PID Regulator Set point     | 0.0 to 100                    | 0                  | %    |                 | 94   |
|                     | via keypad                  |                               |                    |      |                 |      |
| P526                | Process Variable Filter     | 0.0 to 10.0                   | 0.1                | S    |                 | 94   |
| P527                | PID Regulator Action Type   | 0 = Direct                    | 0                  | -    |                 | 94   |
|                     |                             | 1 = Reverse                   |                    |      |                 |      |
| P528                | Proc. Var. Scale Factor     | 0 to 999                      | 100                | -    |                 | 95   |
| P536                | Automatic Setting of P525   | 0 = Active                    | 0                  | -    |                 | 95   |
|                     |                             | 1 = Inactive                  |                    |      |                 |      |

- (1) This parameter can be changed only with the inverter disabled (stopped motor).
- (2) This Parameter cannot be changed when the routine "load factory default" is excuted (P204 = 5).
- (3) 6 % for the 15.2 A model.
- (4) 2.5 kHz for the 15.2 A model.

#### II. Fault Messages

| Display | Description                      | Page |
|---------|----------------------------------|------|
| E00     | Output Overcurrent/Short-Circuit | 96   |
| E01     | DC Link Overvoltage              | 96   |
| E02     | DC Link Undervoltage             | 96   |
| E04     | Inverter Overtemperature         | 97   |
| E05     | Output Overload (I x t function) | 97   |
| E06     | External Fault                   | 97   |
| E08     | CPU Error (watchdog)             | 97   |
| E09     | Program Memory Error (checksum)  | 97   |
| E24     | Programming Error                | 97   |
| E31     | Keypad (HMI) Communication Fault | 97   |
| E41     | Self-Diagnosis Error             | 97   |

#### III. Other Messages

| Display | Description                                      |
|---------|--------------------------------------------------|
| rdy     | Inverter is ready to be enabled                  |
| Sub     | Power supply voltage is too low for the inverter |
|         | operation (undervoltage)                         |
| dcb     | Inverter in DC braking mode                      |
| EPP     | Inverter is loading factory setting              |
|         | •                                                |

#### SAFETY NOTICES

This manual contains necessary information for the correct use of the CFW-10 Variable Frequency Drive.

This manual has been written for qualified personnel with suitable training and technical qualification to operate this type of equipment.

# 1.1 SAFETY NOTICES IN THE MANUAL

The following Safety Notices will be used in this manual:

#### DANGER!

If the recommended Safety Notices are not strictly observed, it can lead to serious or fatal injuries of personnel and/or material damage.

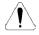

#### ATTENTION!

Failure to observe the recommended Safety Procedures can lead to material damage.

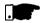

#### NOTE

The content of this manual supplies important information for the correct understanding of operation and proper performance of the equipment.

The following symbols may be attached to the product, serving as

Components sensitive to electrostatic discharge. Do not touch

# 1.2 SAFETY NOTICE ON THE PRODUCT

Safety Notice:
High Voltages

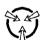

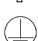

Mandatory connection to ground protection (PE)

them without proper grounding procedures.

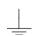

Shield connection to ground

#### 1.3 PRELIMINARY RECOMMEN-DATIONS

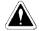

#### DANGER!

Only qualified personnel should plan or implement the installation, start-up, operation and maintenance of this equipment. Personnel must review entire Manual before attempting to install, operate or troubleshoot the CFW-10.

These personnel must follow all safety instructions included in this Manual and/or defined by local regulations.

Failure to comply with these instructions may result in personnel injury and/or equipment damage.

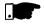

#### NOTE!

In this manual, qualified personnel are defined as people that are trained to:

- 1. Install, ground, power up and operate the CFW-10 according to this manual and the local required safety procedures:
- 2. Use of safety equipment according to the local regulations;
- 3 Administer First Aid

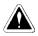

#### DANGER!

The inverter control circuit (CCP10, DSP) and the HMI-CFW-10 are not grounded. They are high voltage circuits.

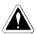

#### DANGER!

Always disconnect the supply voltage before touching any electrical component inside the inverter.

Many components are charged with high voltages, even after the incoming AC power supply has been disconnected or switched OFF. Wait at least 10 minutes for the total discharge of the power capacitors.

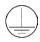

Always connect the frame of the equipment to the ground (PE) at the suitable connection point.

CFW-10 drive must be grounded appropriately for safety purposes (PE).

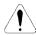

#### ATTENTION!

All electronic boards have components that are sensitive to electrostatic discharges. Never touch any of the electrical components or connectors without following proper grounding procedures. If necessary to do so, touch the properly grounded metallic frame or use a suitable ground strap.

Do not apply High Voltage (High Pot) Test on the inverter! If this test is necessary, contact the Manufacturer.

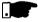

#### NOTE!

Inverters can interfere with other electronic equipment. In order to reduce this interference, adopt the measures recommended in Section 3 "Installation".

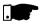

#### NOTE!

Read this entire manual carefully and completely before installing or operating the CFW-10.

#### GENERAL INFORMATION

This chapter defines the contents and purposes of this manual and describes the main characteristics of the CFW-10 frequency inverter. Identification, receiving inspections and storage requirements are also provided.

# 2.1 ABOUT THIS MANUAL

This Manual is divided into 9 Chapter, providing information to the user on receiving, installation, start-up and operation:

- Chapter 1 Safety Notices.
- Chapter 2 General Informations and Receiving the CFW-10.
- Chapter 3 CFW-10 and RFI Filters Mechanical and Electrical Installation (power and control circuitry).
- Chapter 4 Using the Keypad (Human Machine Interface HMI).
- Chapter 5 Start-up Steps to follow.
- Chapter 6 Setup and Read-only Parameters-Detailed description.
- Chapter 7 Solving problems, cleaning instructions and preventive maintenance.
- Chapter 8 CFW-10 Optional Devices Description, technical characteristics and installation.
- Chapter 9 CFW-10 ratings Tables and technical information.

This Manual provides information for the correct use of the CFW-10. The CFW-10 is very flexible and allows the operation in many different modes as described in this manual.

As the CFW-10 can be applied in several ways, it is impossible to describe here all of the application possibilities. WEG does not accept any responsibility when the CFW-10 is not used according to this Manual.

No part of this Manual may be reproduced in any form, without the written permission of WEG.

# 2.2 SOFTWARE VERSION

It is important to note the Software Version installed in the CFW-10, since it defines the functions and the programming parameters of the inverter.

This manual refers to the software version indicated on the inside cover. For example, the Version 1.0X applies to versions 1.00 to 1.09, where "X" is a variable that will change due to minor software revisions.

The Software Version can be read in the Parameter P023.

# 2.3 ABOUT THE CFW-10

The CFW-10 frequency inverter is fitted with the V/F (scalar) control method.

The V/F (scalar) mode is recommended for more simple applications such as pump and fan drives. In these cases one can reduce the motor and inverter losses by using the "Quadratic V/F" option, that results in energy saving.

The V/F mode is also used when more than one motor should be driven simultaneously by one inverter (multimotor application).

Chapter 9 shows the different power lines and additional technical information

The block diagram below gives a general overview of the CFW-10.

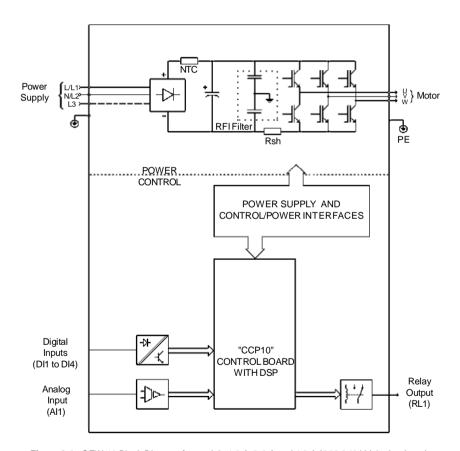

Figure 2.1 - CFW-10 Block Diagram for models 1.6 A, 2.6 A and 4.0 A / 200-240 V (single-phase) and 1.6 A, 2.6 A, 4.0 A and 7.3 A/200-240 V (three-phase)

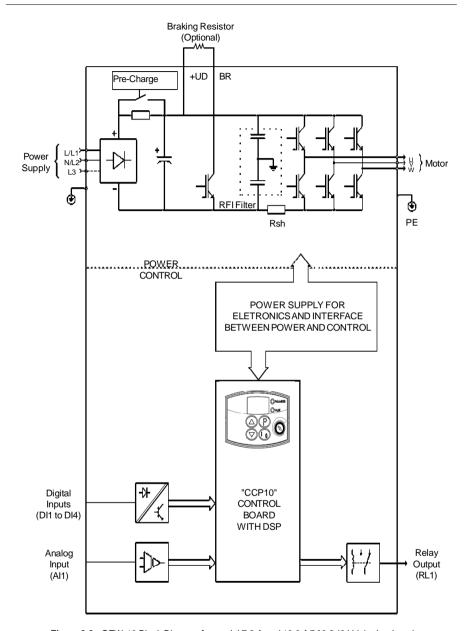

Figure 2.2 - CFW-10 Block Diagram for model 7.3 A and 10.0 A/200-240 V (single-phase) and 10.0 A and 15.2 A/200-240 V (three-phase)

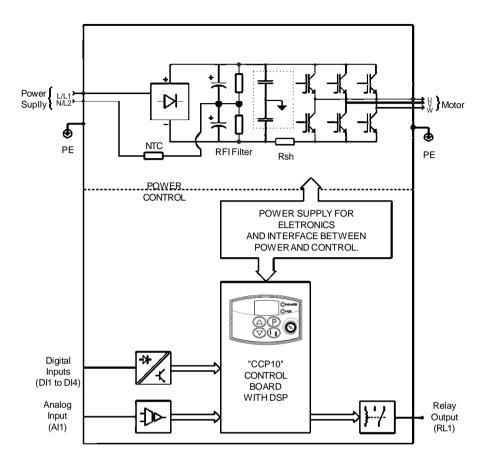

Figure 2.3 - CFW-10 Block Diagram for model 1.6 A and 2.6 A/110-127 V

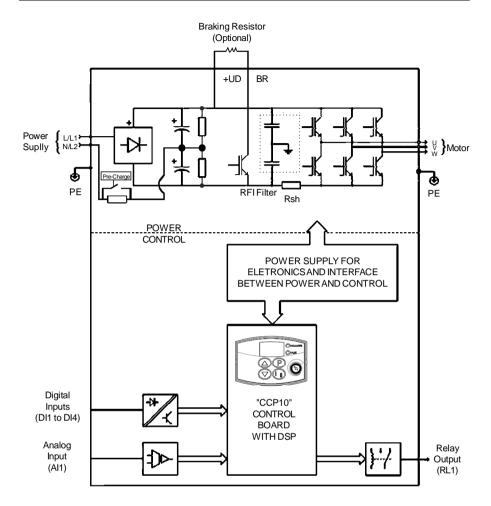

Figure 2.4 - CFW-10 Block Diagram for model 4.0 A /110-127 V

#### 2.4 CFW-10 IDENTIFICATION

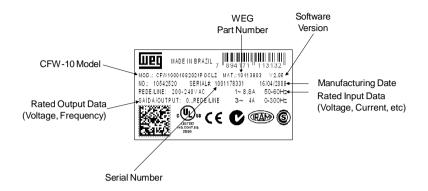

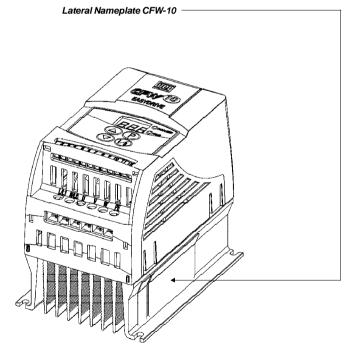

Figure 2.5 - Description and Location of the Nameplate

# HOW TO SPECIFY THE CFW-10 MODEL

| CFW-10    | 0040                       | S               | 2024                       | Ь              | 0            | 1          |                                    | -         | -        | Z    |
|-----------|----------------------------|-----------------|----------------------------|----------------|--------------|------------|------------------------------------|-----------|----------|------|
| WEG       | Rated                      | Number of Power | Power                      | Manual         | Options:     | Control    | Built-in EMC Special               | Special   | Special  | End  |
| Series 10 | Output                     | phases of       | supply:                    | Language:      |              | Board:     | filter:                            | Hardware  | Software | Code |
| Frequency | Currentfor                 | the power       |                            |                | S = standard |            |                                    |           |          |      |
| Inverter  |                            | supply          | 2024 =                     | P = Portuguese |              | Blank =    | Blank =                            | Blank =   | Blank =  |      |
|           | 220 to 240 V:              |                 | 200 to 240 V               | 1              | O = with     | standard   | standard                           | standard  | standard |      |
|           | 0016 = 1.6 A   S = single- | S = single-     |                            | E = English    |              | control    |                                    |           |          |      |
|           | 0026 = 2.6 A phase         | phase           | 1112=                      | )              | •            |            | FA = with                          | CP = Cold |          |      |
|           | 0040 = 4.0 A               |                 | 110 to 127 V   S = Spanish | S = Spanish    |              | CL = Clean | CL = Clean   EMC (class A)   Plate | Plate     |          |      |
|           | 0073 = 7.3 A   T = three-  | T = three-      |                            |                |              |            | filter                             | heatsink  |          |      |
|           | 0100 = 10.0 A phase        | phase           |                            | G = German     |              | PL = Plus  |                                    | version   |          |      |
|           | 0152 = 15.2A               |                 |                            |                |              |            |                                    |           |          |      |
|           |                            |                 |                            |                |              |            |                                    |           |          |      |
|           | 110 to 127 V:              |                 |                            |                |              |            |                                    |           |          |      |
|           | 0016 = 1.6 A               |                 |                            |                |              |            |                                    |           |          |      |
|           | 0026 = 2.6  A              |                 |                            |                |              |            |                                    |           |          |      |
|           | 0040 = 4.0  A              |                 |                            |                |              |            |                                    |           |          |      |

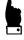

# NOTE

☑ The Option field (S or O) defines if the CFW-10 is a standard version or if it will be equipped with any optional devices. If the standard version is required, the specification code ends here.

If the standard version is required, the specification code ends freed. The model number has always the letter Z at the end. For example:

CFW100040S2024ESZ = standard 4.0 A CFW-10 inverter, single-phase at 200 V to 240 V input with manual in English.

Σ

If the CFW-10 is equipped with any optional devices, you must fill out all fields in the correct sequence up to the last optional device, the model number is completed with the letter Z.

#### 2.5 RECEIVING AND STORING

The CFW-10 is supplied in cardboard boxes.

There is a nameplate on the outside of the packing box that is identical to that one on the CFW-10.

#### Check if the:

☑ CFW-10 nameplate data matches with your purchase order.

☑ The equipment has not been damaged during transport.

If any problem is detected, contact the carrier immediately. If the CFW-10 is not installed immediately, store it in a clean and dry room (storage temperatures between -25 °C and 60 °C). Cover it to protect it against dust, dirt or other contamination.

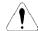

#### ATTENTION!

When stored for a long time, it is recommended to power up and keep the drive running for 1 hour every year. Make sure to use a single-phase power supply (50 or 60 Hz) that matches the drive rating without connecting the motor to its output. After powering up the drive, keep it off for 24 hours before using it again.

#### INSTALLATION AND CONNECTION

This chapter describes the procedures for the electrical and mechanical installation of the CFW-10.

These guidelines and suggestions must be followed for proper operation of the CFW-10.

# 3.1 MECHANICAL INSTALLATION

#### 3.1.1 Environment

The location of the inverter installation is an important factor to assure good performance and high product reliability. For proper installation, we make the following recommendations:

- ☑ Avoid direct exposure to sunlight, rain, high moisture and sea air.
- Avoid exposure to gases or explosive or corrosive liquids;
- Avoid exposure to excessive vibration, dust, oil or any conductive particles or materials.

#### **Environmental Conditions:**

- ☑ Temperature: 0 °C to 50 °C (32 °F to 122 °F) nominal conditions, except for the 15.2 A model with Built-in filter (0 to 40 °C).
- ☑ Relative Air Humidity: 5 % to 90 % non-condensing.
- Maximum Altitude: 1000 m (3.300 ft) nominal conditions.
  From 1000 m to 4000 m (3.300 ft to 13.200 ft): with 1 % current derating for each 100 m (330 ft) above 1000 m (3.300 ft).
- ☑ Pollution Degree: 2 (according to EN50178 and UL508C).

# 3.1.2 Dimensional of CFW-10

External dimensions and mounting holes for the CFW-10 shall be according to figure 3.1 and table 3.1.

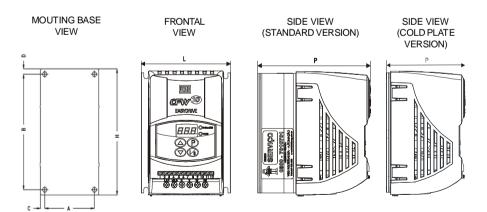

Figure 3.1 - Dimensional of CFW-10 - Sizes 1.2 and 3

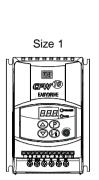

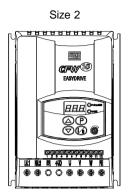

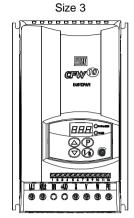

Figure 3.1 - Dimensional of CFW-10 - Sizes 1, 2 and 3

|                       | D                          | imension                    | S                          |                   | Fixing            | Base              |                   |                   |                        |                         |
|-----------------------|----------------------------|-----------------------------|----------------------------|-------------------|-------------------|-------------------|-------------------|-------------------|------------------------|-------------------------|
| Model                 | Width<br>L<br>[mm]<br>(in) | Height<br>H<br>[mm]<br>(in) | Depth<br>P<br>[mm]<br>(in) | A<br>[mm]<br>(in) | B<br>[mm]<br>(in) | C<br>[mm]<br>(in) | D<br>[mm]<br>(in) | Mounting<br>Screw | Weight<br>[kg]<br>(lb) | Degree of<br>Protection |
|                       |                            |                             |                            | SIN               | GLE-PH            | IASE              |                   |                   |                        |                         |
| 1.6 A /<br>200-240 V  | 95<br>(3.74)               | 132<br>(5.20)               | 121<br>(4.76)              | 85<br>(3.35)      | 120<br>(4.72)     | 5<br>(0.2)        | 6<br>(0.24)       | M4                | 0.9<br>(1.98)          | IP20                    |
| 2.6 A /<br>200-240 V  | 95<br>(3.74)               | 132<br>(5.20)               | 121<br>(4.76)              | 85<br>(3.35)      | 120<br>(4.72)     | 5<br>(0.2)        | 6<br>(0.24)       | M4                | 0.9<br>(1.98)          | IP20                    |
| 4.0 A /<br>200-240 V  | 95<br>(3.74)               | 132<br>(5.20)               | 121<br>(4.76)              | 85<br>(3.35)      | 120<br>(4.72)     | 5<br>(0.2)        | 6<br>(0.24)       | M4                | 0.9<br>(1.98)          | IP20                    |
| 7.3 A /<br>200-240 V  | 115<br>(4.53)              | 161<br>(6.34)               | 122<br>(4.8)               | 105<br>(4.13)     | 149<br>(5.83)     | 5<br>(0.2)        | 6<br>(0.24)       | M4                | 1.5<br>(3.31)          | IP20                    |
| 10.0 A /<br>200-240 V | 115<br>(4.53)              | 191<br>(7.46)               | 122<br>(4.8)               | 105<br>(4.13)     | 179<br>(7.05)     | 5<br>(0.2)        | 6<br>(0.24)       | M4                | 1.8<br>(3.96)          | IP20                    |
| 1.6 A /<br>_110-127 V | 95<br>(3.74)               | 132<br>(5.20)               | 121<br>(4.76)              | 85<br>(3.35)      | 120<br>(4.72)     | 5<br>(0.2)        | 6<br>(0.24)       | M4                | 0.9<br>(1.98)          | IP20                    |
| 2.6 A /<br>110-127 V  | 95<br>(3.74)               | 132<br>(5.20)               | 121<br>(4.76)              | 85<br>(3.35)      | 120<br>(4.72)     | 5<br>(0.2)        | 6<br>(0.24)       | M4                | 0.9<br>(1.98)          | IP20                    |
| 4.0 A /<br>110-127 V  | 115<br>(4.53)              | 161<br>(6.34)               | 122<br>(4.8)               | 105<br>(4.13)     | 149<br>(5.83)     | 5<br>(0.2)        | 6<br>(0.24)       | M4                | 1.5<br>(3.31)          | IP20                    |
| THREE-PHASE           |                            |                             |                            |                   |                   |                   |                   |                   |                        |                         |
| 1.6 A /<br>200-240 V  | 95<br>(3.74)               | 132<br>(5.20)               | 121<br>(4.76)              | 85<br>(3.35)      | 120<br>(4.72)     | 5<br>(0.2)        | 6<br>(0.24)       | M4                | 0.9<br>(1.98)          | IP20                    |
| 2.6 A /<br>200-240 V  | 95<br>(3.74)               | 132<br>(5.20)               | 121<br>(4.76)              | 85<br>(3.35)      | 120<br>(4.72)     | 5<br>(0.2)        | 6<br>(0.24)       | M4                | 0.9<br>(1.98)          | IP20                    |
| 4.0 A /<br>200-240 V  | 95<br>(3.74)               | 132<br>(5.20)               | 121<br>(4.76)              | 85<br>(3.35)      | 120<br>(4.72)     | 5<br>(0.2)        | 6<br>(0.24)       | M4                | 0.9<br>(1.98)          | IP20                    |
| 7.3 A /<br>200-240 V  | 95<br>(3.74)               | 132<br>(5.20)               | 121<br>(4.76)              | 85<br>(3.35)      | 120<br>(4.72)     | 5<br>(0.2)        | 6<br>(0.24)       | M4                | 0.9<br>(1.98)          | IP20                    |
| 10.0 A /<br>200-240 V | 115<br>(4.53)              | 161<br>(6.34)               | 122<br>(4.8)               | 105<br>(4.13)     | 149<br>(5.83)     | 5<br>(0.2)        | 6<br>(0.24)       | M4                | 1.5<br>(3.31)          | IP20                    |
| 15.2 A /<br>200-240 V | 115<br>(4.53)              | 191<br>(7.46)               | 122<br>(4.8)               | 105<br>(4.13)     | 179<br>(7.05)     | 5<br>(0.2)        | 6<br>(0.24)       | M4                | 1.8<br>(3.96)          | IP20                    |

Table 3.1 a) Installation data (dimensions in mm (in)) - Refer to Section 9.1

|                       | Dimensions                 |                             |                            | Fixing Base       |                   |                   |                   |                   |                        |                         |
|-----------------------|----------------------------|-----------------------------|----------------------------|-------------------|-------------------|-------------------|-------------------|-------------------|------------------------|-------------------------|
| Model                 | Width<br>L<br>[mm]<br>(in) | Height<br>H<br>[mm]<br>(in) | Depth<br>P<br>[mm]<br>(in) | A<br>[mm]<br>(in) | B<br>[mm]<br>(in) | C<br>[mm]<br>(in) | D<br>[mm]<br>(in) | Mounting<br>Screw | Weight<br>[kg]<br>(lb) | Degree of<br>Protection |
|                       |                            |                             |                            | SIN               | GLE-PHA           | SE                |                   |                   |                        |                         |
| 1.6 A /<br>200-240 V  | 100<br>(3.94)              | 132<br>(5.20)               | 82<br>(3.23)               | 90<br>(3.54)      | 120<br>(4.72)     | 5<br>(0.2)        | 6<br>(0.24)       | M4                | 0.7<br>(1.54)          | IP20                    |
| 2.6 A /<br>200-240 V  | 100<br>(3.94)              | 132<br>(5.20)               | 82<br>(3.23)               | 90<br>(3.54)      | 120<br>(4.72)     | 5<br>(0.2)        | 6<br>(0.24)       | M4                | 0.7<br>(1.54)          | IP20                    |
| 4.0 A /<br>200-240 V  | 100<br>(3.94)              | 132<br>(5.20)               | 82<br>(3.23)               | 90<br>(3.54)      | 120<br>(4.72)     | 5<br>(0.2)        | 6<br>(0.24)       | M4                | 0.7<br>(1.54)          | IP20                    |
| 7.3 A /<br>200-240 V  | 120<br>(4.72)              | 161<br>(6.34)               | 82<br>(3.23)               | 110<br>(4.33)     | 149<br>(5.83)     | 5<br>(0.2)        | 6<br>(0.24)       | M4                | 1.0<br>(2.20)          | IP20                    |
| 10.0 A /<br>200-240 V | 120<br>(4.72)              | 191<br>(7.46)               | 82<br>(3.23)               | 110<br>(4.33)     | 179<br>(7.05)     | 5<br>(0.2)        | 6<br>(0.24)       | M4                | 1.2<br>(2.65)          | IP20                    |
| 1.6 A /<br>110-127 V  | 100<br>(3.94)              | 132<br>(5.20)               | 82<br>(3.23)               | 90<br>(3.54)      | 120<br>(4.72)     | 5<br>(0.2)        | 6<br>(0.24)       | M4                | 0.7<br>(1.54)          | IP20                    |
| 2.6 A /<br>110-127 V  | 100<br>(3.94)              | 132<br>(5.20)               | 82<br>(3.23)               | 90<br>(3.54)      | 120<br>(4.72)     | 5<br>(0.2)        | 6<br>(0.24)       | M4                | 0.7<br>(1.54)          | IP20                    |
| 4.0 A /<br>110-127 V  | 120<br>(4.72)              | 161<br>(6.34)               | 82<br>(3.23)               | 110<br>(4.33)     | 149<br>(5.83)     | 5<br>(0.2)        | 6<br>(0.24)       | M4                | 1.0<br>(2.20)          | IP20                    |
|                       | THREE-PHASE                |                             |                            |                   |                   |                   |                   |                   |                        |                         |
| 1.6 A /<br>200-240 V  | 100<br>(3.94)              | 132<br>(5.20)               | 82<br>(3.23)               | 90<br>(3.54)      | 120<br>(4.72)     | 5<br>(0.2)        | 6<br>(0.24)       | M4                | 0.7<br>(1.54)          | IP20                    |
| 2.6 A /<br>200-240 V  | 100<br>(3.94)              | 132<br>(5.20)               | 82<br>(3.23)               | 90<br>(3.54)      | 120<br>(4.72)     | 5<br>(0.2)        | 6<br>(0.24)       | M4                | 0.7<br>(1.54)          | IP20                    |
| 4.0 A /<br>200-240 V  | 100<br>(3.94)              | 132<br>(5.20)               | 82<br>(3.23)               | 90<br>(3.54)      | 120<br>(4.72)     | 5<br>(0.2)        | 6<br>(0.24)       | M4                | 0.7<br>(1.54)          | IP20                    |
| 7.3 A /<br>200-240 V  | 100<br>(3.94)              | 132<br>(5.20)               | 82<br>(3.23)               | 90<br>(3.54)      | 120<br>(4.72)     | 5<br>(0.2)        | 6<br>(0.24)       | M4                | 0.7<br>(1.54)          | IP20                    |
| 10.0 A /<br>200-240 V | 120<br>(4.72)              | 161<br>(6.34)               | 82<br>(3.23)               | 110<br>(4.33)     | 149<br>(5.83)     | 5<br>(0.2)        | 6<br>(0.24)       | M4                | 1.0<br>(2.20)          | IP20                    |
| 15.2 A /<br>200-240 V | 120<br>(4.72)              | 191<br>(7.46)               | 82<br>(3.23)               | 110<br>(4.33)     | 179<br>(7.05)     | 5<br>(0.2)        | 6<br>(0.24)       | M4                | 1.2<br>(2.65)          | IP20                    |

Table 3.1 b) Cold Plate Version, installation data (dimensions in mm (in)) - Refer to Section 9.1

The Cold Plate version was designed in order to allow mounting the "CP" CFW-10 frequency inverter in any heat dissipation surface, since following recommendations are fulfilled.

# INSTALLATING THE FREQUENCY INVERTER ON THE HEAT DISSIPATION SURFACE - STEPS

- Mark out the positions of the mounting holes on the backing plate where the frequency inverter will be located (see in figure 3.1 drawing and hole size).
- 2. The surface that is in contact with frequency inverter dissipation surface must be free of dirt and burr. Standard requirements are: the backing plate flatness (considering an area of 100 mm² (0.15 in²)) shall be less than 50  $\mu$ m and the roughness less than 10  $\mu$ m.

- Use (M4) mounting screws in order to fasten the frequency inverter to the base plate.
- 4. After drilling the holes, clean the contact surface of the backing plate and coat it with a thin thermal paste layer, or with a heat conducting foil or similar product (approx. 100 µm).
- 5. Continue the mechanical installation as indicated in Chapter 3.1.
- Electrical installation shall be performed as indicated in the Chapter 3.2.

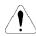

#### ATTENTION!

After operation, check P008. This parameter must not exceed 90 °C.

# 3.1.3 Mounting Specification

Figure 3.2 and table 3.2 show free space requirements to be left around the drive.

Install the drive on a vertical position, following the recommendations listed below:

- 1) Install the drive on a flat surface.
- Do not install heat sensitive components immediately above the drive.

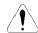

#### ATTENTION!

When there are other devices installed at the top and at the bottom of the drive, respect the minimum recommended distance (A + B) and deflect the hot air coming from the device below.

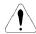

#### ATTENTION!

Provide independent conduits for signal, control and power conductors. (Refer to Electrical Installation). Separate the motor cables from the other cables.

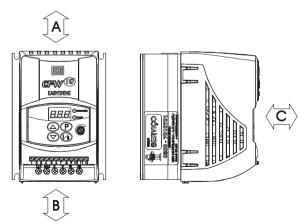

Figure 3.2 - Free-space for Cooling

| CFW-10 Model      | A         |         | В         |       | С         |       |
|-------------------|-----------|---------|-----------|-------|-----------|-------|
| 1.6 A / 200-240 V |           |         |           |       |           |       |
| 2.6 A / 200-240 V |           |         |           |       |           |       |
| 4.0 A / 200-240 V |           |         |           |       |           |       |
| 7.3 A / 200-240 V | 30 mm     | 1.18 in | 50 mm     | 2 in  | 50 mm     | 2 in  |
| 10.0 A/200-240 V  | 30 111111 | 1.10111 | 30 111111 | 2 111 | 30 111111 | 2 111 |
| 15.2 A/200-240 V  |           |         |           |       |           |       |
| 1.6 A / 110-127 V |           |         |           |       |           |       |
| 2.6 A / 110-127 V |           |         |           |       |           |       |
| 4.0 A / 110-127 V |           |         |           |       |           |       |

Table 3.2 - Free space requirements

# 3.1.3.1 Panel Mounting

When drives are installed inside panels or inside closed metallic boxes, proper cooling is required to ensure that the temperature around the drive will not exceed the maximum allowable temperature. Refer to Section 9.1 for Power Dissipation data.

# 3.1.3.2 Mounting Surface

Figure 3.3 shows the installation procedure of the CFW-10 on a mounting surface.

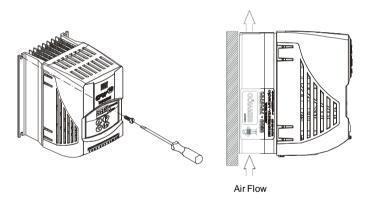

Figure 3.3 - Mounting Procedures for the CFW-10

#### 3.2 ELECTRICAL INSTALLATION

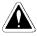

#### DANGER!

The information below will be a guide to achieve a proper installation. Follow also all applicable local standards for electrical installations.

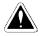

#### DANGER!

Be sure the AC input power has been disconnected before making any terminal connection.

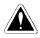

#### DANGER!

The CFW-10 shall not be used as an emergency stop device. Use additional devices proper for this purpose.

#### 3.2.1 Power and Grounding Terminals

Description of the Power Terminals:

- ☑ L/L1, N/L2, L3: AC power supply.
- ☑ U, V and W: Motor connection.
- ☑ PE: Grounding connection.
- ☑ BR: Connection terminal for the braking resistor. Not available for 1.6 A, 2.6 A and 4 A/200-240 V and 1.6 A and 2.6 A/110-127 V and 7.3 A/200-240 V three-phase models.

#### a) Models 1.6 A, 2.6 A and 4.0 A/200-240 V and 1.6 A and 2.6 A/110-127 V (single-phase)

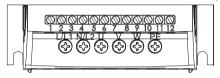

b) Models 7.3 A and 10 A/200-240 V and 4.0 A/110-127 V (single-phase)

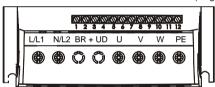

c) Models 1.6 A, 2.6 A, 4.0 A, 7.3 A/200-240 V (three-phase)

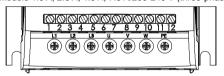

d) Models 10.0 A and 15.2 A/200-240 V (three-phase)

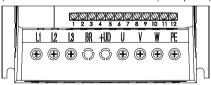

Figure 3.4 a) b) c) d) - CFW-10 Power Terminals

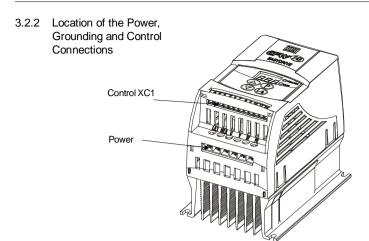

Figure 3.5 - Location of the Power and Control Connections

#### 3.2.3 Wiring and Fuses for Power and Grounding

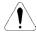

#### ATENTION!

Provide at least 0.25 m (10 in) spacing between low voltage wiring and drive/motor cables. For instance: PLC's, temperature monitoring devices, thermocouples, etc.

Table 3.3 presents minimum cable diameter and circuit breaker rating for the CFW-10. Tightening torque shall be as indicated in table 3.4. All power wiring (cooper) shall be rated for 70 °C minimum.

| Rated Inverter      | Motor<br>Wiring    | Grounding<br>Wiring | Power<br>Cables    | Maximum<br>Cables | Circuit-Breaker |            |  |  |  |
|---------------------|--------------------|---------------------|--------------------|-------------------|-----------------|------------|--|--|--|
| Current [A]         |                    |                     |                    |                   |                 | WEG        |  |  |  |
|                     | [mm <sup>2</sup> ] | [mm²]               | [mm <sup>2</sup> ] | [mm²]             | Current         | Model      |  |  |  |
| SINGLE-PHASE MODELS |                    |                     |                    |                   |                 |            |  |  |  |
| 1.6 (200-240 V)     | 1.5                | 2.5                 | 1.5                | 2.5               | 6               | MPW25-6.3  |  |  |  |
| 1.6 (110-127 V)     | 1.5                | 2.5                 | 1.5                | 2.5               | 10              | MPW25-10   |  |  |  |
| 2.6 (200-240 V)     | 1.5                | 2.5                 | 1.5                | 2.5               | 10              | MPW25-10   |  |  |  |
| 2.6 (110-127 V)     | 1.5                | 2.5                 | 2.5                | 2.5               | 16              | MPW25-16   |  |  |  |
| 4.0 (200-240 V)     | 1.5                | 2.5                 | 1.5                | 2.5               | 16              | MPW25-16   |  |  |  |
| 4.0 (110-127 V)     | 1.5                | 4.0                 | 2.5                | 4.0               | 20              | MPW25-20   |  |  |  |
| 7.3 (200-240 V)     | 2.5                | 4.0                 | 2.5                | 4.0               | 20              | MPW25-20   |  |  |  |
| 10.0 (200-240 V)    | 2.5                | 4.0                 | 4.0                | 4.0               | 25              | MPW25-25   |  |  |  |
| THREE-PHASE MODELS  |                    |                     |                    |                   |                 |            |  |  |  |
| 1.6 (200-240 V)     | 1.5                | 2.5                 | 1.5                | 2.5               | 2.5             | MPW 25-2.5 |  |  |  |
| 2.6 (200-240 V)     | 1.5                | 2.5                 | 1.5                | 2.5               | 6.3             | MPW25-6.3  |  |  |  |
| 4.0 (200-240 V)     | 1.5                | 2.5                 | 1.5                | 2.5               | 10              | MPW25-10   |  |  |  |
| 7.3 (200-240 V)     | 2.5                | 4.0                 | 2.5                | 4.0               | 15              | MPW25-15   |  |  |  |
| 10.0 (200-240 V)    | 2.5                | 4.0                 | 4.0                | 4.0               | 20              | MPW25-20   |  |  |  |
| 15.2 (200-240 V)    | 4.0                | 4.0                 | 4.0                | 4.0               | 25              | MPW 25-25  |  |  |  |

**Table 3.3** - Recommended wire cross-section and circuit-breakers - use (70 °C) copper wires only

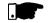

#### NOTE!

Cable dimensions indicated in table 3.3 are reference values only. Installation conditions and the maximum acceptable line voltage drop shall be considered when sizing the power cables.

| Model              | Power Cables |        |  |  |  |  |  |
|--------------------|--------------|--------|--|--|--|--|--|
| Model              | N.m          | Lbf.in |  |  |  |  |  |
| SINGLE-PHASE       |              |        |  |  |  |  |  |
| 1.6 A / 200-240 V  | 1.0          | 8.68   |  |  |  |  |  |
| 2.6 A / 200-240 V  | 1.0          | 8.68   |  |  |  |  |  |
| 4.0 A / 200-240 V  | 1.0          | 8.68   |  |  |  |  |  |
| 7.3 A / 200-240 V  | 1.76         | 15.62  |  |  |  |  |  |
| 10.0 A / 200-240 V | 1.76         | 15.62  |  |  |  |  |  |
| 1.6 A / 110-127 V  | 1.0          | 8.68   |  |  |  |  |  |
| 2.6 A / 110-127 V  | 1.0          | 8.68   |  |  |  |  |  |
| 4.0 A / 110-127 V  | 1.76         | 15.62  |  |  |  |  |  |
| THREE-PHASE        |              |        |  |  |  |  |  |
| 1.6 A / 200-240 V  | 1.0          | 8.68   |  |  |  |  |  |
| 2.6 A / 200-240 V  | 1.0          | 8.68   |  |  |  |  |  |
| 4.0 A / 200-240 V  | 1.0          | 8.68   |  |  |  |  |  |
| 7.3 A / 200-240 V  | 1.0          | 8.68   |  |  |  |  |  |
| 10.0 A / 200-240 V | 0.5          | 4.4    |  |  |  |  |  |
| 15.2 A / 200-240 V | 0.5          | 4.4    |  |  |  |  |  |

Table 3.4 - Recommended tightening torques for power connections

#### 3.2.4 Power Connections

a) Models 1.6 A, 2.6 A and 4.0 A/200-240 V and 1.6 A and 2.6 A/110-127 V (single-phase)

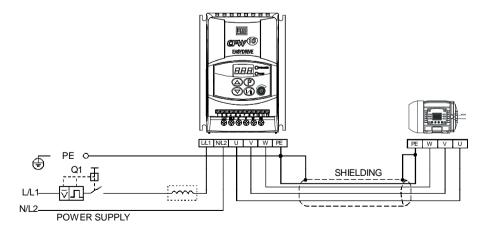

Figure 3.6 a) - Grounding and power supply connections

b) Models 7.3 A to 10 A/200-240 V and 4.0 A/110-127 V (single-phase)

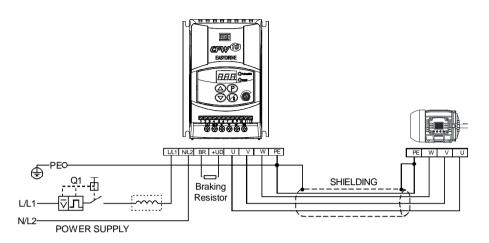

c) Models 1.6 A, 2.6 A, 4.0 A and 7.3 A/200-240 V (three-phase)

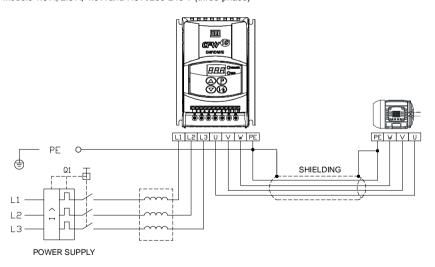

Figure 3.6 b) c) - Grounding and power supply connections

#### d) Models 10.0 A and 15.2 A/200-240 V (three-phase)

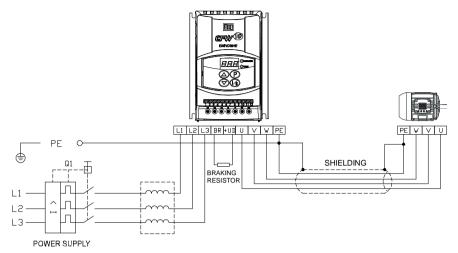

Figure 3.6 d) - Grounding and power supply connections

#### 3.2.4.1 AC Input Connection

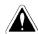

#### DANGER!

Use a disconnecting device at the drive AC-input power supply. This device shall be capable of disconnecting the drive from the power supply when necessary (for maintenance purposes, for instance).

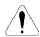

#### ATTENTION!

The drive AC-input power supply shall have a grounded neutral conductor.

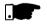

#### NOTE!

The AC-input voltage shall match the drive rated voltage.

#### Supply line capacity:

- The CFW-10 is capable of withstanding up to 30.000 symmetrical rms Amperes at 127 V/240 V.
- ☑ If the CFW-10 is installed in networks with higher symmetrical rms currents (> 30.000 Amps), an appropriate protection mean shall be provided (fuses or circuit breaker).

#### Line Reactors

The use of line reactors is dependent upon several factors. Refer to Chapter 8.2 in order to understand these requirements.

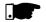

#### NOTE!

Capacitors for power factor correction are not required at the input (L/L1, N/L2, L3) and shall not be connected at the output (U, V, W).

#### 3.2.4.2 Output Connection

The drive has electronic protection against motor overload. This protection shall be set according to the specific motor. When the same drive is connected to several motors, individual overload relays shall be used for each motor protection.

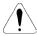

#### ATTENTION!

If a disconnecting switch or a contactor is inserted between the drive output and the motor input, do not operate them when motor is running or when drive is enabled. Maintain the electrical continuity of the motor cable shield.

#### Rheostatic Braking

For the drives with the rheostatic braking optional, the braking resistor shall be installed externally. Refer to figure 8.4 for correct braking resistor installation. Size the braking resistor according to the application and respecting the maximum admissible current for the braking circuit.

Use twisted pair to connect the braking resistor to the drive. Run this cable separately from the signal and control cables. If the braking resistor is installed inside the drive panel, the additional resistor heat dissipation shall be considered when defining the panel ventilation.

### 3.2.4.3 Grounding Connections

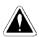

#### DANGER!

The drive must be grounded for safety purposes (PE).

The ground connection must comply with the local regulations. For grounding purposes, use cables with cross sections as indicated in table 3.3. Make the ground connection to a grounding bar or to the general grounding point (resistance  $\leq$  10 ohms).

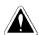

#### DANGER!

The grounding wiring shall be installed away from equipment operating with high currents (for instance: high voltage motors, welding machines, etc).

If several drives are used together, refer to figure 3.7.

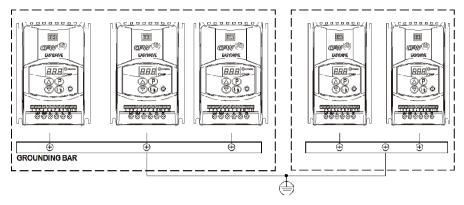

Figure 3.7 - Grounding connections for more than one drive

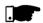

#### NOTE!

Do not use the neutral conductor for grounding purposes.

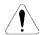

#### ATTENTION!

The AC input for the drive supply must have a grounded neutral conductor.

#### **Electromagnetic Interference (EMI)**

Shielded cable or metallic conduit shall be used for motor wiring when electromagnetic interference (EMI) caused by the drive interferes in the performance of other equipment. Connect one end of the shielding to the drive grounding point and the other end to the motor frame.

#### **Motor Frame**

Always ground the motor frame. Ground the motor in the panel where the drive is installed or ground it to the drive. The drive output wiring must be laid separately from the input wiring as well as from the control and signalcables.

3.2.5 Signal and Control Connections

The signal (analog input) and control connections (digital inputs and relay output) are made on the XC1 connector of control board (see location in figure 3.5).

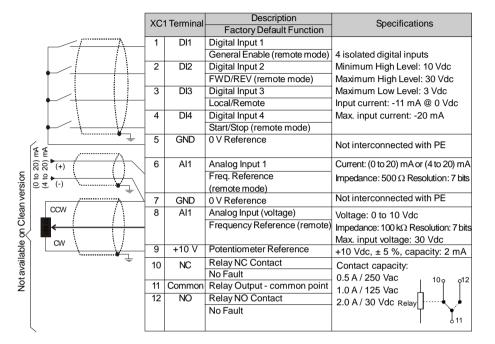

Figure 3.8 - Description of the XC1 terminal of the control board

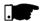

#### NOTE!

- ☑ If the input current from (4 to 20) mA is used as standard, do not forget to set the Parameter P235 which defines the signal type at Al1.
- ☑ The analog input Al1 and the Relay output, (XC1:6...12) are not available on Clean version of the CFW-10.

During the signal and control wire installation note the following:

- 1) Cable cross section: (0.5 to 1.5) mm<sup>2</sup> / (20 to 14) AWG.
- 2) Max. Torque: 0.50 N.m (4.50 lbf.in).
- 3) XC1 wiring must be connected with shielded cables and installed at least 10 cm (3.9 in) minimum separately from other wiring (power, control at 110/220 V, etc) for lengths up to 100 m (330 ft) and 25 cm (9.8 in) minimum for total lengths over 100 m (330 ft).

If the crossing of these cables is unavoidable, install them perpendicular, maintaining a mimimum separation distance of 5 cm (2 in) at the crossing point.

Connect the shield as shown below:

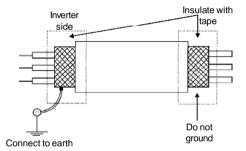

Figure 3.9 - Shield connection

- 4) For wiring distances longer than 50 m (150 ft), the use of galvanic isolators is required for the XC1:6 to XC1:9 analog signals.
- 5) Relays, contactors, solenoids or eletromagnetic braking coils installed near inverters can eventually generate interferences in the control circuit. To eliminate this interference, connect RC suppressor in parallel with the coils of AC relays. Connect free-wheeling diode in case of DC relays.
- 6) When analog reference (Al1) is used and the frequency oscillates (problem caused by electromagnetic interference) connect XC1:7 to the inverter grounding bar.

# 3.2.6 Typical Terminal Connections

S1: FWD/REV

S2: Local/RemoteS3: Start/StopR1: Potentiometer for Speed Setting

#### Connection 1

With the **factory default programming**, it is posible to operate the inverter in **local mode** with the minimum connections shown in figure 3.6 (Power) and without control connections. This operation mode is recommended for users who are operating the inverter for the first time as initial learning about equipment. Note that any connection is needed on control terminal.

For start-up according to this operation mode, refer to Chapter 5.

#### Connection 2

Command enabling via terminals.

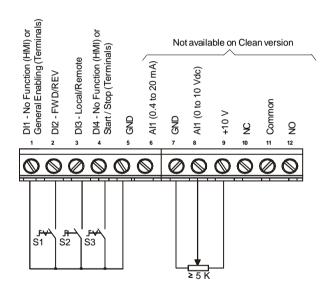

Figure 3.10 - Wiring for Connection 2

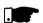

#### NOTE!

- The frequency reference can be sent via Al1 analog input (as shown in figure above), via keypad HMI-CFW10, or via any other source (see description of Parameters P221 and P222).
- ☑ When a line fault occurs by using this type of connection with switch S3 at position "RUN", the motor will be enabled automatically as soon as the line is re-established.
- ☑ Function 2 configuration is not possible on CFW-10 Clean version.

#### **Connection 3**

Start/Stop function enabling (three-wire control):

Set DI1 to Start: P263 = 13 Set DI2 to Stop: P264 = 14

Set P229 = 1 (commands via terminals) if you want the 3-wire control in local mode.

Set P230 = 1 (commands via terminals) if you want the 3-wire control in remote mode.

#### FWD / REV Selection:

Program P265 = 5 (DI3) or P266 = 5 (DI4), according to the selected digital input (DI).

If P265 and P266  $\neq$  0, the direction of rotation is always FWD.

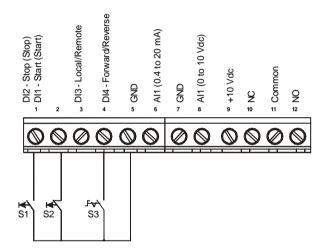

Figure 3.11 - Wiring for Connection 3

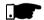

S1: Start

S2: Stop

S3: FWD/REV

#### NOTE!

- ☑ S1 and S2 are push buttons, NO and NC contact, respectively.
- ☑ The speed reference can be realized via Analog Input Al1 (as in connection 2), via keypad (HMI-CFW10), or via any other source (See description of parameters P221 and P222).

When a line fault occurs by using this connection with the motor running and the S1 and S2 switches are in original position (S1 openned and S2 closed), the inverter will not be enabled automatically as soon as the line is re-restablished.

The drive will be enabled only when S1 switch is closed. (Pulse on the "Start" digital input).

The Start/Stop function is described in Chapter 6.

#### Connection 4

Enabling of the FWD/REV function: Set DI1 to Forward Run: P263 = 9 Set DI2 to Reverse Run: P264 = 10

Make sure the inverter commands are via terminals, i.e., set

P229 = 1 to local mode.

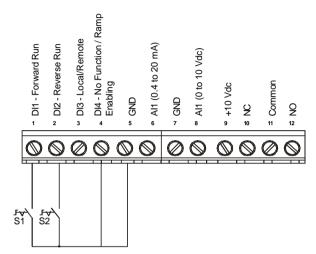

Figure 3.12 - Wiring for Connection 4

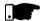

#### NOTE!

- ☑ The speed reference can be realized via Analog Input Al1 (as in connection 2), via keypad (HMI), or via any other source (see description of parameters P221 and P222).
- When a line fault occurs in this connection mode with switch S1 or switch S2 is closed, the motor will be enabled automatically as soon as the line is re-restablished.
- 3.3 European EMC
  Directive Requirements
  for Conforming
  Installations

S1 open: Stop S1 closed: Forward Run

S2 open: Stop S2 closed: Reverse Run

The CFW-10 inverter series was designed considering all safety and EMC (ElectroMagnetic Compatibility) aspects.

The CFW-10 units do not have an intrinsic function until connected with other components (e. g. a motor). Therefore, the basic product is not CE marked for compliance with the EMC Directive. The end user takes personal responsibility for the EMC compliance of the whole installation. However, when installed according to the recommendations described in the product manual and including the recommended filters and EMC measures the CFW-10 fulfill all requirements of the (EMC Directive 89/336/EEC) as defined by the EN61800-3 "EMC Product Standard for Adjustable Speed Electrical Power Drive Systems - specific standard for variable speed drives.

The conformity of the complete CFW-10 series is based on tests performed on sample models. A Technical Construction File (TCF) was prepared, checked and approved by a Competent Body.

#### 3.3.1 Installation

Figure 3.13 below shows the EMC filters connection.

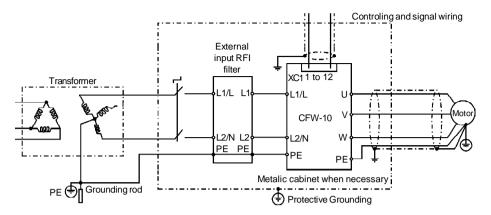

Figure 3.13 - EMC filter connection - general condition

The following items are required in order to have an appropriated installation:

- The motor cable shall be armored, or installed inside a metallic conduit or trunking with equivalent attenuation. Ground the screen/ metallic conduit at both ends (inverter and motor).
- Control (I/O) and signal wiring shall be shielded or installed inside a metallic conduit or trunking with equivalent attenuation.as possible.
- 3) The inverter and the external filter shall be closely mounted on a common metallic back plate. Ensure a good electrical connection between the inverter heatsink, the filter frame and the back plate.
- 4) The wiring between the filter and the inverter shall be kept as short.
- The cable shield (motor and control) shall be solidly connected to the common back plate, using metallic brackets.
- 6) Grounding shall be performed as recommended in this user's guide.
- 7) Use short and thick cables to ground the external filter or inverter. When an external filter is used, ground only the filter (input) - the inverter ground connection is performed through the metallic back plate.
- 8) Ground the back plate using a braid, as short as possible. Flat conductors (e.g. braids or brackets) have lower impedance at high frequencies.
- 9) Use cable glands whenever possible.

#### 3.3.2 Specification of the Emission and Immunity Levels

| EMC phenomenon                                                                            | Basic standard for test method | Level                                                                                                    |
|-------------------------------------------------------------------------------------------|--------------------------------|----------------------------------------------------------------------------------------------------|
| Emission:                                                                                 |                                |                                                                                                    |
| Conducted emissions (mains terminal disturbance voltage - freq band 150 kHz to 30 MHz)    | IEC/EN61800-3                  | "First environment" (1), restricted distribution (3) Class B, or; "First environment" (1), restricted distribution (4)(5) Class A1, or; "Second environment" (2), unrestricted distribution (3)(6) Classe A2 Note: It depends on the drive model and on the motor cable length (Refer to table 3.5.2). |
| Radiated emissions (electromagnetic radiation disturbance - freq band 30 MHz to 1000 MHz) |                                | "First environment" (1), restricted distribution (4)(5)                                                                                                    |
| Immunity:                                                                                 |                                |                                                                                                    |
| Electrostatic discharge (ESD)                                                             | IEC 61000-4-2                  | 6 kV contact discharge                                                                                                    |
| Fast Transient-Burst                                                                      | IEC 61000-4-4                  | 4 kV/2.5 kHz (capacitive clamp) input cable; 2 kV/5 kHz control cables; 2 kV/5 kHz (capacitive clamp) motor cable;                                                                                                    |
| Conducted radio-frequency common mode                                                     | IEC 61000-4-6                  | 0.15 to 80 MHz; 10 V; 80 % AM (1 kHz) - motor control and remote Keypad cable HMI Remote                                                                                                    |
| Surge                                                                                     | IEC 61000-4-5                  | 1.2/50 μs, 8/20 μs;<br>1 kV coupling line to line;<br>2 kV coupling line to earth                                                                                                    |
| Radio-frequency electromagnetic field                                                     | IEC 61000-4-3                  | 80 to 1000 MHz; 10 V/m; 80 % AM (1 kHz)                                                                                                    |

#### Notes:

- (1) "First environment": environment that includes domestic premises. It also includes establishments directly connected without intermediate transformers to a low-voltage power supply network which supplies buildings used for domestic purposes.
- (2) "Second environment": environment that includes all establishments other than those directly connected to a low-voltage power supply network which supplies buildings used for industrial purposes.
- (3) Unrestricted distribution: mode of sales distribution in which the supply of equipment is not dependent on the EMC competence of the customer or user for the application of drives.
- (4) Restricted distribution: mode of sales distribution in which the manufacturer restricts the supply of equipment to suppliers, customers or users who separately or jointly have technical competence in the EMC requirements of the application of drives. (source: these definitions were extracted from the product standard IEC/EN61800-3 (1996) + A11 (2000))

(5) For installation in residential environments with conducted emission level Class A1 (according to table 3.5.2), please, consider the following:

This is a product of restricted sales distribution class according to the product standard IEC/EN61800-3 (1996) + A11 (2000). In a domestic environment this product may cause radio interference in which case the user may be required to take adequate measures.

(6) When installing drives that meet Class A2 for conducted emission level, i.e. industrial environment and unrestricted distribution (according to table 3.5.2), observe the following: This product is specifically designed for use in industrial low-

voltage power supply networks (public networks) that not supply residential buildings. This product may cause radio frequency interference in a domestic environment.

## 3.3.3 Inverter and Filters

Table 3.5.2 shows the inverter models, its respective EMC filter and the EMC category classification. Refer to section 3.3.2 for EMC category description and to section 3.3.4 for external filters characteristics.

| Inverter Model with<br>Built-in EMC Filter<br>(single-phase) | EMC Class                                      |
|--------------------------------------------------------------|------------------------------------------------|
| 1.6 A / 200-240 V                                            | Class A1.                                      |
| 2.6 A / 200-240 V                                            | Maximum motor cable length 7 meters (22.9 ft). |
| 4.0 A / 200-240 V                                            | Class A2.                                      |
| 7.3 A / 200-240 V                                            | Maximum motor cable length 50 meters (164 ft). |
| 10.0 A / 200-240 V                                           | Switching frequency ≤ 5 kHz.                   |

Table 3.5.1 - List of frequency drive models, EMC filters and EMC categories

| Inverter Model (single-phase) | Input RFI<br>Filter                                        | EMC Class                                                                                                    |
|-------------------------------|------------------------------------------------------------|----------------------------------------------------------------------------------------------------|
| 1.6 A / 200-240 V             | Factorist / Backsiza                                       |                                                                                                    |
| 2.6 A / 200-240 V             | Footprint / Booksize<br>Model:<br>- B84142A0012R212        | Class A1.  Maximum motor cable length is 30 meters (98.4 ft).  Class A2.  Maximum motor cable length is 50 meters (164 ft).                                                                |
| 4.0 A / 200-240 V             | (EPCOS) Standard Model:                                    |                                                                                                    |
| 1.6 A / 110-127 V             | B84142-A20-R<br>(EPCOS)                                    | Class B.  Maximum motor cable length is 5 meters (16.4 ft).                                                                                                    |
| 2.6 A / 110-127 V             | (LF003)                                                    |                                                                                                    |
| 7.3 A / 200-240 V             | Footprint / Booksize<br>Model:                             | Class A1.  Maximum motor cable length is 30 meters (98.4 ft).  Class A2.                                                                                                    |
| 4.0 A / 110-127 V             | <b>B84142B18R212</b> (EPCOS)                               | Maximum motor cable length is 50 meters (164 ft).  Class B.  Maximum motor cable length is 5 meters (16.4 ft).                                                                             |
| 7.3 A / 200-240 V             | (EPCOS)<br>Standard Model:                                 | Class A1.  Maximum motor cable length is 25 meters (82 ft).  Class A2.                                                                                                    |
| 4.0 A / 110-127 V             | <b>B84142-A20-R</b> (EPCOS)                                | Maximum motor cable length is 40 meters (131.2 ft).  Class B.  Maximum motor cable length is 5 meters (16.4 ft).                                                                           |
| 10.0 A / 200-240 V            | Footprint / Booksize<br>Model:<br>B84142B22R212<br>(EPCOS) | Class A1.  Maximum motor cable length is 30 meters (98.4 ft).  Class A2.  Maximum motor cable length is 40 meters (131.2 ft).  Class B.  Maximum motor cable length is 5 meters (16.4 ft). |
| 10.0 A / 200-240 V            | Standard Model:<br>B84142-A30-R<br>(EPCOS)                 | Class A1.  Maximum motor cable length is 30 meters (98.4 ft).  Class A2.  Maximum motor cable length is 50 meters (164 ft).  Class B.  Maximum motor cable length is 3 meters (9.8 ft).    |

Note: Maximum switching frequency is 5 kHz.

Table 3.5.2 - List of frequency drive models, EMC filters and EMC categories

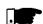

#### NOTE!

The CFW-10 inverters with three-phase supply do not have EMC filters.

#### 3.3.4 Characteristics of the EMC Filters

Footprint / Booksize Model B84142A0012R212 (EPCOS)

Supply voltage: 250 V, 50/60 Hz

Current: 12 A

Weight: 0.95 Kg (2.1 lb)

#### a) Model footprint/booksize B84142A0012R212 (EPCOS)

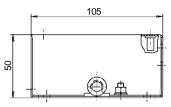

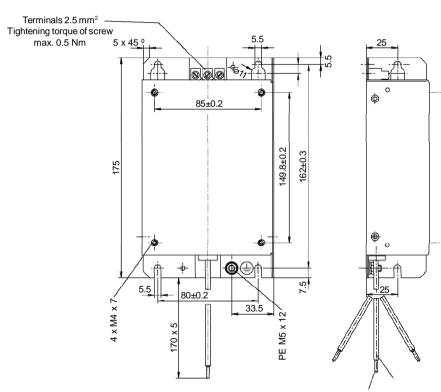

Note: Figure dimensions are in mm.

 $3 \text{ x litzwire } 2.5 \text{ mm}^2$  3 x wire and sleeve DIN 46228-A2, 5-10

Figure 3.14 a) - Drawing of the footprint / bookside filter

Footprint / booksize Model B84142B18R212 (EPCOS)

Supply Voltage: 250 V, 50/60 Hz

Current: 18 A

Weight: 1.3 kg (2.9 lb)

b) Footprint/booksize model B84142B18R212 (EPCOS)

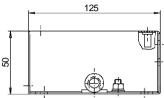

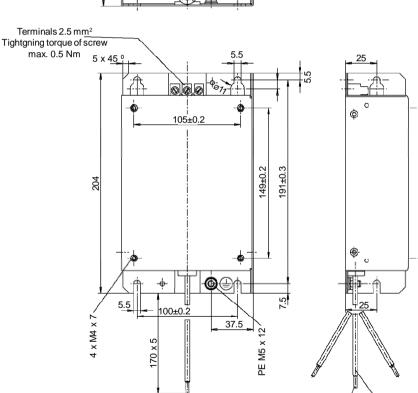

Note: Figure dimensions are in mm.

3 x litzwire 2.5 mm<sup>2</sup> 3 x wire and sleeve DIN 46228-A2, 5-10

Figure 3.14 b) - Drawing of the footprint / booksize filter

Footprint / booksize Model B84142B22R212 (EPCOS)

Supply voltage: 250 V, 50/60 Hz

Current: 22 A

Weight: 1.4 kg (3 lb)

#### c) Footprint/booksize Model B84142B22R212 (EPCOS)

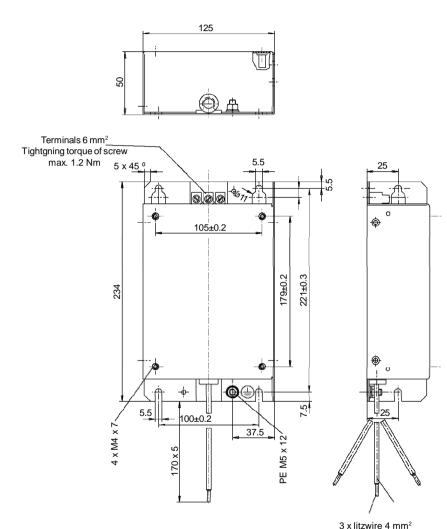

Note: Figure dimensions are in mm.

Figure 3.14 c) - Drawing of the footprint / booksize filter

3 x wire and sleeve DIN

46228-A2, 5-10

Standard Model: B84142 - A20-R Supply voltage: 250 V, 50/60 Hz

Current: 20 A

Weight: 1 kg (2.2 lb)

#### a) Standard Model: B84142-A20-R (EPCOS)

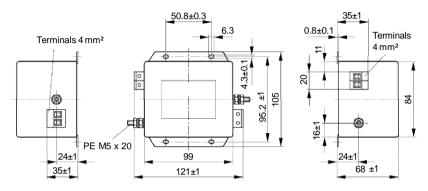

Note: Figure dimensions are in mm.

Standard Model: B84142 - A30-R Supply voltage: 250 V, 50/60 Hz

Current: 30 A Weight: 1 kg (2.2 lb)

#### b) Standard Model: B84142-A30-R (EPCOS)

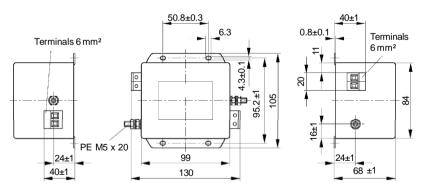

Note: Figure dimensions are in mm.

Figure 3.15 a) b) - Drawing of the Standard Filter

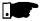

#### NOTE!

The declaration of conformity CE is available on the website www.weg.net or on the CD, which comes with the products.

### KEYPAD (HMI) OPERATION

This chapter describes the CFW-10 operation via Human-Machine Interface (HMI), providing the following information:

- ☑ General keypad description (HMI);
- ☑ Use of the keypad (HMI);
- ☑ Inverter parameters arrangement;
- ☑ Alteration mode parameters (programming);
- ☑ Description of the status indicators.

#### 4.1 KEYPAD (HMI) DESCRIPTION

The standard CFW-10 keypad has a LED display with 3 digits of 7 segments, 2 status LEDs and 4 keys. Figure 4.1 shows the front view of the keypad and indicates the position of the Display and the status LEDs. CFW-10 Plus version still has a potentiometer for speed setting.

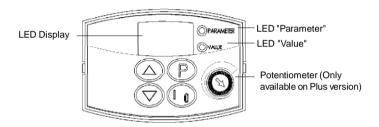

Figure 4.1 - CFW-10 keypad (HMI)

#### Functions of the LED Display:

The Led Display shows the fault and status messages (see Quick Parameter Reference, Fault and Status), the parameter number and its value.

#### Functions of the LED's "Parameter" and "Value":

Inverter indicates the parameter number:

Green Led OFF and red Led ON.

Inverter indicates the parameter content: Green Led ON and red Led OFF.

#### Potentiometer Function

Increase/Decrease the speed (only available on Plus version)

#### Basic Functions of the Keys:

Enables/disables the inverter via acceleration/deceleration ramp (run/ stop). Resets the inverter after a fault trip.

Selects (commutates) the display between parametyer number/value (position/content).

Increases the frequency, the parameter number or the parameter value.

Decreases the frequency, the parameter number or the parameter

#### 4.2 USE OF THE KEYPAD (HMI)

The Keypad (HMI) is a simple interface that allows inverter operation/programming. This interface has the following functions:

- ☑ Indication of the inverter status and operation variables;
- ☑ Fault indication and diagnostics:
- ☑ Viewing and programming parameters:
- ✓ Inverter operation (key ) and speed reference setting (keys and );
- Potentiometer for the output frequency variation (only in the Plus version).

#### 4.2.1 Keypad (HMI) Operation

All functions relating to the CFW-10 operation (Start/Stop, Increment/Decrement of the Speed Frequency) can be performed through the HMI selection. For factory default programming of the inverter, all keypad keys are enabled. These functions can be carried out through digital and analog inputs. Thus you must program the parameters related to these corresponding inputs.

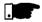

#### NOTE!

The command key will be enabled only when:

- ☑ P229 = 0 for LOCAL Mode operation
- ☑ P230 = 0 for REMOTE Mode operation

See below the keypad functions description:

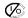

When pressed, motor accelerates according to acceleration ramp up to the speed (frequency) reference. The function is similar to that performed through digital input START/STOP, when it is closed (enabled) and maintained enabled.

When pressed again, inverter is disabled via ramp (motor accelerates according to acceleration ramp and stops). The function is similar to that performed through digital input START/STOP, when it is opened (disabled) and maintained disabled.

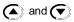

Motor speed (frequency) setting: these keys are enabled for speed setting only when:

☑ The speed reference source is the keypad (P221 = 0 for LOCAL Mode and/or P222 = 0 for REMOTE Mode);

☑ The following parameter content is displayed: P002, P005 or P121. Parameter P121 stores the speed reference set by these keys. When pressed, it increases the speed (frequency) reference.

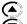

When pressed, it decreases the speed (frequency) reference.

#### Reference Backup

The last frequency reference, set by the keys the and , is stored when inverter is stopped or the AC power is removed, provided P120 = 1 (reference backup active is the factory default). To change the frequency reference before inverter is enabled, you must change the value of the parameter P121.

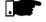

#### NOTE!

On CFW-10 Plus version, the motor frequency setting function is made through the HMI potentiometer. However, it is possible to set the motor frequency through the keys since P221/P222 parameters were programmed.

# 4.2.2 Inverter Status - HMI Display

Inverter status:

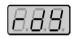

Inverter is READY to be started.

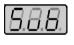

Line voltage is too low for inverter operation (undervoltage condition).

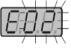

Inverter is in a Fault condition. Fault code is flashing on the display. In our example we have the fault code E02 (refer to chapter 7).

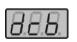

Inverter is applying a DC current on the motor (DC braking) according to the values programmed at P300, P301 and P302 (refer to chapter 6).

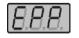

Inverter is running self-tuning routine to identify parameters automatically. This operation is controlled by P204 (refer to chapter 6).

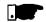

#### NOTE!

Besides the fault conditions, the display also flashes when the inverter is in overload condition (refer to chapter 7).

### 4.2.3 Read-Only Variables

Parameters from P002 to P008 are reserved for the display of readonly variables.

When the inverter is powered up, the display will indicate the value of the Parameter P002 (output frequency value).

# 4.2.4 Parameter Viewing and Programming

All inverter settings are made through parameters.

Parameters and their contents are shown on the Display through the LED's "Parameter" and "Value". The identification is made between parameter number and its value.

Example (P100):

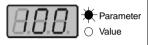

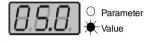

100 = Parameter Number

5.0 = Parameter Content

Each parameter is associated with a numerical value (parameter value), that corresponds to the selected option among the available ones for this parameter.

The parameter values define the inverter programming or the value of a variable (e.g.: current, frequency, voltage). For inverter programming you should change the parameter content(s).

To allow the reprogramming of any parameter value it is required to set P000 = 5. Otherwise you can only read the parameter values, but not reprogram them. For more details, see P000 description in Chapter 6.

| ACTION               | HMI DISPLAY   | DESCRIPTION                                       |
|----------------------|---------------|---------------------------------------------------|
| Turn ON the inverter | [8.8.8.]      | Inverter is ready to be started                   |
| Use the keys 🕥 and 🖎 | 8.8.8.        | Select the desired parameter                      |
| Press the key (P)    | 8.8.8         | Numerical value associated with the parameter (4) |
| Use the keys 🕡 and 🛕 | <i>8.8.8.</i> | Set the new desired value (1)(4)                  |
| Press the key (P)    | 8.8.8.        | (1) (2) (3)                                       |

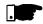

#### NOTE!

- (2) By pressing the P key after the reprogramming, the new programmed value will be saved automatically in the volatile memory and will remain stored there until a new value is programmed.
- (3) If the last programmed value in the parameter is not functionally compatible with the other parameter values already programmed, the E24 = Programming Error - will be displayed. Example of programming error:
  - Programming of two digital inputs (DI) with the same function. Refer to table 4.1 for list of programming errors that can generate an E24 Programming Error.
- (4) To change any paramater value, you must set before P000 = 5. Otherwise you can only read the parameter values, but not reprogram them. For more details, see P000 description in Chapter 6.

If one DI has been set to JOG (P263 to P266 = 3) and no other DI has been set to General Enable or Ramp (P263 to P266  $\neq$  1 or 2 or 4 or 9 or 13).

Two or more DI(s) programmed to the same valuer (P263 to P266 = 3 to 6.9 to 26).

In one DI has been set to FWD (P263 to P266 = 9 or 11) and no other DI has been set to REV (P263 to P266 = 10 or 12).

One DI programmed to ON (P263 to P266 = 13) and no other DI has been set to OFF (P263 to P266 = 14). One DI programmed to Accelerate (P263 to P266 = 16 or 18) and no other DI has been set to Decelerate (P263 to P266 = 17 or 19).

DI(s) programmed to the function FWD/REV (P263 to P266 = [9 or 11] and [10 or 12]), and simultaneously other DI(s) have been programmed to the functions ON/OFF (P263 to P266 = 13 and 14).

Reference programmed to Multispeed (Local or Remote - P221 and/or P222 = 6) and there are no DI(s) programmed to Multispeed (P263 to P266 = 7 or 8).

Reference programmed to EP (Local or Remote - P221 and/or P222 = 2) and there are no DI(s) programmed to Accelerate/Decelerate EP (P263 to P266 = 16 to 19).

There is command selected to Local and/or Remote (P229 and/or P230 = 1) and there is no DI programmed to General Enable or Ramp or FWD/REV or ON/OFF (P263 to P266 = 1, 2, 4, 13, 14, 9, 10).

The DI1 and the DI2 (P263 and P264 = 7 or 8) have been programmed simultaneously to Multispeed.

If one DI has been programmed to accelerate EP/on (P263 to P266 = 22) and no other DI has been programmed to decelerate EP/off (P263 to P266 = 23).

Reference programmed to local or remote frequency input (P221 and/or P222 = 7) and there is no DI programmed to frequency input (P263 to P266 = 26).

When the special function (PID) P203 = 1 is programmed and the reference selection is different than (P221 and P222  $\neq$  0 or 3).

Table 4.1 - Incompatibility between Parameters - E24

#### START-UP

This Chapter provides the following information:

- ☑ How to check and prepare the inverter before power-up;
- ☑ How to power-up and check for proper operation;
- ☑ How to operate the inverter when it is installed according to the typical connections (See Electrical Installation).

## 5.1 PRE-POWER CHECKS

The inverter shall be installed according to Chapter 3 - Installation and Connection. If the drive project is different from the typical suggested connections, follow the procedures below.

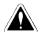

#### DANGER!

Always disconnect the AC input power before making any connections.

#### 1) Check all connections

Check if the power, grounding and control connections are correct and well tightened.

#### 2) Check the motor

Check all motor connections and verify if its voltage, current and frequency match the inverter specifications.

#### 3) Uncouple the load from the motor

If the motor can not be uncoupled, make sure that the direction of rotation (FWD/REV) can not cause damage to the machine.

## 5.2 INITIAL POWER-UP

After the inverter has been checked, AC power can be applied:

#### 1) Check the power supply

Measure the line voltage and check if it is within the specified range (rated voltage: - 15 % / + 10 %).

#### 2) Power-up the AC input

Close the input circuit breaker.

#### 3) Check if the power-up has been succesful

The keypad display will show:

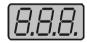

While the red LED (Parameter) is ON, the green LED (Value) remains OFF. Inverter runs some self-diagnosis routines. If no problems are found, the display shows:

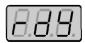

This means that the inverter is ready (rdy = ready) to be operated.

#### 5.3 START-UP

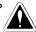

#### DANGER!

Even after the AC power supply has been disconnected, high voltages may be still present. Wait at least 10 minutes after powering down to allow full discharge of the capacitors.

5.3.1 Start-up Operation via Keypad (HMI)

The sequence below is valid for the connection 1 (refer to Section 3.2.6). Inverter must be already installed and powered up according to Chapter 3 and Section 5.2.

Connections according to figure 3.6.

| ACTION                                                                                                    | HMI DISPLAY   | DESCRIPTION                                                                                                    |  |
|----------------------------------------------------------------------------------------------------|---------------|----------------------------------------------------------------------------------------------------|--|
| Power-up the inverter                                                                                         | 8.8.8.        | Inverter is ready to be operated                                                                                                    |  |
| Press the key                                                                                                 | <i>8.8.8.</i> | Motor accelerates from 0 Hz to 3 Hz*<br>(min. frequency), in the forward (CW)<br>direction of rotation (1) * 90 rpm for 4<br>pole motor |  |
| Press the key and hold it depressed until 60 Hz is reached On Plus version, vary the potentiometer on the HMI | (8.8.8.)      | Motor accelerates up to 60 Hz* (2)<br>* 1800 rpm for 4 pole motor                                                                       |  |
| Press key 🌈                                                                                                   | 8.8.8.        | Motor decelerates down to 0 rpm <sup>(3)</sup> .                                                                                        |  |

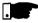

#### NOTE!

The last frequency reference (speed) value set via the ( and keys is saved.

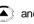

If you wish to change this value before inverter enabling, change parameter P121 (Keypad Reference).

#### NOTES:

- (1) If the direction of rotation of the motor is not correct, switch off the inverter. Wait at least for 10 minutes to allow complete capacitor discharge and then swap any two wires at the motor output.
- (2) If the acceleration current becomes too high, mainly at low frequencies, set the torque boost (I x R compensation) at P136. Increase/decrease the content of P136 gradually until you obtain an operation with constant current over the entire frequency range. For the case above, refer to Parameter Description in Chapter 6.
- (3) If E01 fault display occurs during deceleration, increase the deceleration time at P101 / P103.

#### 5.3.2 Start-up Operation Via Terminals

The sequence below is valid for the Connection 2 (refer to Section 3.2.6). Inverter must be already installed and powered up according to Chapter 3 and Section 5.2.

Connections according to figures 3.6 and 3.10.

| ACTION                                                                                                    | HMI DISPLAY   | DESCRIPTION                                                                                                    |
|----------------------------------------------------------------------------------------------------|---------------|----------------------------------------------------------------------------------------------------|
| See Figure 3.10 Switch S1 (FWD/REV) = Open Switch S2 (Local/Remote) = Open Switch S3 (Start/Stop) = Open Potentiometer R1 (Ref.) = Positioned totally to the left (counterclockwise) Power-up inverter | 8.8.8.        | Inverter is ready to be operated                                                                                                    |
| Close <b>S2</b> – Local/Remote                                                                                                    | 8.8.8.        | The command and the reference are commutaded to REMOTO condition (via terminals).                                                                                      |
| Close <b>S3</b> – Start / Stop                                                                                                    | (8.8.8.)      | Motor accelerates from 0 Hz to 3 Hz*<br>(min. frequency), CW direction (1)<br>* 90 rpm for 4-pole motor<br>The frequency reference is given by<br>the potentiometer R1 |
| Turn potentiometer clockwise until the end                                                                                                    | <i>8.8.8.</i> | Motor accelerates up to the the maximum frequency (P134 = 66 Hz) <sup>(2)</sup>                                                                                        |
| Close <b>S1</b> – FWD/REV                                                                                                    | [8.8.B.]      | Motor decelerates <sup>(3)</sup> down to 0 rpm (0 Hz), reverses the direction of rotation (CW ⇒ CWW) and accelerates up to the maximum frequency (P134 = 66 Hz)        |
| Open <b>S3</b> – Start/Stop                                                                                                    | 8.8.8.        | Motor decelerates (3) down to 0 rpm                                                                                                    |

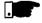

### NOTES!

- (1) If the direction of roation of the motor rotation is not correct, switch off the inverter. Wait 10 minutes to allow a complete capacitor discharge and the swap any two wires at the motor output.
- (2) If the acceleration current becomes too high, mainly at low frequencies, set the torque boost (I x R compensation) at P136.Increase/decrease the content of P136 gradually until you obtain an operation with constant current over the entire frequency range. For the case above, refer to Parameter Description in Chapter 6.
- (3) If E01 fault occurs during deceleration, increase the deceleration time at P101 / P103.
- (4) Function 2 configuration is not possible on CFW-10 Clean version.

#### DETAILED PARAMETER DESCRIPTION

This chapter describes in detail all CFW-10 parameters and functions.

#### 6.1 SYMBOLS

Please find below some symbols used in this chapter:

Alx = Analog input number x.

AO = Analog output.

Dlx = Digital input number x.

**F**\* = Frequency reference. This is the frequency value (or alternatively, of speed) that indicates the desired motor speed at the inverter output.

**F**<sub>a</sub> = Input frequency of the acceleration and deceleration ramp.

 $\mathbf{F}_{max}$  = Maximum output frequency, defined at P134.

 $\mathbf{F}_{\min}^{\max}$  = Minimum output frequency, defined at P133.

F = Output frequency - frequency applied to the motor.

 $I_{nom}^{-}$  = Rated inverter output current (rms), in Ampères (A). This value is defined in P295.

 $I_{\perp}$  = Inverter output current.

 $I_a^{'}$  = Active current at inverter output, i.e., it is the component of the total motor current proportional to active electric power absorbed by the motor.

RLx = Relay output number x.

**U**<sub>d</sub> = DC link voltage in the DC link circuit.

# 6.2 INTRODUCTION This section describes the main concepts related to the CFW-10 frequency inverter.

#### 6.2.1 V/F (Scalar) Control

This control mode is based on the constant V/F curve (P202 = 0 - linear V/F curve). Its performance is limited at low frequencies as function of the voltage drop in the stator resistance, that causes a significant magnetic flow reduction in the motor air gap and consequently reducing the motor torque. This deficiency should be compensated by using manual and automatic boost torque (I x R compensations), that are set manually and depend on the user experience.

In most applications (for instance: centrifugal pumps and fans) the setting of these functions is enough to obtain the required performance.

In V/F control, the speed regulation, that can be obtained by setting properly slip compensation can be maintained within 1 % to 2 % of the rated speed. For instance, for a IV pole motor/60 Hz, the minimum speed variation at no load condition and at rated load can be maintained between 18 to 36 rpm.

There is still a variation of the linear V/F control previously described: The quadratic V/F control.

This control is suitable for applications like centrifugal pumps and fan (loads with quadratic torque x speed characteristics), since it enables a motor loss reduction, resulting in an additional energy saving by using an inverter.

For more details about the V/F control mode, please refer to the description of the parameters P136, P137, P138, P142 and P145.

#### 6.2.2 Frequency Reference Sources

The frequency reference (i.e., the desired output frequency, or alternatively, the motor speed) can be defined in several ways:

- ☑ The keypad digital reference that can be changed through the keypad (HMI), by using the keys and (see P221, P222 and P121);
- Analog input the analog input Al1 (XC1:6 to XC1:9) (see P221, P222 and P234 to P236);
- Multi-speed up to 8 preset digital references (see P221, P222 and P124 to P131);
- Electronic potentiometer (EP) another digital reference, its value is defined by using 2 digital inputs (DI1 and DI4) - see P221, P222, P263 and P266;
- ☑ HMI Potentiometer the reference can be changed through the HMI potentiometer (Only available on CFW-10 Plus version).

Figure 6.1 shows through a diagram block the frequency reference definition to be used by the inverter.

The block diagram in figure 6.2 shows the inverter control.

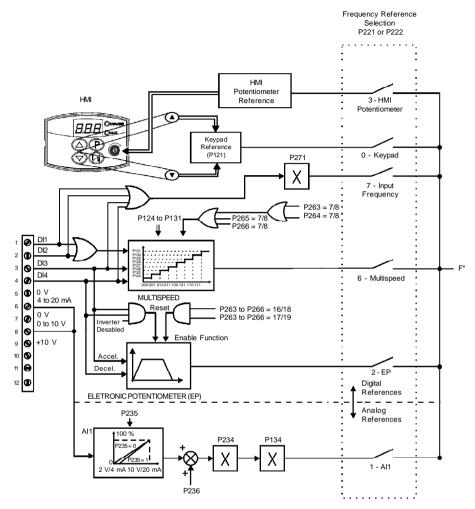

Figure 6.1 - Block diagram of the frequency reference

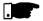

#### NOTE!

- ☑ DIs ON (status 1) when connected to 0 V (XC1:5).
- ☑ When F\* < 0 one takes the module of F\* and reverses the direction
  of rotation (if this is possible P231 = 2 and if the selected control
  is not forward run/reverse run.
  </p>

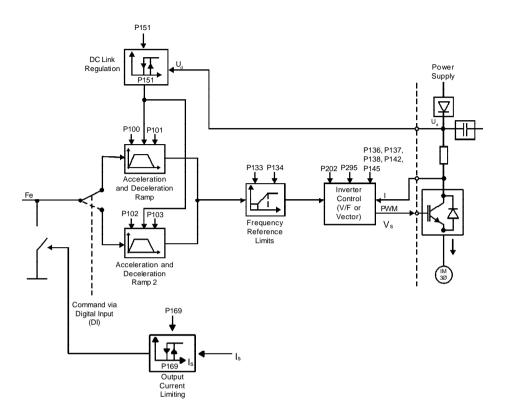

Figure 6.2 - Inverter block diagram

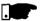

#### NOTE!

☑ In V/F control mode (P202 = 0 or 1), Fe =  $F^*$  (see Fig. 6.1) if P138 = 0 (slip compensation disabled). If P138 ≠ 0, see figure 6.9 for the relation between Fe and  $F^*$ .

#### 6.2.3 Commands

The inverter has the following commands: PWM pulse enabling/disabling, definition of the direction of rotation and JOG.

As the frequency reference, also the inverter commands can de defined in several ways.

The main command sources are:

- ☑ Via keypad key -key (√);
- ☑ Via control terminals (XC1) digital inputs.

The inverter enabling and disabling commands can be defined as follows:

- ☑ Via keypad ( of the HMI;
- ☑ Start/Stop (terminals XC1 DI(s) see P263 to P266);
- ☑ General enable (terminals XC1 DI(s) see P263 to P266);
- Forward and Reverse (terminals XC1 Dl'(s) see P263 to P266)
   also defines the direction of rotation;
- ☑ ON/OFF (3-wire controls) (terminals XC1 DI'(s)- see P263 and P266).

The definition of the direction of rotation can be defined by using:

- ☑ Digital input (DI) programmed for FWD/REV (see P263 to P266);
- Digital inputs programmed as FWD / REV, that defines both inverter enabling or disabling and direction of rotation (see P263 to P266);
- Analog input when the reference is via analog input and a negative offset is programmed (P236 < 0), the reference may assume negative values, thus reversing the direction of the motor rotation.

# 6.2.4 Local/Remote Operation Modes

User can define two different conditions relating to the frequency reference source and the inverter commands: these are the local and the remote operation modes.

Figure 6.3 shows the local and remote operation modes in a block diagram.

With the factory setting in local mode the inverter can be controlled by using the keypad, (HMI) while in remote mode all controls are via terminals (XC1) - inverter reference and command definition.

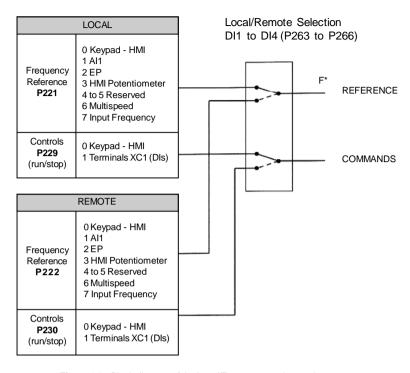

Figure 6.3 - Block diagram of the Local/Remote operation mode

#### 6.3 PARAMETER LISTING

In order to simplify the explanation, the parameters have been grouped by characteristics and functions:

| Read-Only Parameters        | Variables that can be viewed on the display, but can not be changed by the user.                                                    |
|-----------------------------|----------------------------------------------------------------------------------------------------|
| Regulation Parameters       | Programmable values that cab be used by the CFW-10 functions.                                                                       |
| Configuration Parameters    | They define the inverter characteristics, the functions to be executed, as well as the input/output functions of the control board. |
| Special Function Parameters | Here are included parameters related to special functions.                                                                          |

- (1) This parameter can be changed only with the inverter disabled (stopped motor).
- (2) This parameter is not changed when the load factory default routine is executed (P204 = 5).

### 6.3.1 Access and Read Only Parameters - P000 to P099

| _                       | Range [Factory Setting]     |                                                                                                    |
|-------------------------|-----------------------------|----------------------------------------------------------------------------------------------------|
| Parameter               |                             | Description / Notes                                                                                                    |
| P000                    | 0 to 999                    | $\ensuremath{\square}$ Releases the access to change the parameter values.                                                          |
| Access                  | [0]                         | ☑ The password is 5.                                                                                                    |
| Parameter               | 1                           | ☑ The use of the password is always active.                                                                                         |
| P002                    | 0 to 999                    | ☑ Indicates the value of P208 x P005.                                                                                               |
| Frequency               | [-]                         | ☑ In case of different scales and units, use P208.                                                                                  |
| Proportional Value      |                             |                                                                                                    |
|                         | 0.1 (< 100);                |                                                                                                    |
|                         | 1 (> 99.9)                  |                                                                                                    |
| P003                    | 0 to 1.5 x I <sub>nom</sub> | ☑ Indicates the inverter output current in ampères. (A).                                                                            |
| Motor Current           | [-]                         |                                                                                                    |
| (Output)                | 0.1 A                       |                                                                                                    |
| P004                    | 0 to 524                    | ☑ Indicates the inverter DC Link voltage in volts (V).                                                                              |
| DC Link Voltage         | [-]                         |                                                                                                    |
|                         | 1 V                         |                                                                                                    |
| P005                    | 0 to 300                    | ☑ Indicates the inverter output frequency in hertz (Hz).                                                                            |
| Motor Frequency         | [-]                         |                                                                                                    |
| (Output)                | 0.1 (< 100);                |                                                                                                    |
|                         | 1 (> 99.9)                  |                                                                                                    |
| P007                    | 0 to 240                    | ☑ Indicates the inverter output voltage in volts (V).                                                                               |
| Motor Voltage           | [-]                         | , ,                                                                                                    |
| (Output)                | 1 V                         |                                                                                                    |
|                         |                             |                                                                                                    |
| P008                    | 25 to 110                   | ☑ Indicates the current power at the heatsink in Celsius degrees (°C).                                                              |
| Heatsink<br>Temperature | [-]<br>1 °C                 | ☐ The inverter overtemperature protection (E04) acts                                                                                |
| remperature             | 1 C                         | when heatsink temperature reaches 103 °C.                                                                                           |
| P014                    | 00 to 41                    | ☑ Indicates the code of the last occured fault.                                                                                     |
| Last Fault              | [-]                         | ☑ Section 7.1 shows a list of possible faults, their code                                                                           |
|                         | -                           | numbers and possible causes.                                                                                                    |
| P015                    | 00 to 41                    | ☑ Indicates the code of the last occured fault.                                                                                     |
| Second Fault            | [-]                         | ☑ Section 7.1 shows a list of possible faults, their code                                                                           |
| Occurred                | -                           | numbers and possible causes.                                                                                                    |
| P016                    | 00 to 44                    | TA Indicates the gods of the last accured for the                                                                                   |
| Third Fault             | 00 to 41                    | <ul><li>☑ Indicates the code of the last occured fault.</li><li>☑ Section 7.1 shows a list of possible faults, their code</li></ul> |
|                         | [-]                         | numbers and possible causes.                                                                                                    |
| Occurred                | _                           | numbers and possible causes.                                                                                                    |
| P023                    | x.yz                        | ☑ Indicates the software version installed in the DSP                                                                               |
| Software Version        | [-]                         | memory located on the control board.                                                                                                |
|                         |                             |                                                                                                    |

### 6.3.2 Regulation Parameters - P100 to P199

| Parameter                              | Range<br>[Factory Setting]                                         | Description / Notes                                                                                                    |
|----------------------------------------|--------------------------------------------------------------------|----------------------------------------------------------------------------------------------------|
| P040<br>Variable Process               | 0.0 to 999<br>[-]<br>-                                             | <ul> <li>✓ Indicates the value of the process variable used as PID regulator feedback, in percent (%).</li> <li>✓ The PID function is only available from V.2.00 software version.</li> <li>✓ The unit scale can be changed through P528.</li> <li>✓ See detailed description of the PID regulator in Special Functions Parameters item.</li> </ul> |
| P100<br>Acceleration<br>Time           | 0.1 to 999 s<br>[ <b>5.0 s</b> ]<br>0.1 s (< 100);<br>1 s (> 99.9) | <ul> <li>☑ This set of parameters defines the times to accelerate linearly from zero up to the rated frequency and to decelerate linearly from the rated frequency down to zero.</li> <li>☑ The rated frequency is defined by parameter P145 .</li> </ul>                                                                                           |
| P101<br>Deceleration<br>Time           | 0.1 to 999 s<br>[ 10.0 s]<br>0.1 s (< 100);<br>1 s (> 99.9)        | <ul> <li>☑ When factory setting is used, inverter always follows the time defined in P100 and P101.</li> <li>☑ If Ramp 2 should be used, where the acceleration and deceleration times follow the values programmed at P102 and P103, use a digital input. See parameters</li> </ul>                                                                |
| P102<br>Acceleration<br>Time<br>Ramp 2 | 0.1 to 999 s<br>[ <b>5.0 s</b> ]<br>0.1 s (< 100);<br>1 s (> 99.9) | <ul> <li>P263 to P265.</li> <li>☑ Depending on the load inertia, too short acceleration times can disable the inverter due to overcurrent (E00).</li> <li>☑ Depending on the load inertia, too short deceleration times can disable the inverter due to overvoltage</li> </ul>                                                                      |
| P103<br>Deceleration<br>Time<br>Ramp 2 | 0.1 to 999 s<br>[ 10.0 s ]<br>0.1 s (< 100);<br>1 s (> 99.9)       | (E01). For more details, refer to P151.                                                                                                    |
| P104<br>S Ramp                         | 0 to 2<br>[ <b>0 -</b> Inactive ]                                  | ☑ The ramp S reduces mechanical stress during the the load acceleration and deceleration.                                                                                                    |
|                                        |                                                                    | P104         Ramp S           0         Inactive           1         50 %           2         100 %   Table 6.1 - Ramp configuration                                                                                                    |

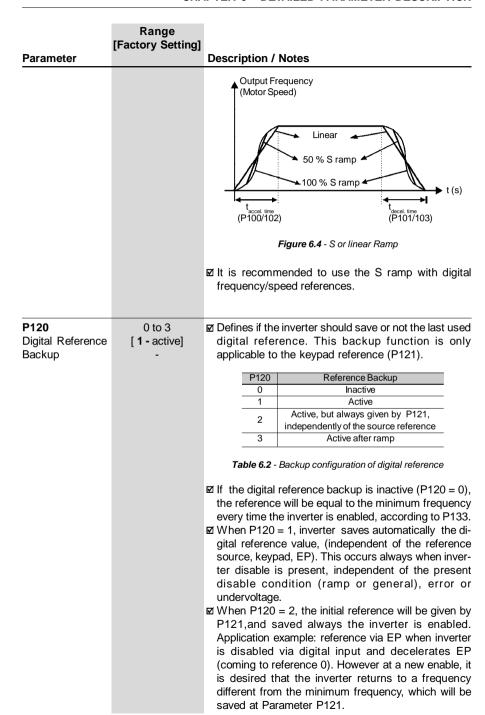

|                                           | Range [Factory Setting]                                                      |                                                                                                    |
|-------------------------------------------|------------------------------------------------------------------------------|----------------------------------------------------------------------------------------------------|
| Parameter                                 |                                                                              | Description / Notes                                                                                                    |
|                                           |                                                                              | ☑ P120 = 3, works according P120 = 1, however, only<br>update the backup after a start when the output<br>frequency value reaches the previously backup stored<br>value.                                                                                                    |
| P121 Frequency Reference by key  and  and | P133 to P134<br>[ <b>3.0 Hz</b> ]<br>0.1 Hz (<100 Hz);<br>1 Hz (>99.9 Hz)    | <ul> <li>☑ Defines the keypad reference value that can be set by using the keys  and  when the parameters P002 or P005 are being displayed on the HMI Display.</li> <li>☑ The keys  and  are enabled if P221 = 0 (in local mode) or P222 = 0 (in remote mode). The value of P121 is maintained at the last set value, even when inverter is disabled or turned OFF, provided P120 = 1 or 2 (backup active).</li> </ul>                                                                                                    |
| P122<br>JOG Speed<br>Reference            | P133 to P134<br>[ <b>5.0 Hz</b> ]<br>0.1 Hz (< 100 Hz);<br>1 Hz (> 99.9 Hz)  | <ul> <li>☑ Defines the frequency reference (speed) for the JOG function. The JOG function can be activated by using the digital inputs.</li> <li>☑ The inverter must be disabled by ramp (stopped motor) to operate in the JOG function. Thus if the control source is via terminal, there must be at least one digital input programmed as start/stop enabling (otherwise E24 will be displayed), which must be OFF to enable the JOG function via digital input. (See P263 to P266).</li> <li>☑ The rotation direction is defined by P231 parameter.</li> </ul> |
| P124 <sup>(1)</sup><br>Multispeed Ref. 1  | P133 to P134<br>[ <b>3.0 Hz</b> ]<br>0.1 Hz (< 100 Hz);<br>1 Hz (> 99.9 Hz)  | <ul> <li>Multispeed is used when the selection of up to 8 preprogrammed speeds are required.</li> <li>It allows the control of the output speed related to the values programmed by the parameters P124 to P131,</li> </ul>                                                                                                    |
| P125 <sup>(1)</sup><br>Multispeed Ref. 2  | P133 to P134<br>[ <b>10.0 Hz</b> ]<br>0.1 Hz (< 100 Hz);<br>1 Hz (> 99.9 Hz) | <ul> <li>according to the logical combination of the digital inputs programmed to multispeed.</li> <li>☑ Activation of the multispeed function:</li> <li>To ensure that the reference source is given by the multispeed function, i.e., setting P221 = 6 for local</li> </ul>                                                                                                    |
| P126 <sup>(1)</sup><br>Multispeed Ref. 3  | P133 to P134<br>[ <b>20.0 Hz</b> ]<br>0.1 Hz (< 100 Hz);<br>1 Hz (> 99.9 Hz) | mode or P222 = 6 for remote mode; To program one or more digital inputs to multispeed, according to table below:                                                                                                    |
| P127 <sup>(1)</sup><br>Multispeed Ref. 4  | P133 to P134<br>[ <b>30.0 Hz</b> ]<br>0.1 Hz (< 100 Hz);<br>1 Hz (> 99.9 Hz) | DI enable         Programming           DI1 or DI2         P263 = 7/8 or P264 = 7/8           DI3         P265 = 7/8           DI4         P266 = 7/8                                                                                                    |

**Table 6.3** - Parameters setting to define multispeed function on DI's

|                                       | Range<br>[Factory Setting] |             |               |                  |                                         |
|---------------------------------------|----------------------------|-------------|---------------|------------------|-----------------------------------------|
| Parameter                             | []                         | Description | on/Notes      |                  |                                         |
| P128 <sup>(1)</sup> Multispeed Ref. 5 |                            | •           | outs programr |                  | y the status of the<br>beed as shown in |
| P129 (1)                              | P133 to P134               |             |               | 8 speeds         |                                         |
| Multispeed Ref. 6                     |                            |             |               | 4 9              | speeds<br>2 speeds                      |
|                                       | 0.1 Hz (< 100 Hz);         | DI1 or DI2  | DI3           | DI4              | Freg. Reference                         |
|                                       | 1 Hz (> 99.9 Hz)           | Open        | Open          | Open             | P124                                    |
| P130 (1)                              | P133 to P134               | Open        | Open          | 0 V              | P125                                    |
| Multispeed Ref. 7                     |                            | Open        | 0 V           | Open             | P126                                    |
|                                       | 0.1 Hz (< 100 Hz);         | Open        | 0 V           | 0 V              | P127                                    |
|                                       | 1 Hz (> 99.9 Hz)           | 0 V         | Open          | Open             | P128                                    |
|                                       | 1112 (> 00.0112)           | 0 V         | Open          | 0 V              | P129                                    |
| P131 (1)                              | P133 to P134               | 0 V         | 0 V           | Open             | P130                                    |
| Multispeed Ref. 8                     |                            | 0 V         | 0 V           | 0 V              | P131                                    |
| •                                     | 0.1 Hz (< 100 Hz);         |             | Toble 6.4 E   | Fraguana, rafara | 200                                     |

1 Hz (> 99.9 Hz)

Table 6.4 - Frequency reference

- If a multi-speed reference (P124 to P131) is set to 0.0 Hz and this same reference is selected, the drive will decelerate to 0.0 Hz and will remain ready (RDY) while the selection is kept.
- ☑ The multispeed function has some advantages for the stabibility of the fixed preprogrammed references and the immunity against electrical noises (digital references and insulated digital inputs).

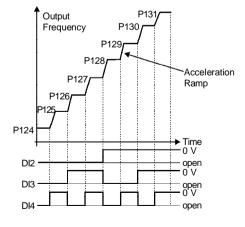

Figure 6.5 - Time Diagram of the multispeed function

|                                                                                                | Range                                                                                                    |                                                                                                    |
|------------------------------------------------------------------------------------------------|----------------------------------------------------------------------------------------------------|----------------------------------------------------------------------------------------------------|
| Parameter                                                                                      | [Factory Setting]                                                                                                    | Description / Notes                                                                                                    |
| P133 (1) Minimum Frequency (F <sub>min</sub> )  P134 (1) Maximum Frequency (F <sub>max</sub> ) | 0.0 to P134<br>[ 3.0 Hz ]<br>0.1 Hz (<100 Hz);<br>1 Hz (>99.9 Hz)<br>P133 to 300<br>[ 66.0 Hz ]<br>0.1 Hz (<100 Hz);<br>1 Hz (>99.9 Hz) | <ul> <li>☑ Defines the maximum and minimum output frequency (motor) when inverter is enabled.</li> <li>☑ It is valid for any type of speed reference.</li> <li>☑ The parameter P133 defines a dead zone when analog inputs are used - see parameters P234 to P236.</li> <li>☑ P134 and the gain and offset of the analog input(s) (P234, P236) define the scale and the range of the speed variation via analog input. For more details see parameters P234 to P236.</li> </ul>                                                                                                    |
| P136 Manual Torque Boost (I x R Compensation)                                                  | 0.0 to 100 [20.0] 0.1 %  For the 15.2 A model the factory adjustment is [6.0]                                                           | <ul> <li>☑ Compensates the voltage drop due to the motor stator resistance. It acts at low speeds by increasing the inverter output voltage, in order to maintain a constant torque during the V/F operation.</li> <li>☑ The best setting is to program the lowest value for P136 that still permits the motor start satisfactorily. If the value is higher than required, an inverter overcurrent (E00 or E05) may occur due to high motor currents at low speeds.</li> <li>☑ The setting P136 = 100 % corresponds to the maximum increment of the output voltage (30 % of P142).</li> <li>a) P202 = 0</li> <li>Output Voltage (% of the line voltage)</li> <li>P142</li> <li>Output Voltage (% of the line voltage)</li> </ul> |

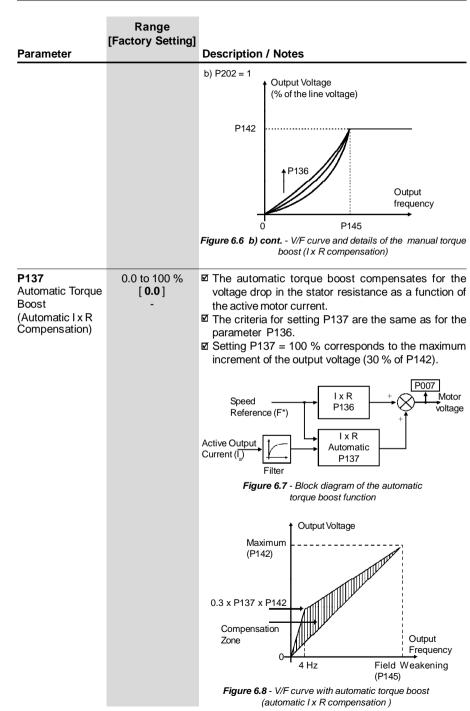

| Parameter              | Range<br>[Factory Setting]             | Description / Notes                                                                                                    |
|------------------------|----------------------------------------|----------------------------------------------------------------------------------------------------|
| P138 Slip Compensation | 0.0 to 10.0<br><b>[ 0.0 ]</b><br>0.1 % | <ul> <li>☑ The parameter P138 is used in the motor slip compensation function.</li> <li>☑ This function compensates the drop of the motor speed due to load, which is a inherent characteristic relating to the operation principle of the induction motor.</li> <li>☑ This speed drop is compensated by increasing the output frequency (applied to the motor) as a function of the increase of the active motor current, as shown in the block diagram and in the V/F curve below.</li> </ul> |
|                        |                                        | Frequency Reference (F*)  Active Output Current (I <sub>a</sub> )  Ramp Input  Ramp Input  Frequency (Fe)                                                                                                    |

Figure 6.9 - Block diagram of the slip compensation function

P138

Filter

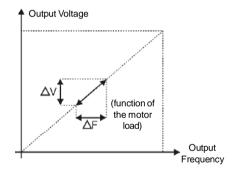

Figure 6.10 - V/F curve with slip compensation

- ☑ To set the parameter P138 adopt the following procedure:
  - run the motor without load up to approximately half of the application top speed;
  - measure the actual motor or equipment speed;
  - apply rated load to equipment;
  - increase parameter P138 until the speed reaches its no-load speed.

|                                                                                                    | _                                                                                                    |                                                                                                    |
|----------------------------------------------------------------------------------------------------|----------------------------------------------------------------------------------------------------|----------------------------------------------------------------------------------------------------|
|                                                                                                    |                                                                                                    |                                                                                                    |
| Parameter                                                                                                    | [i actory octting]                                                                                                 | Description / Notes                                                                                                    |
| Parameter P142 <sup>(1)(2)</sup> Maximum Output Voltage  P145 <sup>(1)(2)</sup> Field Weakening Frequency (Rated Frequency)  P145(1)(2) Frequency (Rated Frequency)  P133 to P134  [ 60.0 Hz ]  0.01 Hz (< 100 Hz)  1 Hz (> 99.9 Hz) |                                                                                                    | Description / Notes  ☑ Define the V/F curve used in V/Fcontrol (P202 = 0 or 1). ☑ These parameters allow changing the standard V/F curve defined at P202 - programmable V/F curve. ☑ P142 sets the maximum output voltage. This value is set as a percent of the inverter supply voltage.  NOTE! For inverter models 110-127 V; the output voltage applied to the motor is doubled the power supply voltage on the inverter input. ☑ Parameter P145 defines the rated frequency of the motor used. ☑ The V/F curve relates the inverter output voltage and frequency (applied to the motor) and consequently the magnetizing flux of the motor. ☑ The programmable V/F curve can be used in special applications where the motors used require a rated voltage and/or frequency different than the standard ones. Examples: motor for 220 V/300 Hz and a motor for 200 V/60 Hz. ☑ Parameter P142 is also useful in appplications that require rated voltage different from the inverter supply voltage. Example: 220 V line and 200 V motor. |
|                                                                                                    |                                                                                                    | Ouput Voltage  P142  Output  P145 Frequency  Figure 6.11 - Adjustable V/F curve                                                                                                    |
| P151<br>DC Link Volage<br>Regulation Level                                                                                                    | 360 to 460<br>(line 110-127 V)<br>[ <b>430</b> ]<br>1 V<br>325 to 410<br>(line 200-240 V)<br>[ <b>380</b> ]<br>1 V | <ul> <li>☑ The DC link voltage regulation (ramp holding) avoids inverter disable due to overvoltage trips (E01) during deceleration of loads with high inertia or short deceleration times.</li> <li>☑ It acts in order to increase the deceleration time (according to load - inertia), thus avoiding the E01 activation.</li> </ul>                                                                                                    |

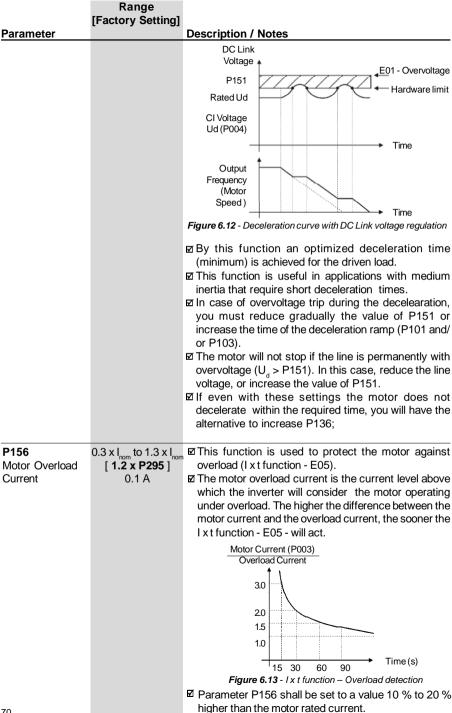

#### Range [Factory Setting] **Parameter Description / Notes** P169<sup>(2)</sup> ☑ Prevents motor stalling during an overload. If motor load $0.2 \times I_{nom}$ to $2.0 \times I_{nom}$ Maximum Output [ 1.5 x P295 ] increases its current will increase too. If the motor current attempts to exceed the value set at P169, the 0.1ACurrent motor speed will be decreased by following the deceleration ramp until the current becomes lower than P169. As soon as the overload condition disappears, the motor speed is resumed. Motor Current P1691 <del>T</del>ime Speed decel. accel. through through Acceleration ramp ramp ramp (P100/P102) Deceleration ramp (P101/P103) Time durina during durina continuous acceleration deceleration duty decel. accel. through through ramp ramp Figure 6.14 - Curves showing the operation of the current limitation ☑ The "current limiting" function disabled when setting P169 > 1.5 x P295.

#### 6.3.3 Configuration Parameters - P200 to P398

| P202 <sup>(1)</sup> | 0 to 1                    | ☑ Defines the inverter control mode.                                                                                                    |
|---------------------|---------------------------|----------------------------------------------------------------------------------------------------|
| Type of Control     | [ <b>0 -</b> V/F linear ] |                                                                                                    |
|                     |                           | P202 Type of Control                                                                                                    |
|                     |                           | 0 Linear V/F Control (scalar)                                                                                                    |
|                     |                           | 1 Quadratic V/F Control (scalar)                                                                                                    |
|                     |                           | Table 6.5 - P202 setting for each control type                                                                                                    |
|                     |                           | ☑ As shown in table above, there are 2 V/F control modes:                                                                                                    |
|                     |                           | <ul> <li>Linear V/F control: this control mode ensures a flux<br/>in the motor air gap approximately constant from<br/>around 3 Hz up to the field weakening (defined by<br/>the parameters P142 and P145).</li> <li>Thus in this speed range, an approximately constant<br/>torque capacity is obtained. This control mode is</li> </ul> |

| Rar      | nge      |
|----------|----------|
| [Factory | Setting] |

#### **Parameter**

#### **Description / Notes**

recommended for belt conveyors, extruding machines, etc.

 Quadratic V/F control: in this control mode the flux in the motor air gap is proportional to the output frequency up to the field weakening point (defined at P142 and P145). Thus the torque capacity is a function of the quadratic speed. The main advantage of this type of control is the energy saving capability with variable torque loads, due to the reduction of the motor losses (mainly due to motor iron losses and magnetic losses).

Example of a application: centrifugal pumps, fans, multimotor drivings.

a) linear V/F

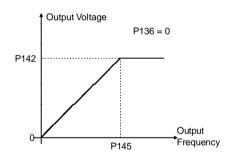

b) Quadratic V/F

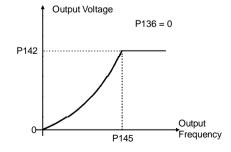

Figure 6.15 a) b) - V/F Control modes (scalar)

|                                                         | Range                                                         |                                                                                                    |
|---------------------------------------------------------|---------------------------------------------------------------|----------------------------------------------------------------------------------------------------|
| Damana atau                                             | [Factory Setting]                                             |                                                                                                    |
| Parameter                                               | 0.1.4                                                         | Description / Notes                                                                                                    |
| P203 <sup>(1)</sup> Special Functions                   | 0 to 1<br>[ <b>0 - None</b> ]                                 | ☑ Selects or not the PID Regulator special function.                                                                                                    |
| Selection                                               | [ 0 - NOILE ]<br>-                                            | P203 Special Function                                                                                                    |
|                                                         |                                                               | 0 None<br>1 PID Regulator                                                                                                    |
|                                                         |                                                               | Table 6.6 - P203 configuration to use or not the PID regulator special function                                                                                                    |
|                                                         |                                                               | <ul> <li>☑ For PID Regulator special function see detailed description of the related parameters (P520 to P528).</li> <li>☑ When P203 is changed to 1, it is necessary to program one of the digital inputs P263 to P266 for 27 (DIX = manual/automatic).</li> </ul>                                                                                                    |
| <b>P204</b> <sup>(1)</sup><br>Loads                     | 0 to 999<br>[ <b>0</b> ]                                      | ☑ Programs all parameters to the standard factory default, when P204 = 5.                                                                                                    |
| Factory<br>Setting                                      | -                                                             | The parameters P142 (max. output voltage), P145 (field weakening frequency), P156 (motor overload current), P169 (maximum output current) are not changed.                                                                                                    |
| P206<br>Auto-Reset<br>Time                              | 0 to 255<br>[ <b>0</b> ]<br>1 s                               | <ul> <li>☑ In the event of a fault trip, except for E09, E24, E31 and E41, the inverter can start an automatic reset after the time given by P206 is elapsed.</li> <li>☑ If P206 ≤ 2 Auto-Reset does not occur.</li> <li>☑ If after Auto-Reset the same fault is repeated three times consecutively, the Auto-Reset function will be disabled. A fault is considered consecutive if it happens again within 60 seconds after the Auto-Reset. Thus if a fault occurrs four times consecutively, this fault remains indicated permanently (and inverter disabled).</li> </ul> |
| P208<br>Reference Scale<br>Factor                       | 0.0 to 100<br>[ <b>1.0</b> ]<br>0.01 (< 10.0)<br>0.1 (> 9.99) | <ul> <li>☑ It allows that the read-only parameter P002 indicates the motor speed in any value, for instance, rpm.</li> <li>☑ The indication of P002 is equal to the output frequency value (P005) multiplied by the value of P208, i.e., P002 = P208 x P005.</li> <li>☑ Always when the value of the multiplication of P208 x P005 is higher than 999, the displayed value remains at 999.</li> </ul>                                                                                                    |
| P219 <sup>(1)</sup> Switching Frequency Reduction Point | 0.0 to 15.0<br>[ <b>15.0</b> ]<br>0.1 Hz                      | <ul> <li>☑ Defines the point where there is automatic gradual reduction of the switching frequency.</li> <li>☑ This improves considerably the measurement of the output current at low frequencies, and consequently improves the inverter performance.</li> <li>☑ In application where it is not possible to operate the inverter at low frequencies, ex. 2.5 kHz (for instance, due to acoustic noise), set P219 = 0.0.</li> </ul>                                                                                                    |

|                                                                                           | Range                                                          |                                                                                                    |
|-------------------------------------------------------------------------------------------|----------------------------------------------------------------|----------------------------------------------------------------------------------------------------|
|                                                                                           | [Factory Setting]                                              |                                                                                                    |
| Parameter                                                                                 |                                                                | Description / Notes                                                                                                    |
| P221 <sup>(1)</sup>                                                                       | 0 to 7                                                         | ☑ Defines the frequency reference selection in the Local and                                                                                                    |
| Local Reference                                                                           | [ <b>0</b> - keys ]                                            | Remote mode.                                                                                                    |
| Selection                                                                                 |                                                                |                                                                                                    |
|                                                                                           |                                                                | P221/P222 Reference Source                                                                                                    |
| P222 <sup>(1)</sup><br>Remote Reference                                                   | 0 to 7<br>[ <b>1</b> - Al1 ]                                   | 0 Keys and of the HMIs (P121)                                                                                                    |
| Selection                                                                                 | -                                                              | 1 Analog input Al1' (P234, P235 and P236)                                                                                                    |
|                                                                                           |                                                                | 2 Electronic potentiometer (EP)                                                                                                    |
|                                                                                           |                                                                | 3 HMI potentiometer (Only on Plus version) 4 to 5 Rerserved                                                                                                    |
|                                                                                           |                                                                | 6 Multispeed (P124 to P131)                                                                                                    |
|                                                                                           |                                                                | 7 Input Frequency                                                                                                    |
|                                                                                           |                                                                | Table 6.7 - P221 programming (local mode) or P222 (remote mode) for speed reference selection                                                                                                    |
|                                                                                           |                                                                | <ul> <li>☑ Al1' is the value of the analog input Al1 when gain and offset have been applied.</li> <li>☑ For factory default setting, the local reference is via and well keys of the keypad and the remote reference is via analog input Al1. On CFW-10 Plus version, local reference via HMI potentiometer is the factory default setting.</li> <li>☑ The reference value set by the and well keys is contained in parameter P121.</li> <li>☑ For more details about the Electronic Potentiometer (EP) operation, refer to figure 6.19.</li> <li>☑ When option 6 (multispeed) is selected, set P263-P264 and/or P265 and/or P266 to 7/8.</li> <li>☑ For more details, refer to items 6.2.2 and 6.2.4.</li> <li>☑ Program P263 or P264 or P265 or P266 in 26 when option 7 (frequency input) is selected.</li> </ul> |
| P229 <sup>(1)</sup> Local Command Selection  P230 <sup>(1)</sup> Remote Command Selection | 0 to 1 [ <b>0</b> - Keys ] - 0 to 1 [ <b>1</b> - Terminals ] - | <ul> <li>☑ Define the control sources for the inverter enabling / disabling.</li> <li>P229/P230</li></ul>                                                                                                    |

|                                                    | Range                                     |                                                                                                    |                                                                                                    |                                                                                                    |
|----------------------------------------------------|-------------------------------------------|----------------------------------------------------------------------------------------------------|----------------------------------------------------------------------------------------------------|----------------------------------------------------------------------------------------------------|
| Parameter                                          | [Factory Setting]                         | Description                                                                                                    | / Notes                                                                                                    |                                                                                                    |
| P231 <sup>(1)</sup>                                | 0 to 2                                    | ☑ Defines the second of the second of t |                                                                                                    | of rotation.                                                                                                    |
| Forward/Reverse -                                  | [ 2 - Commands]                           |                                                                                                    | P231 [                                                                                                    | Direction of rotation                                                                                              |
| Local/Remote                                       |                                           |                                                                                                    |                                                                                                    | Always forward                                                                                                    |
| Modes                                              |                                           |                                                                                                    | 1 /                                                                                                    | Always reverse                                                                                                    |
|                                                    |                                           |                                                                                                    | /                                                                                                    | Commands as defined in P230                                                                                        |
|                                                    |                                           | Table 6.9                                                                                                    | P231 progra                                                                                                    | mming to select rotation direction                                                                                 |
| P234 Analog Input AI1 Gain (Software Version 2.0X) | 0.0 to 999 [ 100 ] 0.1 (< 100) 1 (> 99.9) | Figure 6.17 a  Note that the curve the value of the input suppressed The interrespond of the full of the follows.                                                                                                    | as shown in  Freque 134  Freque 134  O  0  4 mA  1- Analog Inp  there is alwa where the in fithe minimula signal is ch ad when P1 anal value A to be used b scale readir wing equat | I1' that defines the frequency ythe inverter, is given as percent ng and is obtained by using one ions (see P235): |
|                                                    |                                           | P235                                                                                                    | Signal                                                                                                    | Equation                                                                                                    |
|                                                    |                                           | 0                                                                                                    | (0 to 10) V                                                                                                    | 1 10 100 7                                                                                                    |
|                                                    |                                           | 0                                                                                                    | (0 to 20) m                                                                                                    | 120 100 /                                                                                                    |
|                                                    |                                           | 1                                                                                                    | (4 to 20) m                                                                                                    | A AI1' = $\left(\frac{\text{AI1-4}}{16} + \frac{\text{OFFSET}}{100}\right)$ . GAIN                                 |
|                                                    |                                           | Table 6.1                                                                                                    |                                                                                                    | input signal Al1 (P235) definition                                                                                 |
|                                                    |                                           | (see para                                                                                                    | meter P23<br>defined by                                                                                                    | nA, according to the used signal<br>5);<br>the parameter P234;<br>by the parameter P236.                           |

# Range [Factory Setting]

### **Parameter**

### **Description / Notes**

☑This is shown in the block diagram below:

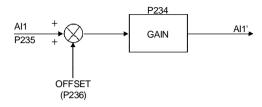

Figure 6.18 a) - Block diagram of the analog input A1

☑ Following situation as example: Al1 is the voltage input
(0-10 V - P235 = 0), Al1 = 5 V, P234 = 1.00 and
P236 = -70 %. Thus:

AI1' = 
$$\left[\frac{5}{10} + \frac{(-70)}{100}\right] \cdot 1 = -0.2 = -20 \%$$

The motor will run in reverse direction of rotation as defined by the commands (negative value) - if this is possible (P231 = 2), with a module reference equal to 0.2 or 20 % of the maximum output frequency (P134). I.e., if P134 = 66.0 Hz, then the frequency reference is equal to 13.2 Hz.

# P234 Analog Input AI1 Gain (Software

Version 2.2X)

0.0 to 999 [ **100** ] 0.1 (< 100) 1 (> 99.9)

☑ The analog input Al1 defines the inverter frequency reference as shown in the curve below.

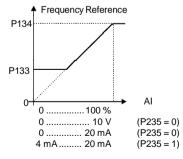

Figure 6.17 b) - Analog Input Al1 Signal x Frequency reference

# Range [Factory Setting]

### **Parameter**

### **Description / Notes**

- ☑ Note that there is always a dead zone at the starting of the curve where the frequency reference remains at the value of the minimum frequency (P133), even when the input signal is changed. This dead zone is only suppressed when P133 = 0.0.
- ☑ The internal value Al1' that defines the frequency reference to be used by the inverter, is given as percent of the full scale reading and is obtained by using one of the following equations (see P235):

| P235 | Signal     | Equation                                                                   |
|------|------------|----------------------------------------------------------------------------|
| 0    | 0 to 10 V  | $AI1' = \left(\frac{AIx \cdot GAIN}{10} + \frac{OFFSET}{100}\right)$       |
| 0    | 0 to 20 mA | $AI1' = \left( \frac{AIx \cdot GAIN}{20} + \frac{OFFSET}{100} \right)$     |
| 1    | 4 to 20 mA | $AI1' = \left(\frac{(AIx - 4)}{16} \cdot GAIN + \frac{OFFSET}{100}\right)$ |

Table 6.10 b) - Analog input signal Al1 (P235) definition

### Where:

- Al1 is given in V or mA, according to the used signal (see parameter P235);
- GAIN is defined by the parameter P234;
- OFFSET is defined by the parameter P236.
- ☑ This is shown in the block diagram below:

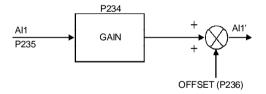

Figure 6.18 b) - Block diagram of the analog input A1

 $\square$  Following situation as example: Al1 is the voltage input (0-10 V - P235 = 0), Al1 = 5 V, P234 = 1.00 and P236 = -70 %.

Thus:

AI1' = 
$$\left[\frac{5}{10} \cdot 1.00 + \frac{(-70)}{100}\right]$$
 = -20 %

The motor will run in reverse direction of rotation as defined by the commands (negative value) - if this is possible (P231 = 2), with a module reference equal to 0.2 or 20 % of the maximum output frequency (P134). I.e., if P134 = 66.0 Hz, then the frequency reference is equal to 13.2 Hz.

| Barrantar                    | Range [Factory Setting] | Description (Notes                                                                                           |
|------------------------------|-------------------------|----------------------------------------------------------------------------------------------------|
| Parameter                    |                         | Description / Notes                                                                                          |
| P235 <sup>(1)</sup>          | 0 to 1                  | ☑ Defines the signal type of the analog input, as shown                                                      |
| Analog Input AI1             | [0]                     | in table below:                                                                                              |
| Signal                       |                         | P235   Signal Type                                                                                           |
| · ·                          |                         | 0 (0 to10) V or (0 to 20) mA                                                                                 |
|                              |                         | 1 (4 to 20) mA                                                                                               |
|                              |                         |                                                                                                    |
|                              |                         | Table 6.11 - P235 setting according to signal type/excursion                                                 |
| P236                         | -120 to +120            | ☑ See P234.                                                                                                  |
| Analog Input Al1             | [0]                     | 2000 T 204.                                                                                                  |
| Offset                       | 1%                      |                                                                                                    |
| ••                           | . /0                    |                                                                                                    |
|                              |                         |                                                                                                    |
| P238                         | 0.0 to 999              | ☑ See P234.                                                                                                  |
| Input Gain                   | [ 100 ]                 |                                                                                                    |
| (HMI                         | 0.1(< 100)              |                                                                                                    |
| Potentiometer)               | 1(>99.9)                |                                                                                                    |
| ,                            | ( /                     |                                                                                                    |
|                              |                         |                                                                                                    |
| P240                         | -120 to +120            | ☑ See P234.                                                                                                  |
| Input Offset                 | [0]                     |                                                                                                    |
| (HMI                         | 1%                      |                                                                                                    |
| Potentiometer)               |                         |                                                                                                    |
| ,                            |                         |                                                                                                    |
| D040                         | 0 to 200                | The configuracy the times constant of the ample a inner to file                                              |
| P248                         | 0 to 200                | ☑ It configures the time constant of the analog inputs filte                                                 |
| Analog Inputs<br>Filter Time | [ <b>200</b> ]<br>1 ms  | between 0 (without filtering) and 200 ms.                                                                    |
| Constant                     | 1 1115                  | ☑ Thus the analog input will have a response time equate to three time constants. For instance, if the time. |
| Constant                     |                         | constant is 200 ms, and a step is applied to the analog                                                      |
|                              |                         | input, the response will be stabilized after 600 ms.                                                         |
|                              |                         | input, the response will be stabilized after 600 ms.                                                         |
|                              |                         |                                                                                                    |
| P263 <sup>(1)</sup>          | 0 to 27                 | ☑ Check possible options on table below and details                                                          |
| Digital Input DI1            | [1 - Not used (HMI)     |                                                                                                    |
| Function                     | or General Enable       | DI Parameter DI1 (P263), DI2 (P264),                                                                         |
|                              | (Terminals)]            | Function DI3 (P265), DI4 (P266)                                                                              |
|                              | -                       | Not used 0                                                                                                   |
|                              |                         | Not used (HMI) or 1                                                                                          |
| P264 <sup>(1)</sup>          | 0 to 27                 | General Enable (Terminals)                                                                                   |
| Digital Input DI2            | [ <b>5</b> - FWD/REV ]  | General Enable 2                                                                                             |
| Function                     | -                       | JOG 3                                                                                                    |
|                              |                         | Start/Stop 4                                                                                                 |
|                              |                         | FWD/REV 5                                                                                                    |
| P265 <sup>(1)</sup>          | 0 to 27                 | Local/Remote 6 Multispeed 7                                                                                  |
| Digital Input DI3            | [6 - Local/Remote]      | Multispeed // Multispeed with Ramp 2 8                                                                       |
| Function                     | -                       | Table 6.12 - DI's functions programming                                                                      |
|                              |                         | Table 0.12 - Dr 3 lundions programming                                                                       |

# Range [Factory Setting]

### Parameter

# P266<sup>(1)</sup> Digital Input DI4 Function

0 to 27

[4 - Not used (HMI) or Start/Stop (Terminals)]

### **Description / Notes**

| DI Parameter               | DI1 (P263), DI2 (P264), |
|----------------------------|-------------------------|
| Function                   | DI3 (P265), DI4 (P266)  |
| Forward run                | 9                       |
| Reverse Run                | 10                      |
| FWD with Ramp 2            | 11                      |
| Reverse with Ramp 2        | 12                      |
| Start                      | 13                      |
| Stop                       | 14                      |
| Activates Ramp 2           | 15                      |
| Increase EP                | 16                      |
| Decrease EP                | 17                      |
| Accelerated EP with Ramp 2 | 18                      |
| Decelerates EP with Ramp 2 | 19                      |
| No external fault          | 20                      |
| Error reset                | 21                      |
| Start / Accelerate EP      | 22                      |
| Decelerate EP / Stop       | 23                      |
| Stop                       | 24                      |
| Security Switch            | 25                      |
| Frequency Input            | 26                      |
| Manual / Automatic (PID)   | 27                      |

Table 6.12 (cont.) - DI's functions programming

☑ Functions activated with 0 V at digital input.

### NOTES!

- Local/Remote = open/0 V at the digital input respectively.
- P263 to P266 = 1 (not used or general enable) operates as follows:
  - if the command source are the terminals, i.e.,
     if P229 = 1 for the local mode or P230 = 1 for the remote mode, the digital input selected operates as general enable;
  - otherwise, no function is assigned to the digital input.
- 3) P263 to P266 = 2 (general enable):
  - Regardless of the command source being the terminals or the keys, P229 = 0 or 1, or P230 = 0 or 1, the selected digital input works as general enable.
- 4) The selection of P263 to P266 = 16 / 17, P263 to P266 = 18/19 and/or, P263 to P266 = 22/23 requires the programming of P221 and/or P222 = 2.
- The selection (P263 or P264) and/or P265 and/or P266 = 7 / 8 (multispeed) requires the programming of P221and/or P222 = 6.

### Range [Factory Setting] **Parameter Description / Notes** 6) When setting P263 to P266 = 26 it is necessary to set P221 and/or P222 = 7. 7) P263 and P266 = 27 selection requires P203 = 1 to be programmed. 8) If different acceleration and deceleration times are desired for a given operation condition (for instance for a set of frequencies or for a direction of rotation), check if it possible to use the multispeed function with Ramp 2 and FWD/REV with Ramp 2. 9) Only one digital input can be programmed for each function. If more than one input has been programmed, programming error will be displayed (E24).

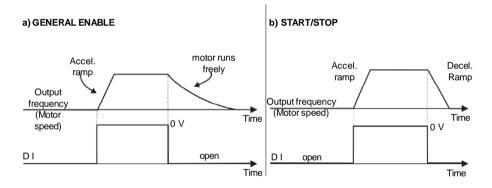

### c) WIRE START/STOP

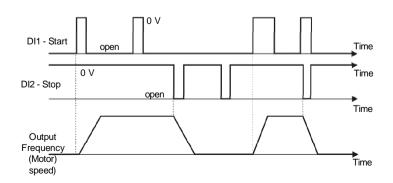

Figure 6.19 a) to c) - Details about the function of the digital inputs

### d) FORWARD RUN / REVERSE RUN

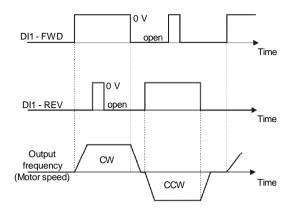

### e) ELECTRONIC POTENTIOMETER (EP)

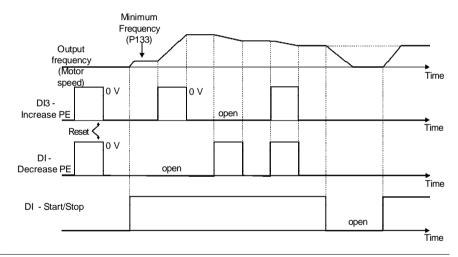

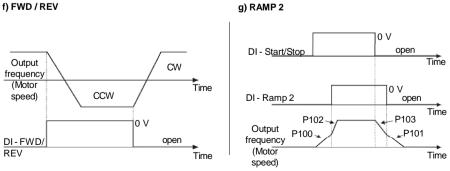

Figure 6.19 d) to f) - Details about the function of the digital inputs

### h) JOG

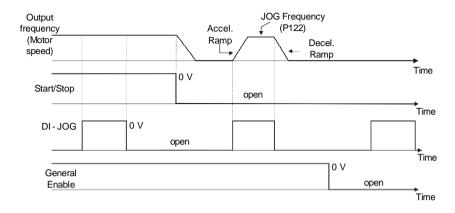

### i) NO EXTERNAL FAULT

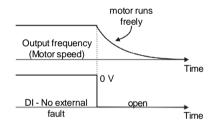

### j) ERROR RESET

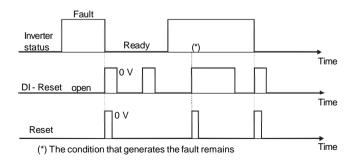

Figure 6.19 h) to j) - Details about the function of the digital inputs

### k) ELETRONIC POTENTIOMETER (EP) (START/ACCELERATE) - (DECELERATE / STOP)

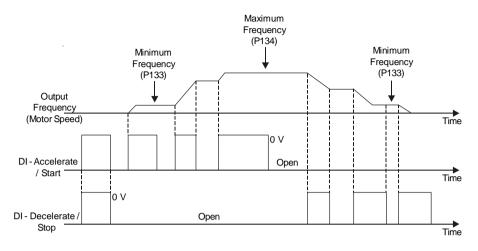

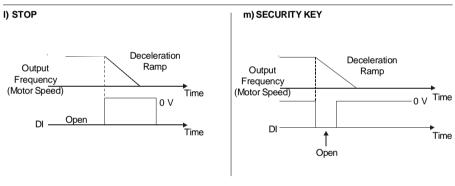

### n) FREQUENCY INPUT

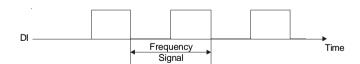

☑ Digital input signal frequency: 0.5 to 300 Hz.

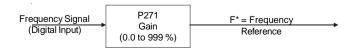

Figure 6.19 k) to n) - Details about the operation of the relay input functions

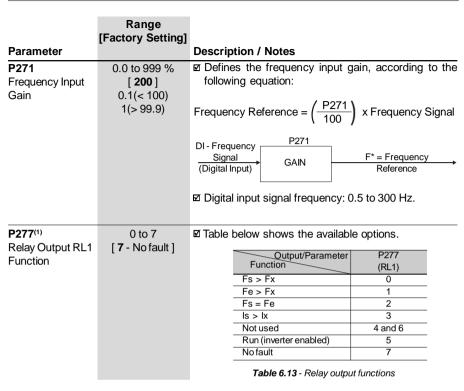

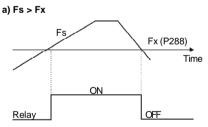

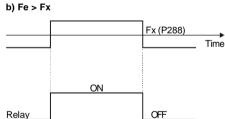

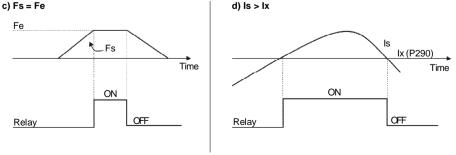

Figure 6.20 a) to d) - Details about the operation of the relay output fucntions

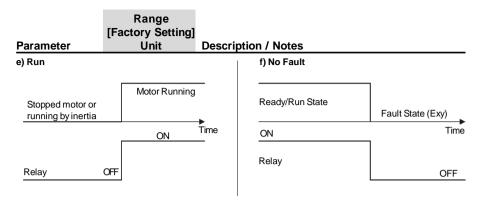

Figure 6.20 e) f) - Details about the operation of the relay output fucntions

|                     |                    | gital output energized.  ☑ When the op relay output energized. ☑ Definitions of Fs = P005 - 6 | will be a<br>tion 'Not u<br>(s) will b<br>f the used<br>output fre<br>nce freque<br>Fx freque<br>utput curi |                             | ne relay coil is ogrammed, the the coil is not unctions: |
|---------------------|--------------------|-----------------------------------------------------------------------------------------------|----------------------------------------------------------------------------------------------------|-----------------------------|----------------------------------------------------------|
| P288                | 0.0 to P134        | ☑ Used in the r                                                                               | elay outp                                                                                                   | ut functions Fs >           | Fx, Fe > Fx e                                            |
| Frequency Fx        | [ 3.0 Hz ]         | Is > Ix (see F                                                                                | 277).                                                                                                    |                             |                                                          |
|                     | 0.1 Hz (< 100 Hz); |                                                                                               |                                                                                                    |                             |                                                          |
|                     | 1 Hz (> 99.9 Hz)   |                                                                                               |                                                                                                    |                             |                                                          |
|                     |                    |                                                                                               |                                                                                                    |                             |                                                          |
| P290                | 0 to 1.5 x P295    |                                                                                               |                                                                                                    |                             |                                                          |
| Current lx          | [ 1.0 x P295 ]     |                                                                                               |                                                                                                    |                             |                                                          |
|                     | 0.1 A              |                                                                                               |                                                                                                    |                             |                                                          |
|                     |                    |                                                                                               |                                                                                                    |                             |                                                          |
|                     |                    |                                                                                               |                                                                                                    |                             |                                                          |
| P295                | 1.6 to 10.0        |                                                                                               |                                                                                                    | Inverter Rated              | 1                                                        |
| Inverter Rated      | [ According to     |                                                                                               | P295                                                                                                    | Current (I <sub>nom</sub> ) |                                                          |
| Current             | Inverter Rated     | ,                                                                                             | 1.6                                                                                                    | 1.6 A                       |                                                          |
| (I <sub>nom</sub> ) | Current ]          |                                                                                               | 2.6                                                                                                    | 2.6 A                       | •                                                        |
| (' <sub>nom</sub> / | -                  |                                                                                               | 4.0                                                                                                    | 4.0 A                       | -                                                        |
|                     |                    |                                                                                               | 7.3                                                                                                    | 7.3 A                       | <del>.</del>                                             |
|                     |                    |                                                                                               | 10.0                                                                                                    | 10.0 A                      | _                                                        |
|                     |                    |                                                                                               | 15.2                                                                                                    | 15.2 A                      | <u>-</u>                                                 |
|                     |                    | Table                                                                                         | <b>6.14</b> - Inve                                                                                          | rter rated current det      | finition                                                 |

|                     | Range [Factory Setting] |                                                                                                    |                   |                |                |                |
|---------------------|-------------------------|----------------------------------------------------------------------------------------------------|-------------------|----------------|----------------|----------------|
| Parameter           | Unit                    | Description /                                                                                                    | Notes             |                |                |                |
| P297 <sup>(1)</sup> | 2.5 to 15.0             | ☑ Defines the                                                                                                    |                   | ng frequen     | cy of the IC   | GBTs in the    |
| Switching           | [ 5 kHz ]               | inveter.                                                                                                    |                   | •              | ,              |                |
| Frequency           | 0.1 kHz                 | <ul><li>☑ The switching frequency is a comprimise between the</li></ul>                                                                                                    |                   |                |                |                |
| , ,                 |                         | motor acous                                                                                                    | stic nois         | e level an     | d the inver    | ters IGBTs     |
|                     | For the 15.2 A          | losses. High                                                                                                    | er switc          | hing freque    | encies caus    | e lower mo-    |
|                     | model the factory       | tor acoustic r                                                                                                    | noise lev         | el, but incr   | ease the IG    | BTs losses,    |
|                     | adjustment is           | increasing th                                                                                                    |                   |                | s temperatu    | ure and thus   |
|                     | [2.5 kHz]               | reducing the                                                                                                    |                   |                |                |                |
|                     |                         | ☑ The predomi                                                                                                    | inant fre         | quency on      | the motor      | is twice the   |
|                     |                         | switching fre                                                                                                    |                   |                |                |                |
|                     |                         | ☑ Thus, P297                                                                                                    |                   |                |                |                |
|                     |                         | correspondir                                                                                                    | ng to 10          | kHz. This is   | s due to the   | used PWM       |
|                     |                         | technique.                                                                                                    |                   |                |                | _              |
|                     |                         | ☑ The reduction                                                                                                    | ofthes            | witching fre   | equency also   | contributes    |
|                     |                         | to the reduct                                                                                                    | ion of in         | stability an   | d ressonan     | ce that may    |
|                     |                         | occur in certa                                                                                                    |                   |                |                |                |
|                     |                         | the emission                                                                                                    |                   |                |                |                |
|                     |                         | ☑ The reduction the leakage of the leakage of |                   |                |                | also reduces   |
|                     |                         | If le leakage to Use currents                                                                                                    |                   |                |                |                |
|                     |                         | E Ose currents                                                                                                    | accord            | ing to table   | e below.       |                |
|                     |                         | Inverter                                                                                                    | 2.5               | 2.5 kHz a      | 5.1 kHz a      | 10.1 kHz a     |
|                     |                         | Model / P297                                                                                                    | kHz               | 5.0 kHz        | 10.0 kHz       | 15.0 kHz       |
|                     |                         | CFW100016                                                                                                    | 1.6 A             | 1.6 A          | 1.6 A          | 1.6 A          |
|                     |                         | CFW100026                                                                                                    | 2.6 A             | 2.6 A          | 2.6 A          | 2.1 A          |
|                     |                         | CFW100040<br>CFW100073                                                                                                    | 4.0 A<br>7.3 A    | 4.0 A<br>7.3 A | 4.0 A<br>6.8 A | 3.4 A<br>6.3 A |
|                     |                         | CFW100100                                                                                                    | 10.0 A            | 10.0 A         | 9.5 A          | 9.0 A          |
|                     |                         | CFW100152                                                                                                    | 15.2 A            | 14.0 A         | 12.0 A         | 10.0 A         |
|                     |                         |                                                                                                    |                   |                |                |                |
|                     |                         | Table 6                                                                                                    | <b>5.15 -</b> Cui | rent values f  | or values of F | P297           |
|                     |                         |                                                                                                    |                   |                |                |                |
| P300                | 0.0 to 15.0             | ☑ The DC brak                                                                                                    | ing feat          | ure provide    | es a motor f   | ast stop via   |
| DC Braking          | [ 0.0 ]                 | DC current in                                                                                                    |                   |                |                |                |
| Time                | 0.1 s                   | ☑ The applied I                                                                                                    |                   |                | t, that is pro | portional to   |
|                     |                         | the braking t                                                                                                    | orque, i          | s set at P3    | 02.            |                |
| P301                | 0.0 to 15.0             | ☑ The figures I                                                                                                    |                   |                |                | operation at   |
| DC Braking          | [ 1.0 ]                 | the two poss                                                                                                    |                   |                |                |                |
| Start Frequency     | 0.1 Hz                  | disabling.                                                                                                    |                   |                |                | Ü              |
| •                   |                         |                                                                                                    |                   |                |                |                |
| P302                | 0.0 to 100              |                                                                                                    |                   |                |                |                |
| Braking Torque      | [ 50.0 ]                |                                                                                                    |                   |                |                |                |
|                     | 0.1 %                   |                                                                                                    |                   |                |                |                |
|                     |                         |                                                                                                    |                   |                |                |                |
|                     |                         |                                                                                                    |                   |                |                |                |

| Parameter | Range<br>[Factory Setting]<br>Unit | Description / Notes                                                                                                    |
|-----------|------------------------------------|----------------------------------------------------------------------------------------------------|
|           |                                    | Outpuit P301 P300                                                                                                    |
|           |                                    | (Motor → ← Time speed) DEAD TIME                                                                                                    |
|           |                                    | DI - Start/Stop 0 V open                                                                                                    |
|           |                                    | Figure 6.21 - DC braking after ramp disable                                                                                                    |
|           |                                    | Outpuit frequency                                                                                                    |
|           |                                    | (Motor →     Time speed) DEAD TIME                                                                                                    |
|           |                                    | DI- General Enable open  Figure 6.22 - DC braking after general disable                                                                                                    |
|           |                                    | ☑ Before DC braking starts, there is a "Dead Time" (mo<br>tor runs freely) required for the motor demagnetization<br>This time is function of the motor speed at which the<br>DC braking occurs (output frequency). |
|           |                                    | ☑ During the DC braking the LED display flashes ☐ ☐ ☐ ☐ ☐ ☐ ☐ ☐ ☐ ☐ ☐ ☐ ☐ ☐ ☐ ☐ ☐ ☐ ☐                                                                                                    |
|           |                                    | ☑ If the inverter is enabled during the braking process this process will be aborted and motor operates normally.                                                                                                   |
|           |                                    | ☑ DC braking can continue its braking process even after<br>the motor has stopped. Pay special attention to the<br>dimensioning of the motor thermal protection for cyclic<br>braking of short times.               |
|           |                                    | ☑ In applications where the motor current is lower than the rated inverter current, and where the braking torque is not enough for the braking condition, please contact.                                           |

WEG to optimize the settings.

### 6.3.4 Special Functions Parameters - P500 to P599

### 6.3.4.1 Introduction

- ☑ Other application examples: level control, temperature, dosing, etc. The CFW-10 is fitted with PID regulator function that can be used for closed loop process control. This function works as a proportional, integral and derivative regulator which superimposes the normal inverter speed control.
- ☑ The speed will be changed in order to maintain the process variable (the one that want to be controlled – for example: water level of a reservoir) at the desired value, set at the reference (set point).
- ☑ For instance, a motor connected to a pump and driven by an inverter makes a fluid circulate into the piping. The inverter itself can make the flow control into the piping by means of the PID regulator. In this case, for example, the set point (flow) could be given by the input (HMI Potentiometer) or through P525 (digital set point) and the flow feedback signal would come to the analog Al1 input.
- ☑ Other application examples: level control, temperature, dosing, etc.

### 6.3.4.2 Description

- ☑ Figure 6.23 shows a schematic representation of PID regulator function.
- ☑ The feedback signal must come in the analog input Al1.
- The set point is the process variable value which desires to operate. This value is entered as percentage, and it is defined by the following equation:

Where both set point and full scale of the used sensor are given by the process unit (i.e., °C, bar, etc.).

Example: A pressure transducer (sensor) with 4 - 20 mA output and 25 bar full scale (i.e., 4 mA = 0 bar and 20 mA = 25 bar) and P234 = 200. If 10 bar is desired to control, the following set point should be entered:

Setpoint (%) = 
$$\frac{10}{25}$$
 x 200 = 80 %

- ☑ The set point can be defined via:
  - Keypad: digital set point, P525 parameter.
  - Input (HMI potentiometer) (only available in the CFW-10 Plus): the percentage value is calculated based on P238 and P240 (see description of these parameters).

### CHAPTER 6 - DETAILED PARAMETER DESCRIPTION

☑ The P040 parameter indicates the process variable value (feedback) in the selected scale at P528, which is set according to the following equation:

$$P528 = \frac{\text{full scale of used sensor}}{P234} \times 100$$

Example: Consider the previous example data (pressure sensor of 0 - 25 bar and P234 = 200). P528 must be set to  $(25/200) \times 100 = 12.5$ .

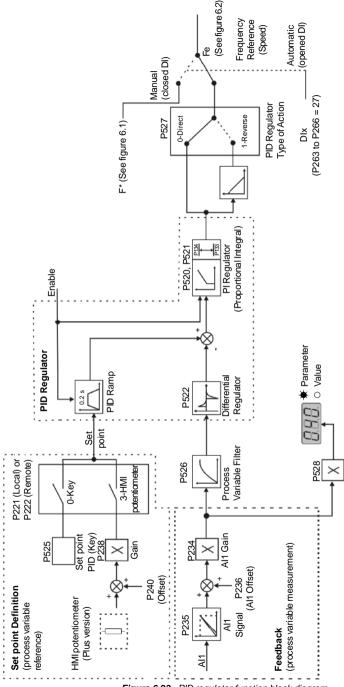

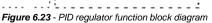

function, the PID always will work on the automatic condition.

Process Variable Scale Filter

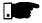

### NOTE!

When PID (P203 = 1) function is enabled:

- ☑ Program one of the digital inputs DIX (P263 to P266 = 27). In this manner, with closed DIX it operates in manual mode (without closing the loop control feedback) and opening the DIX the PID regulator starts to operate (closed loop control automatic mode). If there is no digital input (DIX) selected for manual/automatic function (P263 to P266 = 27), the inverter operation always will be in automatic mode.
- ☑ If P221 or P222 is equal to 1, 2, 4, 5, 6 or 7 there will be an E24 indication.
  - Set P221 and P222 equal to 0 or 3 as need.
- ☑ In manual mode the frequency reference is given by F\* according to figure 6.1.
- ☑ When changed from manual to automatic, P525 = P040 is automatically set if P536 = 0 (at the moment immediately before the commutation). In this manner, if the set point is defined by P525 (P221 or P222 = 0) and changed from manual to automatic, P525 = P040 is automatically set, since P536 parameter is active (P536 = 0). In this case, the commutation from manual to automatic is smooth (there is no abrupt speed variation).
- ☑ The following figure 6.24 shows an application example of an inverter controlling a process in closed loop (PID regulator).

### 6.3.4.3 Start up Guide

Find below a start-up procedure for the PID regulator:

### **Initial Definitions**

1) Process - To define the PID type of action that the process requires: direct or reverse. The control action must be direct (P527 = 0) when it is required to increase the motor speed and so also increment the process variable. Otherwise select reverse (P527 = 1).

### Examples:

- a) Direct: Pump driven by an inverter and filling a reservoir where the PID regulates the reservoir level. To increase the reservoir level (process variable) the flow must be increased and consequently also the motor speed must be increased.
- b) Reverse: Fan driven by an inverter to cool a cooling tower, with the PID controlling the tower temperature.
  - When it is required to increase the temperature (process variable), the cooling must be decreased by reducing the motor speed.
- 2) Feedback (process variable measurement):
  - It is always via analog input Al1.
  - ☑ Transducer (sensor) to be used for the feedback of the control variable: it is recommended to use a full scale sensor with minimum 1.1 times higher than the largest value of the process variable that shall be controlled. Example: If a pressure control at 20 bar is desired, select a sensor with a control capacity of at least 22 bar.

Signal type: set P235 according to transducer signal (4-20 mA, 0-20 mA or 0-10 V).

Set P234 according to the variation range of the used feedback signal (for more details see parameters descriptions P234 to P240).

Example: suppose the following application:

- Full scale of the transducer (maximum value at the transducer output) = 25 bar (FS = 25);
- Operation range (range of interest) = 0 to 15 bar (FO = 15).
   Considering a safety margin of 10 %, the measuring range of the process variable must be set to: 0 to 16.5 bar.

Thus:  $FM = 1.1 \times FS = 16.5$ .

In this manner, the P234 parameter must be set to:

P234 = 
$$\frac{FS}{FM}$$
 x 100 =  $\frac{25}{16.5}$  x 100 = 152

☑ As the operation range starts at zero, P236 = 0.

Thus, a set point of 100 % represents 16.5 bar, i.e., the operation range, in percentage is: 0 to 90.9 %.

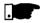

### NOTE!

In most of the cases it is not necessary to set the gain and the offset (P234 = 100 and P236 = 0.0). Thus, the percentage value of the set point is equivalent to the percentage value of the full scale used sensor. However, if the maximum resolution of the analog input Al1 (feedback) is desired, set P234 per previous explanation.

Setting of the display indication to the process variable measuring unit (P040): set P528 according to the full scale of the used transducer (sensor) and defined P234 (see the following description of parameter P528)

3) Reference (set point):

Local/remote mode.

Reference source: Set P221 or P222 according to last definition.

4) Speed Limits: Set P133 and P134 according to the application.

### Start Up

1) Manual Operation (closed DI):

Display indication (P040): check indication based on external measurement and on the feedback signal (transducer) at Al1. Vary the frequency reference  $(F^*)$  until the desired value of the

process variable is reached.

Only then switch to the automatic mode (inverter will set automatically P525 = P040), if P536 equal to zero.

 Automatic Operation: open the DI and make the dynamic setting of the PID regulator, i.e., set the proportional gain (P520), integral gain (P521) and differential gain (P522).

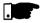

### NOTE!

The inverter setting must be correct in order to obtain a good performance of the PID regulator. Ensure the following settings:

- ☑ Torque boosts (P136 and P137) and slip compensation (P138) in the V/F mode control (P202 = 0 or 1);
- ☑ Acceleration and deceleration ramps (P100 to P103);
- ☑ Current limitation (P169).

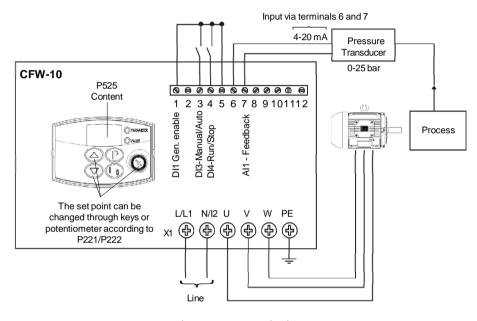

### Inverter parameterization:

| P203 = 1        | P238 = 100 |
|-----------------|------------|
| P221 = 0  or  3 | P240 = 0   |
| P222 = 0  or  3 | P265 = 27  |
| P229 = 1        | P525 = 0   |
| P234 = 100      | P526 = 0.1 |
| P235 = 1        | P527 = 0   |
| P236 = 000      | P528 = 25  |

Figure 6.24 - Application example of an inverter with PID regulator

| Parameter P520 PID Proportinal Gain  P521 PID Integral Gain | Range<br>[Factory Setting]<br>Unit<br>0.0 to 999 %<br>[ 100 ]<br>0.1(< 100)<br>1 (> 99.9)<br>0.0 to 999 %<br>[ 100 ]<br>0.1(< 100)<br>1 (> 99.9) | ☑ That is given, in second                                                                                                    | PI regulator of conds, by the 1600_21.P525                                                                          | utput from 0 to P134,                                                                                                    |
|-------------------------------------------------------------|----------------------------------------------------------------------------------------------------|----------------------------------------------------------------------------------------------------|----------------------------------------------------------------------------------------------------|----------------------------------------------------------------------------------------------------|
| <b>P522</b><br>PID Differential<br>Gain                     | 0.0 to 999 % [0] 0.1(< 100) 1 (> 99.9)                                                                                                    | - Dix in automatic                                                                                                    | position.                                                                                                    |                                                                                                    |
| P525<br>PID Regulator<br>Set point<br>(Via Keys)            | 0.0 to 100.0 %<br>[ <b>0.0</b> ]<br>0.1 %                                                                                                    | (local) or P222 = 0<br>automatic mode. If<br>the keys reference<br>☑ If P120 = 1 (activ                                                     | for PID regue<br>of (remote) and<br>it has beend<br>is provided be<br>backup), that<br>ast set value (              | ulator since P221 = 0<br>d it has been set to<br>set to manual mode<br>y P121<br>ne value of P525 is<br>backup), even when |
| P526<br>Process Varible<br>Filter                           | 0.0 to 10.0 s<br>[ <b>0.1 s</b> ]<br>0.1                                                                                                    | ☑ Sets the time const<br>☑ It is useful for nois<br>(feedback of the pr                                                                     | e filtering at                                                                                                    | the analog input AI1                                                                                                    |
| P527 Action Type of PID Regulator                           | 0 to 1<br>[0]                                                                                                    | ☑ Defines the action to  P52 0 1  Table 6.16 - F ☑ Select according to  Process variable requirement Increase Decrease  Table 6.17 - Option | 27 Action Type Direct Reverse PID action type of the table believes Increase Increase For this the motor speed must | onfiguration  OW:  P527 to be used 1(Reverse) 0 (Direct)                                                                   |

|                                    | Range                                         |                                                                                                    |
|------------------------------------|-----------------------------------------------|----------------------------------------------------------------------------------------------------|
| Parameter                          | [Factory Setting] Unit                        | Description / Notes                                                                                                    |
| P528 Process Variable Scale Factor | 0.0 to 999<br>[100]<br>0.1(<100)<br>1 (>99.9) | <ul> <li>Defines the process variables scale. It makes the conversion between percentage value (internally used by the inverter) and the process variable unit</li> <li>P528 defines how the process variable at P040 will be showed:P040 = value % x P528.</li> <li>Set P528 in:</li> <li>P528 = _full scale of used sensor (FM) x 100</li> <li>P234</li> </ul> |
| P536 Automatic Setting of P525     | 0 to 1<br>[0]                                 | ✓ Allows the user to enable/disable a copy of P040 (process variable) in P525, when there is a commutation of PID operation mode from manual to automatic.   P536 Function  O Active (copies the value of P040 in P525)  1 Inactive (does not copies the value of P040 in P525)  Table 6.18 - P536 Configuration                                                 |

### DIAGNOSTICS AND TROUBLESHOOTING

# 7.1 FAULTS AND POSSIBLE CAUSES

This chapter assists the user to identify and correct possible faults that can occur during the CFW-10 operation. Also instructions about required periodical inspections and cleaning procedures are also provided.

When a fault is detected, the inverter is disabled and the fault code is displayed on the readout in  $E\underline{XX}$  form, where  $\underline{XX}$  is the actual fault code.

To restart the inverter after a fault has occurred, the inverter must be reset. The reset can be made as follows:

- press key (%) (manual reset);
- ☑ automatic reset through P206 (auto-reset);
- $\square$  via digital input: DI1 to DI4 (P263 to P266 = 21).

The table below defines each fault code, explains how to reset the fault and shows the possible causes for each fault code.

| FAULT                                            | RESET (1)                                               | POSSIBLE CAUSES                                                                                                    |
|--------------------------------------------------|---------------------------------------------------------|----------------------------------------------------------------------------------------------------|
| E00<br>Output<br>Overcurrent<br>(between phases) | ☑ Power-on<br>☑ Manual (key ✔o)<br>☑ Auto-Reset<br>☑ DI | <ul> <li>☑ Short-circuit between two motor phases.</li> <li>☑ If this fauklt occurs during power-up, there may be short-circuit between ground and one of more output phases.</li> <li>☑ Inertia of the load too high, or acceleration ramp too short.</li> <li>☑ P169 set too high.</li> <li>☑ Undue set of P136 and/or P137.</li> <li>☑ IGBT transistor module is short-circuited.</li> </ul> |
| E01<br>DC Link<br>Overvoltage                    |                                                         | ☑ Power supply voltage too high, generating in the DC link a voltage higher than the allowed value:  Ud > 410 V - Models 200-240 V  Ud > 460 V - Models 110-127 V  ☑ Load inertia too high and acceleration ramp is too short ☑ Setting of P151 too high.                                                                                                    |
| E02<br>DC Link<br>Undervoltage<br>(Ud)           |                                                         | ☑ Power supply voltage too low, causing a DC link voltage higher than the allowed value (read the value at Parameter P004): Ud < 200 V - Modelos 200-240 V Ud < 250 V - Modelos 110-127 V                                                                                                    |

| FAULT                                                            | RESET (1)                                                                    | POSSIBLE CAUSES                                                                                                    |
|------------------------------------------------------------------|------------------------------------------------------------------------------|----------------------------------------------------------------------------------------------------|
| E04<br>Inverter<br>Overtemperature                               | ☑ Power-on ☑ Manual (key ☑ ) ☑ Auto-reset ☑ DI                               | <ul> <li>☑ Ambient temperature too high (&gt; 50 °C), (&gt; 40 °C for the 15.2 Amodel) and/or output current too high.</li> <li>☑ Blocked or defective fan.</li> <li>☑ NOTE         The heat sink overtemperature protection (E04) is activated when the heat sink temperature (P008) reaches 103 °C or 133 °C for the 15.2 A model.     </li> </ul> |
| E05<br>Overload<br>at output<br>I x t Function                   |                                                                              | <ul><li>☑ P156 set too low for the motor that is being used.</li><li>☑ Motor is under an actual overload condition.</li></ul>                                                                                                    |
| E06 External Error (digital input progra for ext. fault is open) |                                                                              | ☑ Wiring at DI1 to DI4 inputs is open [not connected to GND (pin 5 of the XC1 control connector)].                                                                                                    |
| E08<br>CPU Error                                                 |                                                                              | ☑ Electrical noise.                                                                                                    |
| E09<br>Program Memory<br>Error (Checksum)                        | Contact WEG<br>(refer to section 7.3)                                        | ☑ Memory with corrupted values.                                                                                                    |
| E24<br>Programming<br>error                                      | It is automatically reset<br>when the incompatible<br>parameters are changed | ☑ Incompatible parameters were programmed Refer to table 5.1.                                                                                                    |
| E31<br>Keypad (HMI)<br>Connection Fault                          | Contact WEG<br>Servicing<br>(Refer to section 7.3)                           | <ul> <li>☑ Inverter control circuit is defective.</li> <li>☑ Electrical noise in the installation (electromagnetic interference).</li> </ul>                                                                                                    |
| E41<br>Self- Diagnosis<br>Fault                                  | Contact WEG Servicing (refer to section 7.3)                                 | ☑ Inverter power circuit is defective.                                                                                                    |

### Note:

(1) In case of E04 Fault due to inverter overtemperature, allow the inverter to cool down before trying to reset it.

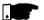

### NOTE!

The faults act as follows:

- ☑ E00 to E06: switches off the relay that has been programmed to
  "no fault", disables the PWM pulses, displays the fault code on the
  display. Some data are saved on the EEPROM memory: keypad
  reference and EP (electronic potentiometer) (when the function
  "backup of the references" at P120 has been enabled), the occurred
  fault number, the status of the integrator of the I x t function
  (overcurrent).
- ☑ E24: Indicates the fault code on the LED display.
- E08, E09, E31 and E41: do not allow inverter operation (it is not possible to enable the inverter); the fault code is indicated on the LED display.

### CHAPTER 7 - DIAGNOSTICS AND TROUBLESHOOTING

### 7.2 TROUBLESHOOTING

| PROBLEM                               | POINT TO BE<br>CHECKED                     | CORRECTIVE ACTION                                                                                                    |
|---------------------------------------|--------------------------------------------|----------------------------------------------------------------------------------------------------|
| Motor does<br>not run                 | Incorrect wiring                           | Check the power and the control connections. For example, the digital inputs Dlx programmed for Start/Stop or General Enable or No External Fault must be connected to GND (pin 5 of the control connector XC1). |
|                                       | Analog reference (if used)                 | Check if the external signal is properly connected.     Check the status of the speed potentiometer (if used).                                                                                                   |
|                                       | Incorrect programming                      | Check if the parameters are properly programmed for the application.                                                                                                    |
|                                       | Fault                                      | Check if the inverter has not been disabled due to detected fault condition (refer to table above).                                                                                                    |
|                                       | Motor stall                                | 1.Reduce the motor load.<br>2.Increase P169 or P136/P137.                                                                                                    |
| Motor speed oscillates                | Loose connections                          | 1.Disable the inverter, switch OFF the power supply and tighten all connections.                                                                                                    |
|                                       | Defective speed potentiometer              | 1.Replace the defective speed potentiometer.                                                                                                    |
|                                       | Variation of the external analog reference | 1.ldentify the cause of the variation.                                                                                                    |
| Motor speed<br>too high or<br>too low | Programming error (reference limits)       | Check if the contents of P133 (minimum frequency)     and P134 (maximum frequency) are according to the motor     and the application.                                                                           |
|                                       | Signal of the reference control            | Check the control signal level of the reference.     Check the programming (gains and offset) at P234 to P236.                                                                                                   |
|                                       | Motor nameplate                            | Check if the used motor meets the application requirements.     data.                                                                                                    |
| Display OFF                           | Power supply                               | 1.The power supply must be within the following ranges: 200-240 V models: - Min: 170 V - Max: 264 V 110-127 V models: - Min: 93 V - Max: 140 V                                                                   |

### 7.3 CONTACTING WEG

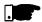

### NOTE!

When contacting WEG for services, please have the following data on hand:

- ✓ Inverter model:
- ☑ Serial number, manufacturing date and hardware revision, as indicated on the inverter nameplate (refer to section 2.4):
- ☑ Software version (refer to section 2.2);
- ☑ Information about the application and inverter programming.

For further clarification, training or service, please, contact our Service Department:

### 7.4 PREVENTIVE MAINTENANCE

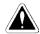

### DANGER!

Always disconnect the power supply voltage before touching any component of the inverter.

Even after switching OFF the inverter, high voltages may be present. Wait 10 minutes to allow complete discharge of the power capacitors. Always connect the equipment frame to a suitable ground (PE) point.

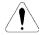

### ATTENTION!

Electronic boards have components sensitive to electrostatic discharges.

Never touch the components or connectors directly. If this is unavoidable, first touch the metallic frame or use a suitable ground strap.

Never apply a high voltage test on the inverter! If this is necessary, contact WEG.

To avoid operation problems caused by harsh ambient conditions, such as high temperature, moisture, dirt, vibration or premature ageing of the components, periodic inspections of the inverter and installations are recommended.

### CHAPTER 7 - DIAGNOSTICS AND TROUBLESHOOTING

| COMPONENTS                | PROBLEMS                           | CORRECTIVE ACTIONS             |  |
|---------------------------|------------------------------------|--------------------------------|--|
| Terminal blocks           | Loose screws                       | Tighten them                   |  |
|                           | Loose connectors                   |                                |  |
| Printed circuit boards    | Dust, oil or moisture accumulation | Clean them and/or replace them |  |
|                           | Smell                              | Replace them                   |  |
| Fans (1) / Cooling System | Dirty fan                          | Clean fan                      |  |
|                           | Unusual acoustic noise             | Change fan                     |  |
|                           | Stopped fan                        |                                |  |
|                           | Unusual vibration                  |                                |  |

<sup>(1)</sup> It is recommended to change the fans after 40.000 operation hours.

Table 7.1 - Periodic inspection after start-up

### 7.4.1 Cleaning Instructions

When required to clean the inverter, flow the instructions below:

- a) Cooling System:
- ☑ Remove AC power from the inverter and wait 10 minutes.
- Remove all dust from ventilation openings by using a plastic brush or a soft cloth.
- Remove dust accumulated on the heatsink fins and from the blower blades with compressed air.
- b) Electronic Boards:
- ☑ Remove AC power from the inverter and wait 10 minutes.
- Disconnect the inverter cables, ensuring that they are marked carefully to facilitate later reconnection.
- ☑ Remove all dust from the printed circuit boards by using an antistatic soft brush and/or remove it with an ionized compressed air gun; (for example: Charges Burtes Ion Gun (non nuclear) Ref. A6030-6 DESCO).

### **OPTIONS AND ACCESSORIES**

This Chapter describes the optional devices that can be used internal or external with the CFW-10.

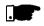

### NOTE

The CFW-10 inverter line has filters only for the models with singlephase power supply.

### 8.1 RFI FILTER

The installation of frequency inverters requires some care in order to prevent electromagnetic interferences (EMI).

This electromagnetic interference may disturb the operation of the inverter itself or other devices, such as electronic sensors, PLCs, transducers, radio equipment, etc. installed in the proximity.

To avoid these troubles, follow the installation instructions contained in this Manual.

In this case, avoid the installation of electromagnetic noise generating circuits, such as power cables, motors, etc. near to signal or control cables.

Care should also be taken with the radiated interference, by shielding the cables and the circuits that tend to emit electromagnetic waves and can cause interference.

The electromagnetic interference can also be transmitted through power supply line. This type of interference is minimized in the most cases by capacitive filters which are already installed inside the CFW-10.

However, when inverters are installed in residential areas, the installation of additional filter may be required.

These filters can be externally installed on the inverters. The class B filter has more attenuation than Class A filter as defined on EMC standard, being more suitable for residential environments. The existing filters and inverters models which apply are showed on table 3.5. The external filters must be installed between the power supply line and the inverters input, as further figure 8.1.

Instructions for the RFI filter installation:

- ☑ Install the inverter and the filter on a metallic grounded plate as near to each other as possible and ensure a good electrical contact between the grounded plate and the inverter and filter frames.
- For motor connection use a shielded cable or individual cables inside a grounded metallic conduit.

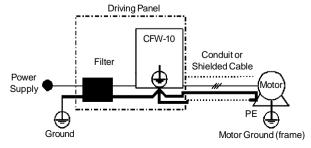

Figure 8.1 - Connection of the external RFI filter

### 8.2 LINE REACTOR

Due to the input circuit characteristic, common to the most inverters available on the market, consisting of a diode rectifier and a capacitor bank, the input current (drained from the power supply line) of inverters is a non sinusoidal waveform and contains harmonics of the fundamental frequency (frequency of the power supply: 60 Hz or 50 Hz).

These harmonic currents circulate through the power supply line and cause harmonic voltage drops which distort the power supply voltage of the inverter and other loads connected to this line. These harmonic currents and voltage distortions may increase the electrical losses in the installation, overheating the components (cables, transformers, capacitor banks, motors, etc.), as well as lowering the power factor. The harmonic input currents depend on the impedance values that are present in the rectifier input/output circuit.

The installation of a line reactor reduces the harmonic content of the input current, providing the following advantages:

- ☑ Increasing the input power factor:
- ☑ Reduction of the RMS input current;
- ☑ Reduction of the power supply voltage distortion:
- ☑ Increasing the life of the DC link capacitors.

#### 8.2.1 Application Criteria

In a general manner, the CFW-10 series inverters can be connected directly to the power supply line without line reactors. But in this case, ensure the following:

- ☑ To ensure the inverter expected life, a minimum line impedance that introduces a voltage drop as shown in table 8.1, as a function of the motor load, is recommended. If the line impedance (transformers + wirings) is lower than these values, it is recommended to use line reactor(s).
- ☑ When it is necessary to add a line reactor to the system, it is recommended to size it considering a 2 % to 4 % voltage drop (for nominal output current). This pratice is results in a compromise between motor voltage drop, power factor improvement and harmonic current distortion reduction.
- Always add a line reactor, when capacitors for power factor correction are installed in the same line and near to the inverter.
- ☑ Figure 8.2 shows the line reactor connection to the input.
- ☑ Use the following equation to calculate the value of the line reactor necessary to obtain the desired percentage of the voltage drop:

$$L = 1592 \; . \; \Delta \; V \; . \; \frac{V_{\text{e}}}{(\text{f} \; . \; I_{\text{e}, \, \text{nom}})} \quad \; [\mu H] \label{eq:loss}$$

where:

∆ V - Desired line voltage drop, in percentage (%);

- Phase voltage at inverter input (line voltage), given in

I<sub>e,nom</sub> - Input inverter rated current (refer to Chapter 9); f - Line frequency.

| Model              | Minimum Line Impedance Rated load at inverter output $(I_s = I_{s,nom})$ |
|--------------------|--------------------------------------------------------------------------|
| 1.6 A/ 200-240 V   | 0.5 %                                                                    |
| 2.6 A / 200-240 V  | 0.5 %                                                                    |
| 4.0 A / 200-240 V  | 0.5 %                                                                    |
| 7.3 A / 200-240 V  | 1.0 %                                                                    |
| 10.0 A / 200-240 V | 1.0 %                                                                    |
| 15.2 A / 200-240 V | 2.0 %                                                                    |
| 1.6 A / 110-127 V  | 1.0 %                                                                    |
| 2.6 A / 110-127 V  | 2.0 %                                                                    |
| 4.0 A / 110-127 V  | 1.5 %                                                                    |

**Note:** These values ensure a life of 20.000 hour for the DC link capacitors, i.e., they can be operated during 5 years with operation of 12 hours per day.

Table 8.1 - Minimum line impedance for several load conditions

CHANGEME

a)

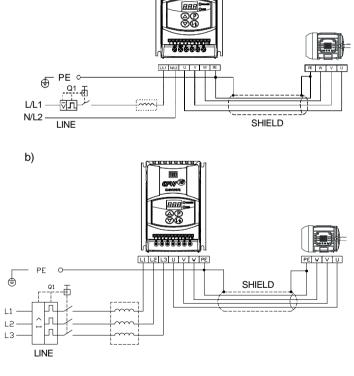

Figure 8.2 a) b) - Power connection with line reactor at the input

As an alternative criterion, we recommend to add a line reactor always the transformer that supplies the inverter has rated output higher than indicated in table below:

| Inverter Model            | Power of the Transformer [kVA]                   |
|---------------------------|--------------------------------------------------|
| 1.6 A and 2.6 A/200-240 V | 30 x rated apparent power of the inverter [kVA]  |
| 4 A/200-240 V             | 6 x rated apparent power of the inverter [kVA]   |
| 1.6 A, 2.6 A and 4.0 A/   | 6 x rated apparent power of the inverter [kVA]   |
| 110-127 V                 | O X rated apparent power of the inverter [kVA]   |
| 7.3 A/220-240 V           | 10 x rated apparent power of the inverter [kVA]  |
| 10.0 A/200-240 V          | 7.5 x rated apparent power of the inverter [kVA] |
| 15.2 A/200-240 V          | 4 x rated apparent power of the inverter [kVa]   |

**Note:** The value for the rated apparent power can be obtained in section 9.1 of this manual.

**Table 8.2** - Alternative criteria for use of line reactor - Maximum values of the transformer power

## 8.3 LOAD REACTOR

The use of a three-phase load reactor, with an approximate 2 % voltage drop, adds an inductance at the inverter output to the motor. This decreases the dV/dt (voltage rising rate) of the pulses generated at the inverter output. This practice reduces the voltage spikes on the motor windings and the leakage currents that may be generated when long cables between inverter and motor (as a function of the "transmission line" effect) are used.

WEG Motor with voltages up to 460 V, no use of load reactor is required, since the insulation of the motor wires support the operation bi the CFW-10. If the cables between inverter and motor are longer than 100 m (330 ft), the cable capacitance to ground increases. In this case it is also recommended to use a load reactor.

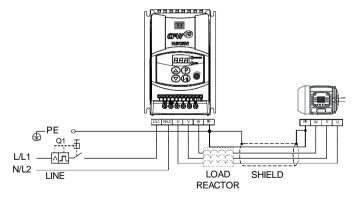

Figure 8.3 - Load Reactor Connection

# 8.4 RHEOSTATIC BRAKING

The rheostatic braking is used when short deceleration times are required or when high inertia loads are driven.

For the correct braking resistor sizing the following application data shall be considered: deceleration time, load inertia, braking duty cycle, etc.

In any case, the RMS current capacity and the maximum peak current shall be respected.

The maximum peak current defines the minimum resistance value (ohms) of the braking resistor. Refer to table 8.3.

The DC Link voltage level at which the rheostatic braking is activated is the following:

CFW-10 200-240 V models: 366 Vdc CFW-10 110-127 V models: 411 Vdc

### 8.4.1 Sizing

The braking torque that can be achieved through the application of frequency inverters, without using the rheostatic braking module, varies from 10 % to 35 % of the motor rated torque.

During the deceleration, the kinetic energy of the load is regenerated to the DC Link (intermediary circuitry). This regenerated energy charges the capacitors at the intermediary circuitry increasing the voltage level at the DC Link. In case this additional energy is not dissipated, an overvoltage error (E01) may occur disabling the inverter.

In order to have higher braking torques the rheostatic braking is applied. When using the rheostatic braking, the additional regenerated energy is dissipated in an external resistor. The braking resistor power is a function of the deceleration time, the load inertia and the resistive torque.

Use WIRE or RIBBON resistors in ceramic case with appropriated insulation voltage to withstand a high instantaneous power (respecting to the rated power).

| CFW-10<br>Model                              | V <sub>max</sub><br>(Maximum<br>Resistor<br>Voltage) | Maximum<br>Braking<br>Current | P <sub>max</sub><br>(Resistor<br>Peak<br>Power) | Maximum<br>RMS<br>Braking<br>Current | P <sub>rms</sub><br>(Resistor<br>Maximum<br>Power) | Recommended<br>Resistor | Recommended<br>Wiring |  |
|----------------------------------------------|------------------------------------------------------|-------------------------------|-------------------------------------------------|--------------------------------------|----------------------------------------------------|-------------------------|-----------------------|--|
|                                              |                                                      |                               | SIN                                             | IGLE-PHAS                            | E                                                  |                         |                       |  |
| 1.6 A /<br>200-240 \<br>2.6 A /<br>200-240 \ |                                                      | Braking not available         |                                                 |                                      |                                                    |                         |                       |  |
| 4.0 A /<br>200-240 \                         | v                                                    |                               |                                                 |                                      |                                                    |                         |                       |  |
| 7.3 A /<br>200-240 \                         | 410 V                                                | 11 A                          | 4.3 kW                                          | 10 A                                 | 3.9 kW                                             | 39 (ohms)               | 2.5 mm²/<br>14 AWG    |  |
| 10.0 A /<br>200-240 V                        | 1101/                                                | 11 A                          | 4.3 kW                                          | 10 A                                 | 4.3 kW                                             | 39 (ohms)               | 2.5 mm²/<br>14 AWG    |  |
| 1.6 A /                                      | V                                                    | Braking not available         |                                                 |                                      |                                                    |                         |                       |  |
| 2.6 A /<br>110-127 \                         | v                                                    |                               |                                                 |                                      |                                                    |                         |                       |  |
| 4.0 A /<br>110-127 \                         | √ 460 V                                              | 12 A                          | 5.4 kW                                          | 5 A                                  | 2.2 kW                                             | 39 (ohms)               | 2.5 mm²/<br>14 AWG    |  |

Table 8.3 - Recommended braking resistors

|   | CFW-10<br>Model                                                                              | V <sub>max</sub><br>(Maximum<br>Resistor<br>Voltage) | Maximum<br>Braking<br>Current | P <sub>max</sub><br>(Resistor<br>Peak<br>Power) | Maximum<br>RMS<br>Braking<br>Current | P <sub>rms</sub><br>(Resistor<br>Maximum<br>Power) | Recommended<br>Resistor | Recommended<br>Wiring |
|---|----------------------------------------------------------------------------------------------|------------------------------------------------------|-------------------------------|-------------------------------------------------|--------------------------------------|----------------------------------------------------|-------------------------|-----------------------|
|   |                                                                                              |                                                      |                               | TH                                              | IREE-PHAS                            | E                                                  |                         |                       |
| - | 1.6 A /<br>200-240 V<br>2.6 A /<br>200-240 V<br>4.0 A /<br>200-240 V<br>7.3 A /<br>200-240 V |                                                      |                               |                                                 | Braking no                           | t available                                        |                         |                       |
|   | 10.0 A /<br>200-240 V                                                                        | 410 V                                                | 11 A                          | 4.3 kW                                          | 10 A                                 | 4.3 kW                                             | 39 (ohms)               | 2.5 mm²/<br>14 AWG    |
| _ | 15.2 A /<br>200-240 V                                                                        | 410 V                                                | 11 A                          | 4.3 kW                                          | 10 A                                 | 4.3 kW                                             | 39 (ohms)               | 2.5 mm²/<br>14 AWG    |

Table 8.3 (cont.) - Recommended braking resistors

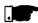

### NOTE

Data presented in table 8.3 were calculated for the maximum power admissible for the frequency converter. For smaller braking power, another resistor can be used according to the application.

### 8.4.2 Installation

- ☑ Connect the braking resistor between the +UD and BR power terminals (Refer to Section 3.2.1 and fig. 3.6);
- Make this connection with a twisted pair. Run this cable separately from any signal or control wire. Size the cable cross section according to the application, considering the maximum and RMS current;
- If the braking resistor is installed inside the inverter panel, the additional heat dissipated by the resistor shall be considered when defining the panel ventilation.

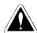

### DANGER!

The internal braking circuitry of the inverter as well as the braking resistor may be damaged if they are not properly sized and/or if the input power supply exceeds the maximum admissible value. In this case, the only guaranteed method to avoid burning the resistor and to eliminate the risk of fire is the installation of a thermal overload relay in series with the resistor and/or the installation of a thermostat on the resistor body, wiring it in a way to disconnect the inverter power supply in case of overload, as shown below:

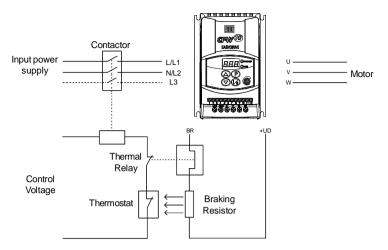

**Figure 8.4** - Braking resistor connection (only for the models 7.3 and 10.0 A/200-240 V and 4.0 A/110-127 V single-phase and 10.0 A and 15.2 A/200-240 V three-phase)

### **TECHNICAL SPECIFICATIONS**

This chapter describes the technical specifications (electrical and mechanical) of the CFW-10 inverter series.

### 9.1 POWER DATA

AC Input Specifications:

☑ Voltage: -15 %, +10 % (with loss of motor efficiency);

☑ Frequency: 50/60 Hz (± 2 Hz);

☑ Overvoltage: Category III (EN 61010/UL 508C);

☑ Transient voltages according to Category III.

Minimum line impedance: variable according to inverter model. Refer

to Section 8.2.

Power-up: max. 10 ON/OFF cycles per hour.

### 9.1.1 Power Supply: 200/240 V - Single-phase

| Model: Current (A) / Voltage (V) | 1.6/<br>200-240 | 2.6/<br>200-240 | 4.0/<br>200-240 | 7.3/<br>200-240 | 10.0/<br>200-240 |  |  |
|----------------------------------|-----------------|-----------------|-----------------|-----------------|------------------|--|--|
| Power (kVA) (1)                  | 0.6             | 1.0             | 1.5             | 2.8             | 3.8              |  |  |
| Rated Output Current (A) (2)     | 1.6             | 2.6             | 4.0             | 7.3             | 10.0             |  |  |
| Max. Output Current (A) (3)      | 2.4             | 3.9             | 6.0             | 11.0            | 15.0             |  |  |
| Power Supply                     | Single-phase    |                 |                 |                 |                  |  |  |
| Rated Input Current (A)          | 3.5             | 5.7             | 8.8             | 16.0            | 22.0             |  |  |
| Switching Frequency (kHz)        | 10              | 10              | 10              | 5               | 5                |  |  |
| Max. Motor Output (CV) (4) (5)   | 0.25 HP/        | 0.5 HP/         | 1 HP/           | 2 HP/           | 3 HP/            |  |  |
|                                  | 0.18 kW         | 0.37 kW         | 0.75 kW         | 1.5 kW          | 2.2 kW           |  |  |
| Watt Losses (W)                  | 30              | 35              | 50              | 90              | 100              |  |  |
| Rheostatic Braking               | No              | No              | No              | Yes             | Yes              |  |  |

### 9.1.2 Power Supply: 200/240 V - Three-phase

| Model: Current (A) / Voltage (V) | 1.6/<br>200-240 | 2.6/<br>200-240 | 4.0/<br>200-240 | 7.3/<br>200-240 | 10.0/<br>200-240 | 15.2/<br>200-240 |  |
|----------------------------------|-----------------|-----------------|-----------------|-----------------|------------------|------------------|--|
| Power (kVA) (1)                  | 0.6             | 1.0             | 1.5             | 2.8             | 3.8              | 5.8              |  |
| Rated Output Current (A) (2)     | 1.6             | 2.6             | 4.0             | 7.3             | 10.0             | 15.2             |  |
| Max. Output Current (A) (3)      | 2.4             | 3.9             | 6.0             | 11.0            | 15.0             | 22.8             |  |
| Power Supply                     | Three-phase     |                 |                 |                 |                  |                  |  |
| Rated Input Current (A)          | 2.0             | 3.1             | 4.8             | 8.6             | 12.0             | 18.0             |  |
| Switching Frequency (kHz)        | 10              | 10              | 10              | 5               | 5                | 2.5              |  |
| M M D (OV) (4) (5)               | 0.25 HP/        | 0.5 HP/         | 1 HP/           | 2 HP/           | 3 HP/            | 5 HP/            |  |
| Max. Motor Power (CV) (4) (5)    | 0.18 kW         | 0.37 kW         | 0.75 kW         | 1.5 kW          | 2.2 kW           | 3.7 kW           |  |
| Watt Losses (W)                  | 30              | 35              | 50              | 90              | 100              | 160              |  |
| Rheostatic Braking               | No              | No              | No              | No              | Yes              | Yes              |  |

### 9.1.3 Power Supply: 110/127 V - Single-phase

| Model: Current/Voltage (V)    | 1.6/         | 2.6/    | 4.0/    |  |
|-------------------------------|--------------|---------|---------|--|
| Wodel. Surrent voltage (v)    | 110-127      | 110-127 | 100-127 |  |
| Power (kVA) (1)               | 0.6          | 1.0     | 1.5     |  |
| Rated Output Current (A) (2)  | 1.6          | 2.6     | 4.0     |  |
| Max. Output Current (A) (3)   | 2.4          | 3.9     | 6.0     |  |
| Power Supply                  | Single-Phase |         |         |  |
| Rated Input Current (A)       | 7.1          | 11,5    | 17.7    |  |
| Switching Frequency (kHz)     | 10           | 10      | 10      |  |
| Max. Motor Power (cv) (4) (5) | 0.25 HP/     | 0.5 HP/ | 1 HP/   |  |
| Max. Motor Fower (CV)         | 0.18 kW      | 0.37 kW | 0.75 kW |  |
| Watt Losses (W)               | 40           | 45      | 60      |  |
| Rheostatic Braking            | No           | No      | Yes     |  |

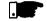

### NOTE!

(1) The power rating in kVA is determined by the following equation:

$$P (kVA) = \frac{\sqrt{3} \cdot Voltage (V) \cdot Current (A)}{1000}$$

The values shown in the table were calculated by considering the rated inverter current, input voltage of 220 V.

- (2) Rated current is valid for the following conditions:
  - ☑ Relative air humidity: 5 % to 90 %, non condensing.
  - Altitude: 1000 m up to 4000 m (3.300 ft up to 13.200 ft) current derating of 1 % for each 100 m (330 ft) above 1000 m (3.300 ft) altitude.
  - ☑ Ambient temperature: 0 °C to 50 °C (32 °F to 122 °F). For the
    15.2 A model and models with Built-in filter the temperature is
    0 to 40 °C (32 °F to 104 °F).
    - The rated current values are valid for the switching frequencies of 2.5 kHz to 10 kHz (factory setting = 5 kHz, 2.5 kHz for the 15.2 A model).
  - ☑ For higher switching frequencies, 10.1 kHz to 15 kHz, consider the values shown in the description of the parameter P297 (refer to chapter 6).
- (3) Maximum Current:
  - ☑ Inverter supports an overload of 50 % (maximum output current = 1.5 x the rated output current) during 1 minute for each 10 minutes of operation.
  - For higher switching frequencies, 10.1 kHz up to 15 kHz, consider 1.5 times the value showed in parameter description P297 (see chapter 6).
- (4) The indicated motor power ratings are only orientative values for IV-pole motors and normal duty loads. The precise inverter sizing must consider the actual motor nameplate and application data.

(5) WEG inverters are supplied with parameter settings for WEG IV pole standard motors, 60 Hz, 220 V and outputs as indicated above.

### 9.2 ELECTRONIC/GENERAL DATA

| CONTROL       | METHOD              | ETAnnlind Voltage V/F (contex)                                         |
|---------------|---------------------|------------------------------------------------------------------------|
| CONTROL       |                     | ☑Applied Voltage V/F (scalar)                                          |
|               | OUTPUT<br>FREQUENCY | ☑0 to 300 Hz, resolution: 0.01 Hz.                                     |
| PERFORMANCE   |                     | ✓Speed regulation: 1 % of the rated speed.                             |
| INPUTS        | ANALOG              | ☑1 isolated input, resolution: 7 bits, (0 to 10) V or (0 to 20) mA, or |
|               | ANALOG              |                                                                        |
| (CCP10 Board) |                     | (4 to 20) mA,                                                          |
|               |                     | Impedance: 100 k $\Omega$ [(0 to 10) V], 500 $\Omega$ [(0 to 20) mA or |
|               | DIOITAL             | (4 to 20) mA], programable function.                                   |
|               | DIGITAL             | ☑4 isolated digital inputs, 12 Vdc, programmable functions.            |
| OUTPUT        | RELAY               | ☑1 relay with reverse contacts, (250 Vac - 0.5 A / 125 Vac 1.0 A /     |
| (CCP10 Board) |                     | 30 Vdc 2.0 A), programmable functions.                                 |
| SAFETY        | PROTECTION          | ☑Overcurrent/output short-circuit                                      |
|               |                     | ☑Undervoltage and overvoltage at the power part                        |
|               |                     | ☑Inverter overtemperature                                              |
|               |                     | ☑Motor/inverter overload (Ixt)                                         |
|               |                     |                                                                        |
|               |                     | ☑Programming error                                                     |
|               |                     | ☑ Defective inverter                                                   |
| KEYPAD        | STANDARD HMI        | ☑4 keys: start/stop, increment, decrement and programming,             |
| (HMI)         |                     | ☑LEDs display: 3 digits with 7 segments                                |
|               |                     | ☑LEDs for Parameter and its Contecnt Indication                        |
|               |                     | ☑It permits access/alteration of all parameters                        |
|               |                     | ☑Display accuracy:                                                     |
|               |                     | - current: 10 % of the rated current                                   |
|               |                     | - voltage resolution: 1 V                                              |
|               |                     | - frequency resolution: 0.1 Hz                                         |
|               |                     | - 1 potentiometer for the output frequency variation (available        |
|               |                     | only in the Plus version)                                              |
| DEGREE OF     | IP20                | ☑For all models                                                        |
| PROTECTION    |                     |                                                                        |
| STANDARDS     | IEC 146             | ☑Inverters and semicondutors                                           |
| -             | UL 508 C            | ☑ Power Conversion Equipment                                           |
|               | EN 50178            | ☑ Electronic equipment for use in power installations                  |
|               |                     | ☑Safety requirements for electrical equipment for measurement,         |
|               | EN 61010            | control and laboratory use                                             |
|               | EN 61800-3          | ☑EMC product standard for adjustable speed electrical power            |
|               |                     | drive systems, (with external filter)                                  |